# **Handbuch Com-Server 10BaseT**

**Release** 2.06, Dezember 2009 Typ 58511 ab Geräte-Firmware 1.58

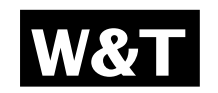

© 12/2009 by Wiesemann und Theis GmbH Microsoft, MS-DOS, Windows, Winsock und Visual Basic sind eingetragene Warenzeichen der Microsoft Corporation.

ST ist ein eingetragenes Warenzeichen der AT&T Lightguide Cable Connectors.

Irrtum und Änderung vorbehalten:

Da wir Fehler machen können, darf keine unserer Aussagen ungeprüft verwendet werden. Bitte melden Sie uns alle Ihnen bekannt gewordenen Irrtümer oder Mißverständlichkeiten, damit wir diese so schnell wie möglich erkennen und beseitigen können.

Führen Sie Arbeiten an bzw. mit W&T Produkten nur aus, wenn Sie hier beschrieben sind und Sie die Anleitung vollständig gelesen und verstanden haben. Eigenmächtiges Handeln kann Gefahren verursachen. Wir haften nicht für die Folgen eigenmächtigen Handelns. Fragen Sie im Zweifel lieber noch einmal bei uns bzw. Ihrem Händler nach!

#### **Einleitung**

Der Com-Server 10BaseT 58511stellt eine Plattform zur Ankopplung einer seriellen RS232-Schnittstelle in ein 10BaseT-Netzwerk zur Verfügung. Gegenüber den Com-Servern der Highspeed-Baureihe beschränkt sich das Modell 58511 auf die für viele Anwendungen ausreichende Netzwerkgeschwindigkeit von 10MBit/s. Auf der seriellen Seite wird der RS232-Standard unterstützt.

Neben allen in der Firmware realisierten Standard-Anwendungen, beschreibt dieses Referenz-Handbuch auch die Integrationsmöglichkeiten in eigene Applikationen.

#### **Inhalt**

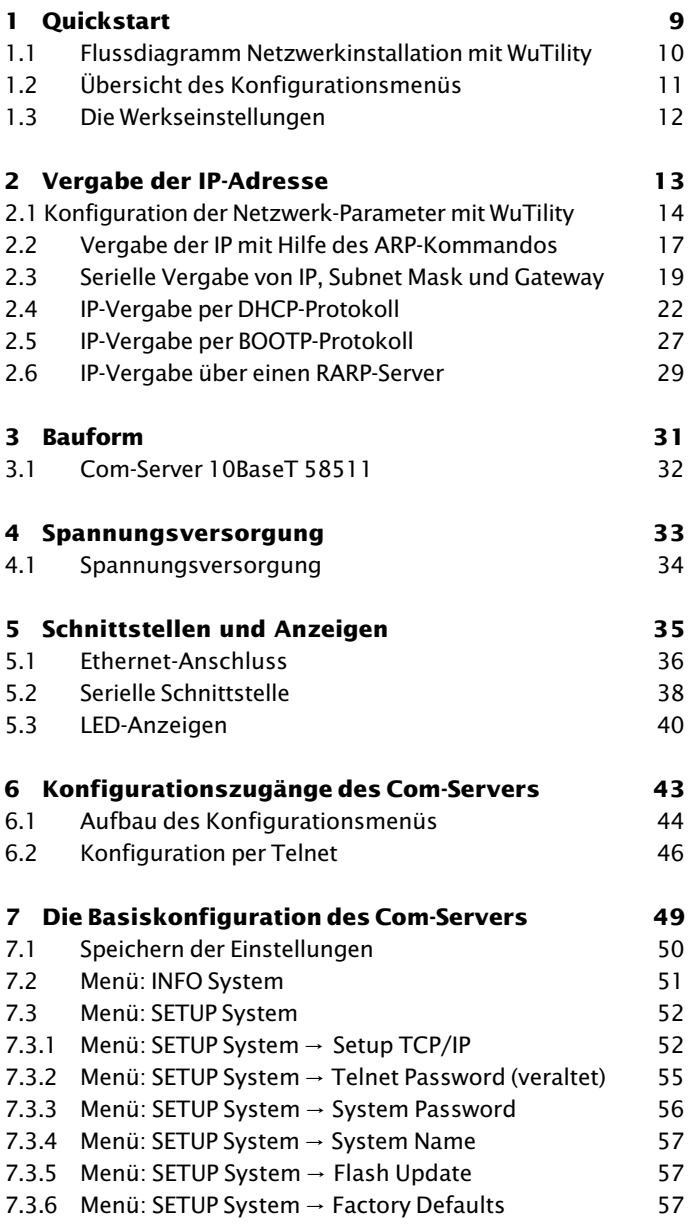

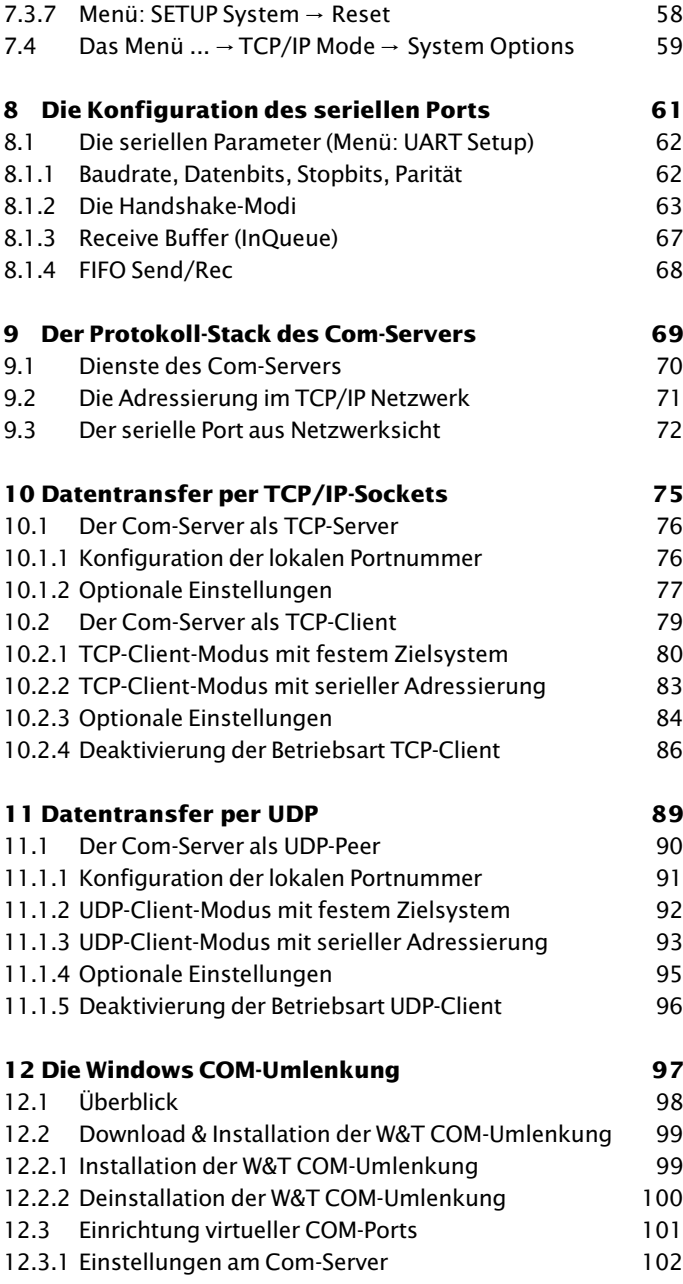

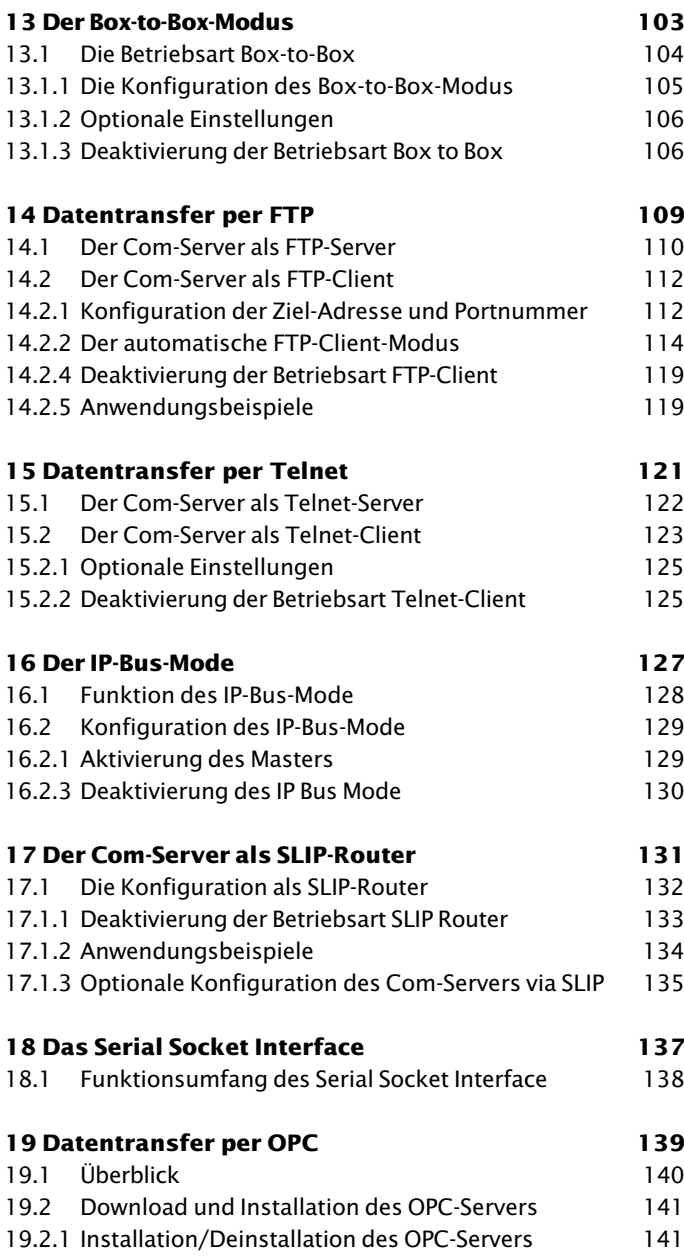

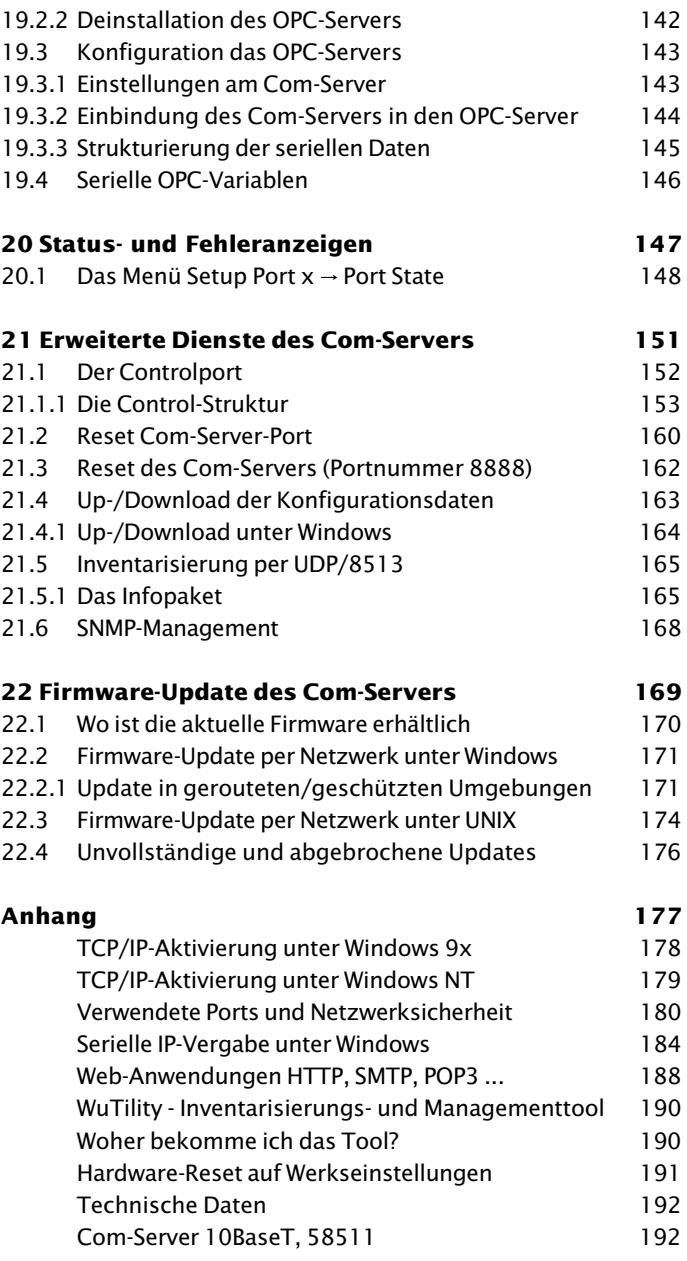

#### **[Index 193](#page-192-0)**

## <span id="page-8-0"></span>**1 Quickstart**

Bereits erfahrene Anwender finden auf den beiden folgenden Seiten ein Flussdiagramm mit den grundsätzlichen Schritten der Inbetriebnahme sowie auch eine komplette Übersicht des Konfigurationsmenüs. Detailinformationen können dann den folgenden Kapiteln entnommen werden.

#### <span id="page-9-0"></span>**1.1 Flussdiagramm Netzwerkinstallation mit WuTility**

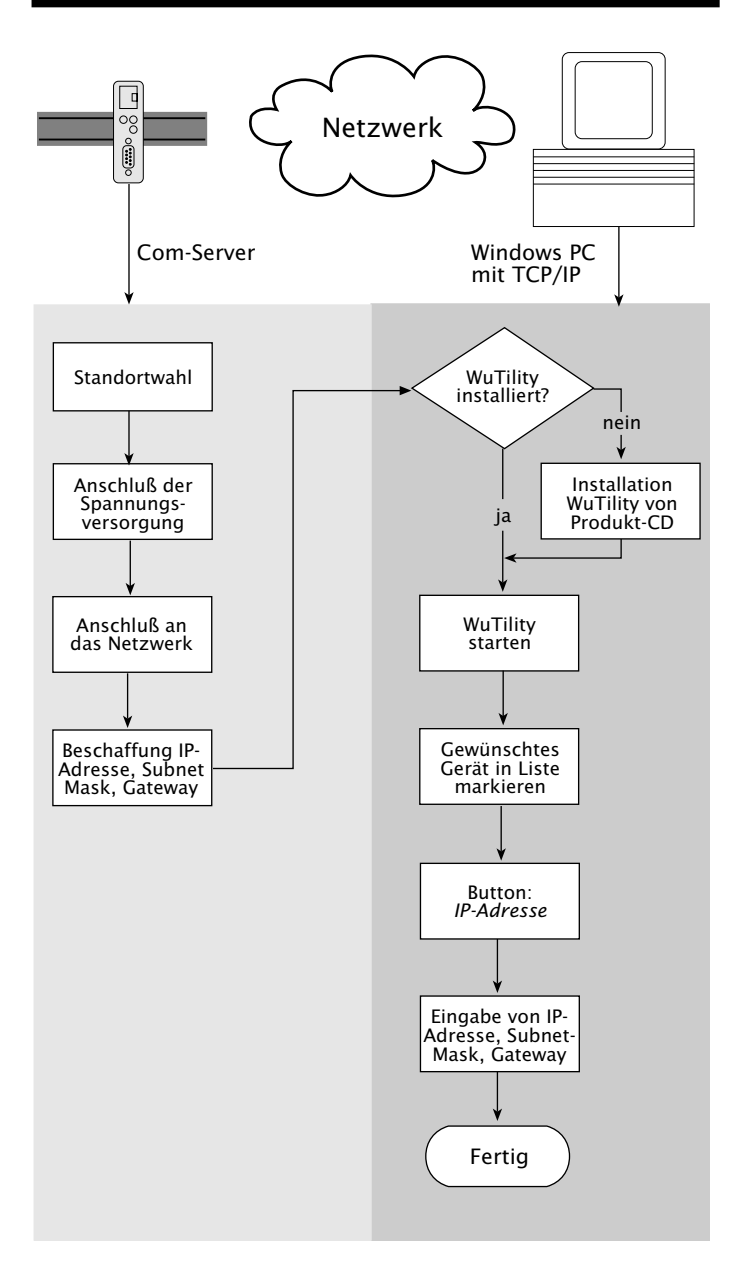

#### <span id="page-10-0"></span>**1.2 Übersicht des Konfigurationsmenüs**

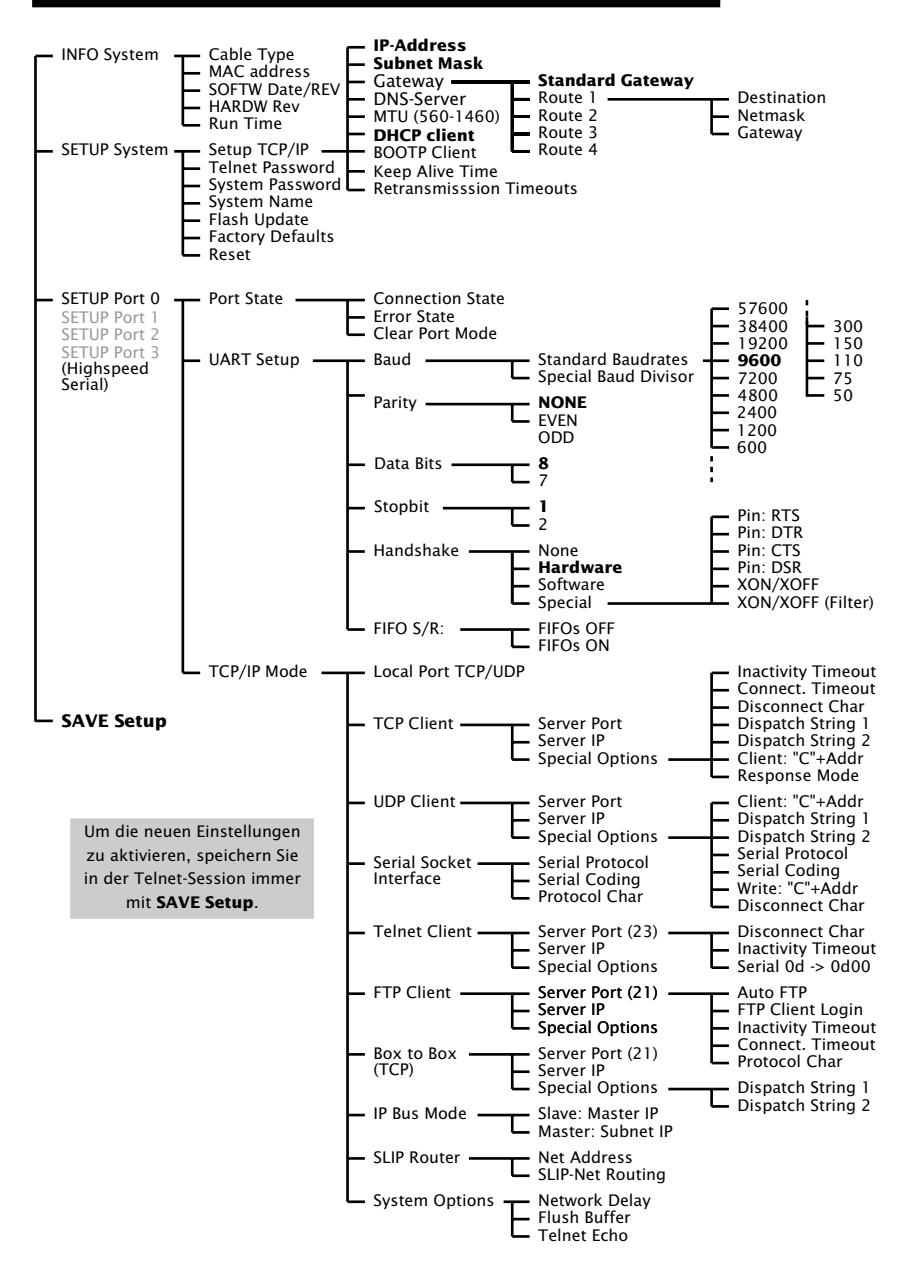

#### <span id="page-11-0"></span>**1.3 Die Werkseinstellungen**

Die Liste enhält eine Übersicht der wichtigsten Werkseinstellungen. Für viele Anwendungen, wie zum Beispiel die W&T COM-Umlenkung, müssen ausser der Vergabe der Netzwerkbasisparameter keine weiteren Konfigurationen vorgenommen werden. Detailinformationen zu den jeweiligen Parametern finden Sie in den weiteren Kapiteln dieses Handbuches.

#### **Netzwerkparameter**

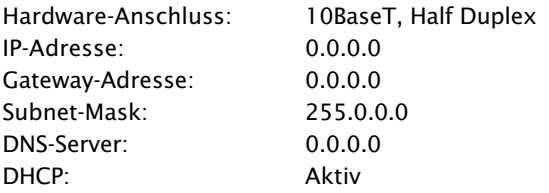

*1Zur Vermeidung ungewollter Adressvergaben oder Adressänderungen empfehlen wir, die Protokolle DHCP, BOOTP und RARP zu deaktivieren, sofern diese nicht ausdrücklich in der jeweiligen Netzwerkumgebung genutzt werden.*

#### **Serielle Parameter**

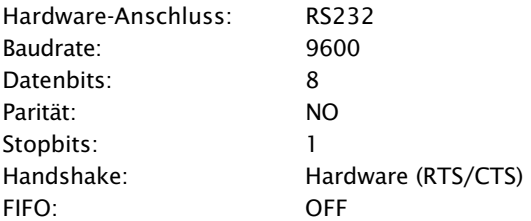

#### **Konfigurationszugang**

Per Telnet über TCP-Port 1111

#### **Netzwerkanwendung/Betriebsarten**

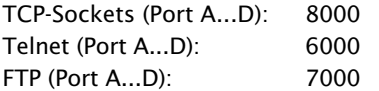

### <span id="page-12-0"></span>**2 Vergabe der IP-Adresse**

Der Com-Server hat ab Werk die IP-Adresse 0.0.0.0. Vor der Vergabe müssen Sie von Ihrem jeweiligen Systembetreuer eine zu Ihrem Netzwerk passende IP-Adresse erhalten. In kleineren, ungerouteten Netzen verwenden Sie die IP-Adresse Ihres PCs und ändern lediglich die letzte Stelle. Beachten Sie jedoch immer, dass IP-Adressen innerhalb eines Netzwerkes eindeutig sein müssen.

- Vergabe von IP-Adresse, Subnet-Mask und Gateway-Adresse mit dem Management-Tool *WuTility*
- . IP-Vergabe mit Hilfe des ARP-Kommandos
- Einstellung von IP-Adresse, Subnet-Mask und Gateway-Adresse über die serielle Schnittstelle
- . IP-Vergabe per RARP-Protokoll
- Einstellung von IP-Adresse, Subnet-Mask und Gateway-Adresse per DHCP-/BOOTP-Protokoll

#### <span id="page-13-0"></span>**2.1 Konfiguration der Netzwerk-Parameter mit** *WuTility*

Das Windows-Tool *WuTility* ermöglicht ab der Version 3.0 neben der Inventarisierung von Com-Server- und Web-IO-Installationen auch die komfortable Vergabe/Änderung der folgenden netzwerkseitigen Basisparameter:

- IP-Adresse
- Subnet-Mask
- Gateway-Adresse
- Aktivierung/Deaktivierung DHCP, BOOTP/RARP

Für die Vergabe müssen sich PC und Com-Server im gleichen Subnetz befinden. Ab dem Firmwarestand 1.45 ist die Funktion unabhängig von den aktuellen Adress-Einstellungen der Com-Server, d.h. auch Änderungen von nicht zum Netzwerk passenden Parametern sind problemlos möglich. Ein gegebenenfalls eingestelltes Systempasswort, muss in diesem Fall jedoch bekannt sein.

#### **Download und Installation von** *WuTility*

Die jeweils aktuelleste Version ist stets auf unseren Webseiten unter folgender Adresse veröffentlicht:

http://www.wut.de

Sie navigieren von dort aus am einfachsten mit Hilfe des Menübaumes auf der linken Seite:

*Produkte & Downloads r Com-Server r Software-Tools*

Nach dem entpacken der ZIP-Datei erfolgt die Installation über einen Doppelklick auf die Datei *wutility\_\*\*\*.exe*. Der Start von *WuTility* erfolgt über

*Start r Programme r W&T Software Toolkit r WuTility*

#### **Start des Vergabe-Dialoges**

Stellen Sie sicher, dass sowohl der Com-Server als auch der verwendete Rechner an das Netzwerk angeschlossen sind und sich im gleichen Subnetz befinden. Beim Start durchsucht *WuTility* automatisch das lokale Netzwerk nach angeschlossenen W&T-Netzwerkgeräten und erzeugt eine Inventarliste. Dieser Suchvorgang läßt sich manuell beliebig oft durch Betätigung des Buttons *Scannen* wiederholen:

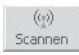

Innerhalb der Inventarliste können Sie den gewünschten Com-Server anhand seiner MAC-Adresse identifizieren. Die IP-Adresse lautet bei Erstinstallationen 0.0.0.0.

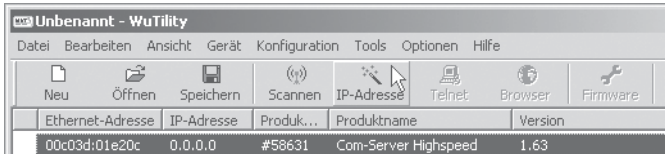

Markieren Sie den Com-Server und betätigen den Button *IP-Adresse*:

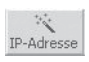

Soll der Com-Server mit dynamischen IP-Parametern arbeiten, wählen Sie in dem folgenden Dialog die entsprechende Option *DHCP* oder *BOOTP* aus und betätigen dann den Button *Weiter*. Detaillierte Informationen zu diesen Betriebsarten enthalten die Kapitel *IP-Vergabe per DHCP-Protokoll* und *IP-Vergabe per BOOTP-Protokoll*.

Die Option *Statisch* erlaubt die Zuweisung fester IP-Basisparameter, bei gleichzeitiger Deaktivierung der Protokolle DHCP und BOOTP im Com-Server. Geben Sie die gewünschten Werte für IP-Adresse, Subnet-Mask sowie Gateway-Adresse in die entsprechenden Eingabefelder ein.

## *i*

*Jede IP-Adresse muss immer netzwerkweit eindeutig sein.*

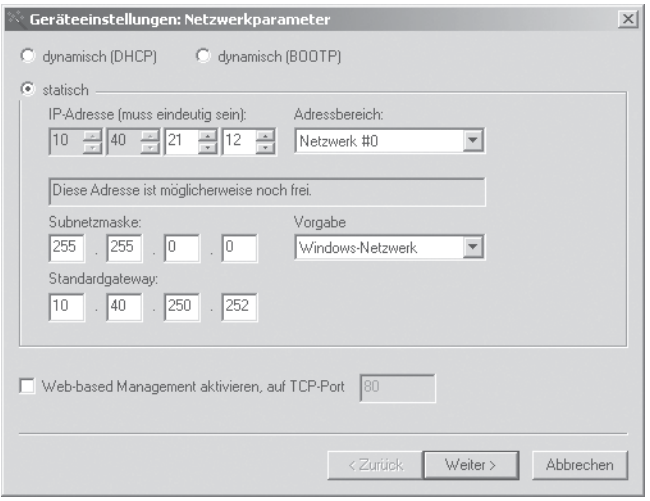

Mit Betätigung des Buttons *Weiter* werden dem Com-Server die Netzwerkparameter zugewiesen. Nach Quittierung der entsprechenden Meldung, werden alle Spalten der Geräteliste in *WuTility* mit Informationen gefüllt.

Die netzwerkseitige Inbetriebnahme des Com-Servers ist hiermit abgeschlossen und für viele Anwendungen - z.B. in Verbindung mit der COM-Umlenkung - sind keine weiteren Einstellungen nötig. Spezielle Betriebsarten oder serielle Parameter können über das Telnet-Konfigurationsmenü eingestellt werden. Betätigen Sie hierfür den Button *Telnet*:

*Telnet:* 

Tolpot

*1Das Ändern der Netzwerkparameter ist über das Systempasswort geschützt. Um mißbräuchliche Zugriffe zu verhindern, empfehlen wir bei in Betrieb befindlichen Com-Servern ein Systempasswort zu vergeben.*

Weitere Informationen hierzu finden Sie im Kapitel *Konfigurationszugänge des Com-Servers.*

#### <span id="page-16-0"></span>**2.2 Vergabe der IP mit Hilfe des ARP-Kommandos**

*1Diese Methode ist nur ausführbar, wenn der Com-Server noch keine IP-Adresse hat, der Eintrag also 0.0.0.0 lautet. Verwenden Sie zum Ändern einer IP-Adresse eine der anderen in diesem Kapitel beschriebenen Methoden oder das Konfigurationsmenü über Telnet.*

Weitere Voraussetzung ist ein Computer, der sich im gleichen Netzwerksegment des Com-Servers befindet und auf dem das TCP/IP-Protokoll installiert ist. Lesen Sie die Ethernet-Adresse des Com-Servers von dem Aufkleber an der Gehäuseseite ab:

*i Jede IP-Adresse muss immer netzwerkweit eindeutig sein.*

Fügen Sie jetzt mit der folgenden Befehlszeile der ARP-Tabelle des Rechners einen statischen Eintrag hinzu:

Ethernet-Adresse

arp -s [IP-Adresse] [MAC-Adresse]

Beispiel unter Windows:

58xxx [Typ] EN=00c03d004a05 OK xxxxxx

arp -s 172.16.231.10 00-C0-3D-00-12-FF Beispiel unter SCO UNIX: arp -s 172.16.231.10 00:C0:3D:00:12:FF

Starten Sie abschließend mit der folgenden Befehlszeile unter *Start* → *Ausführen* eine Telnet-Session auf den Konfigurationsport des Com-Servers mit der gewünschten IP-Adresse: telnet 172.16.232.10 1111 [Return]

*1 In Windows-Umgebungen darf die Eingabe von IP-Adressen* nur ohne führende *Nullen erfolgen. Ansonsten wird die Eingabe vom System falsch interpretiert und dem Com-Server wird eine falsche IP-Adresse zugewiesen.*

Der Com-Server übernimmt die IP-Adresse des ersten an ihn gesendeten Netzwerkpaketes als seine eigene und speichert diese nichtflüchtig ab. Die Telnet-Verbindung wird daraufhin auf-

## *i*

*Ältere Windows-Systeme akzeptieren einen statischen Eintrag nur dann, wenn bereits ein dynamischer vorhanden ist. Führen Sie hier zunächst ein PING auf einen anderen Netzwerkteilnehmer durch.*

gebaut und das Konfigurationsmenü im Telnet-Fenster angezeigt. Die Einstellung von Subnet-Mask und Gateway kann jetzt hier vorgenommen werden (siehe Kapitel Die Basiskonfiguration des Com-Servers).

#### <span id="page-18-0"></span>**2.3 Serielle Vergabe von IP, Subnet Mask und Gateway**

Nach einem Reset des Com-Servers wird am seriellen Port A ein Zeitfenster von ca. 1-2 Sekunden zur Verfügung gestellt, in dem durch die Eingabe von mindestens 3 "x" die Vergabe einer neuen IP-Adresse und Subnet-Mask sowie eines Gateways ermöglicht wird.

1 *Im Gegensatz zur vorher beschriebenen Methode über ARP, funktionieren die in diesem Kapitel beschriebenen seriellen Einstellungen unabhängig davon, ob der Com-Server bereits eine IP-Adresse hat oder nicht. Der Vorgang ist beliebig oft wiederholbar. Verwenden Sie deshalb diese Methode, wenn Sie die IP-Adresse nicht kennen oder vergessen haben. Der Anhang enthält hierzu eine detaillierte Vorgehensweise unter Windows mit dem Terminalprogramm Hyperterminal.*

Verbinden Sie zunächst den Com-Server seriell mit einem Computer. Bei Com-Servern mit mehr als einer Schnittstelle verwenden Sie Port A. Für einen Standard-PC wird ein *gekreuztes* RS232-Kabel (=Nullmodemkabel) benötigt (siehe Kapitel *Serieller Anschluss*).

Die seriellen Übertragungsparameter des verwendeten Terminalprogramms werden auf *9600 Baud, no Parity, 8 Bits, 1 Stopbit, no Handshake* konfiguriert. Führen Sie durch eine Unterbrechung der Spannungsversorgung am Com-Server einen Reset durch. Leuchtet die grüne Status-LED auf, geben Sie am Terminal mindestens dreimal den Buchstaben "x" ein bis der Com-Server das Prompt *IPno.+<Enter>:* zurückgesendet hat.

Geben Sie im üblichen Format (xxx.xxx.xxx.xxx) die IP Adresse ein, und beenden Sie die Eingabe mit <*Enter*>. Wurde die Eingabe akzeptiert, wird mit der zugewiesenen IP-Adresse quittiert. Ansonsten erfolgt die Meldung *FAIL* gefolgt von der zuletzt aktuellen IP-Adresse.

Alle weiteren Einstellungen, wie z.B. Gateway-Adresse, Subnetmask oder bestimmte Betriebsarten können jetzt über das Telnet-Konfigurationsmenü (siehe Kapitel *Start der Telnet-Konfiguration*) erfolgen.

#### **2.3.1 Vergabe von Subnet-Mask und Gateway**

Zusammen mit der IP-Adresse können auch die Subnet-Mask und Gateway-Adresse seriell vergeben werden. Die Angabe erfolgt durch Kommas getrennt, im Anschluss an die IP-Adresse. Durch die Eingabe im folgenden Beispiel wird dem Com-Server die IP-Adresse 172.17.231.99, die Subnet-Mask 255.255.255.0 und das Gateway 172.17.231.52 zugewiesen.

```
IP no.+<ENTER>: <- Com-Server
172.17.231.99,255.255.255.0,172.17.231.52 -> Com-Server
172.17.231.99 ,255.255.255.0,172.17.231.52-1 <- Com-Server
```
#### **2.3.2 Serielle Deaktivierung von DHCP/BOOTP/RARP**

Die Protokolle DHCP, BOOTP und RARP können im Zuge der seriellen IP-Vergabe ab oder auch zugeschaltet werden. Geben Sie zur Aktivierung/Deaktivierung von DHCP, BOOTP oder RARP im direkten Anschluss (ohne Leerzeichen!) an die IP-Adresse eine der folgenden Optionen an und beenden Sie die Eingabe mit <*Enter*>.

- **-0** DHCP, BOOTP und RARP = AUS
- **-1**

 $DHCP = AUS$ BOOTP und RARP = AN

• **-2**

 $DHCP = AN$ BOOTP und RARP = AUS

#### *Beispiel*: Deaktivierung von DHCP, BOOTP und RARP

xxx -> Com-Server IP no.+<ENTER>: <- Com-Server 172.17.231.99**-0** -> Com-Server

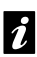

*Eine Erläuterung der Grundbegriffe und Grundlagen zur Adressierung im Internet sowie zu DHCP und BOOTP finden Sie in unserem Handbuch "TCP/IP-Ethernet und Web-IO"".*

172.17.231.99 <- Com-Server

Die Protokolle können später jederzeit über die Telnet-Konfiguration unter *SETUP System* **r** *SETUP TCP/IP* **r** *BOOTP Client* wieder aktiviert werden.

*1Zur Vermeidung ungewollter Adressvergaben oder Adressänderungen, empfehlen wir die Protokolle DHCP, BOOTP und RARP zu deaktivieren, sofern diese nicht ausdrücklich in der jeweiligen Netzwerkumgebung genutzt werden. Com-Server mit fälschlich zugeteilter IP-Adresse können nachträglich mit Hilfe der Scan-Funktion des Managementtools WuTility komfortabel gefunden und neu konfiguriert werden.*

#### <span id="page-21-0"></span>**2.4 IP-Vergabe per DHCP-Protokoll**

Viele Netzwerke nutzen für die zentralisierte und dynamische Vergabe der Netzwerkparameter DHCP (**D**ynamic **H**ost **C**onfiguration **P**rotocol) oder auch das im folgenden Kapitel beschriebene Vorgängerprotokoll BOOTP. Mit den Werkseinstellungen ist das DHCP-Protokoll aktiviert, so dass es in Netzwerkumgebungen mit dynamischer IP-Vergabe ausreicht, den Com-Server an das Netzwerk anzuschliessen. Die folgenden Parameter können mit Hilfe von DHCP zugewiesen werden:

- IP-Adresse
- Subnetmask
- Gateway-Adresse
- DNS-Server
- Lease-Time

*1Zur Vermeidung ungewollter Adressvergaben oder Adressänderungen, empfehlen wir die Protokolle DHCP, BOOTP und RARP zu deaktivieren, sofern diese nicht ausdrücklich in der jeweiligen Netzwerkumgebung genutzt werden. Com-Server mit fälschlich zugeteilter IP-Adresse können nachträglich mit Hilfe der Scan-Funktion des Managementtools WuTility komfortabel gefunden und neu konfiguriert werden.*

#### **2.4.1 Aktivierung/Deaktivierung von DHCP**

Mit der Werkseinstellung ist das DHCP-Protokoll aktiviert. Zur Deaktivierung oder auch zum späteren Wiedereinschalten stehen die folgenden Möglichkeiten zur Verfügung.

#### • **Management-Tool WuTility**

Markieren Sie in der Geräteliste den gewünschten Com-Server und betätigen den Button *IP-Adresse*. In dem folgenden Dialogfenster aktivieren Sie die gewünschte Option *DHCP*, *BOOTP* oder *Statisch* und betätigen dann *Weiter*. Die neuen Konfigurationsdaten werden an den Com-Server übertragen.

Irrtum und Änderung vorbehalten

#### • **Serielle Schnittstelle**

Im Zuge der seriellen IP-Vergabe, können in direktem Anschluss an den Adressstring folgende Optionen zur Deaktivierung/Aktivierung der Protokolle DHCP, BOOTP angegeben werden:

**-0** → Deaktiviert DHCP und BOOTP

**-1** → Aktiviert BOOTP/RARP

**-2** → Aktiviert DHCP

Eine detaillierte Beschreibung der Vorgehensweise finden Sie im Kapitel *Serielle Vergabe von IP, Subnet Mask und Gateway*.

#### • **Telnet**

Im Menüzweig *SETUP System r Setup TCP/IP r DHCP/BOOTP Client* können die Protokolle alternierend aktiviert bzw. beide deaktiviert werden. Detailinformationen hierzu finden Sie im Kapitel *Menü: SETUP System*.

#### **2.4.2 System Name**

Zur Unterstützung einer eventuell automatisierten Aktualisierung des DNS-Systems durch den DHCP-Server, identifiziert sich der Com-Server innerhalb des DHCP-Protokolls mit seinem System Namen. In der Werkseinstellung lautet dieser *COMSERVER-* gefolgt von den letzten drei Stellen der Ethernet-Adresse. Zum Beispiel lautet der werksseitig eingestellte Systemname eines Com-Servers mit der Ethernet-Adresse 00:c0:3d:01:02:03 *COMSERVER-010203*. Der Systemname des Com-Servers kann per Konfiguration geändert werden. Weitere Informationen hierzu finden Sie im Kapitel Menü: *SETUP System* → *System Name*.

*i Eine Erläuterung der Grundbegriffe und Grundlagen zur Adressierung im Internet sowie zu DHCP und BOOTP finden Sie in unserem Handbuch "TCP/IP-Ethernet und Web-IO"".*

#### **2.4.3 Lease-Time**

Die vom DHCP-Server bestimmte und übermittelte Lease-Time legt die Gültigkeitsdauer der zugewiesenen IP-Adresse fest. Nach Ablauf der halben Lease-Time versucht der Com-Server bei dem zuweisenden DHCP-Server die Gültigkeit zu verlängern bzw. die Adresse zu aktualisieren. Ist dieses bis zum Ablauf der Lease-Time nicht möglich, zum Beispiel weil der DHCP-Server nicht mehr erreichbar ist, löscht der Com-Server die IP-Adresse und startet eine zyklische Suche nach alternativen DHCP-Servern zwecks Zuweisung einer neuen IP-Adresse.

Bedingt durch die fehlende Uhr, ist die zur aktuellen IP-Adresse gehörende Lease-Time nach einem Reset nicht mehr verfügbar. Nach dem Neustart erfolgt daher eine entsprechende Aktualisierungsanfrage bei dem ursprünglichen DHCP-Server. Sollte dieser zu diesem Zeitpunkt nicht erreichbar sein, löscht der Com-Server die IP-Adresse und startet eine zyklische Suche nach alternativen DHCP-Servern.

Ist DHCP aktiviert, wird die verbleibende Lease-Time zusammen mit der aktuellen IP-Adresse im Menüzweig *SETUP System r Setup TCP/IP → IP-Address* im Format hh:mm:ss angezeigt.

*1Sollte nach Ablauf der zugewiesenen Lease-Time der DHCP-Server nicht erreichbar sein, löscht der Com-Server seine IP-Adresse.* Alle *bestehenden TCP/UDP-Verbindungen zwischen dem Com-Server und anderen Netzwerkteilnehmern werden hierdurch unterbrochen. Um Störungen dieser Art zu vermeiden, empfehlen wir, die zu vergebende Lease-Time im DHCP-Server möglichst auf* unendlich *zu konfigurieren.*

#### **2.4.4 Reservierte IP-Adressen**

Wird der Com-Server als TCP-Server oder UDP-Peer eingesetzt, stellt er Dienste zur Verfügung, die andere Teilnehmer (Clients) im Netzwerk nach Bedarf in Anspruch nehmen können. Für die Verbindungsaufnahme wird von diesen natürlich die aktuelle IP-Adresse des Com-Servers benötigt, so dass es in diesen Anwendungsfällen sinnvoll ist, auf dem DHCP-Server eine bestimmte IP-Adresse für den Com-Server zu reservieren. In der Regel erfolgt dieses durch die Bindung der IP-Adresse an die weltweit einmalige Ethernet-Adresse des Com-Servers, welche dem Aufkleber am Gehäuse entnommen werden kann.

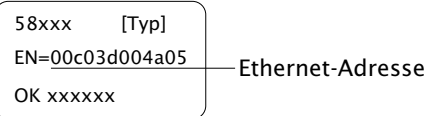

#### **2.4.5 Dynamische IP-Adressen**

Eine völlig dynamische Adress-Vergabe, bei welcher der Com-Server mit jedem Neustart oder auch nach Ablauf der Lease-Zeit eine andere IP-Adresse bekommt, ist nur in Netzwerkumgebungen mit automatisierter Querverbindung zwischen den Diensten DHCP und DNS sinnvoll. Das heißt bei der Neuzuteilung einer IP-Adresse an den Com-Server, aktualisiert der DHCP-Server anschließend automatisch auch das DNS-System. Dem jeweiligen Domain-Namen wird hierbei die neue Adresse zugeordnet. Für Detailinformationen zu Ihrer Netzwerkumgebung, wenden Sie sich im Zweifel an Ihren Systemadministrator.

Ist der Com-Server als TCP- oder UDP-Client konfiguriert und sucht seinerseits aktiv Verbindung zu im Netzwerk befindlichen Server-Diensten, können auch dynamische, sich ändernde IP-Adressen genutzt werden.

#### <span id="page-26-0"></span>**2.5 IP-Vergabe per BOOTP-Protokoll**

Viele Netzwerke nutzen für die zentralisierte und dynamische Vergabe von IP-Adressen BOOTP als Vorgänger des DHCP-Protokolls. Mit den Werkseinstellungen ist BOOTP abgeschaltet. Die Aktivierung kann über das Konfigurationsmenü im Zweig *SETUP System* **r** *SETUP TCP/IP* **r** *BOOTP Client* erfolgen. Die folgenden Parameter können übergeben werden:

- IP-Adresse
- Subnetmask
- Gateway-Adresse
- DNS-Server

*1Zur Vermeidung ungewollter Adressvergaben oder Adressänderungen, empfehlen wir die Protokolle DHCP, BOOTP und RARP zu deaktivieren, sofern diese nicht ausdrücklich in der jeweiligen Netzwerkumgebung genutzt werden. Com-Server mit fälschlich zugeteilter IP-Adresse können nachträglich mit Hilfe der Scan-Funktion des Managementtools WuTility komfortabel gefunden und neu konfiguriert werden.*

#### **2.5.1 Adressreservierung**

Das BOOTP-Protokoll basiert auf festen Reservierungen von festen IP-Adressen für bestimmte Ethenet-Adressen. Das heißt, ein an das Netzwerk angeschlossener Com-Server erhält nur dann eine IP-Adresse, wenn diese zuvor im BOOTP-Server entsprechend hinterlegt wurde. Für das Anlegen der Reservierung wenden Sie sich bitte an den zuständigen Systemadministrator. Die hierfür benötigte Ethernet-Adresse des Com-Servers kann dem am Gehäuse befindlichen Aufkleber entnommen werden.

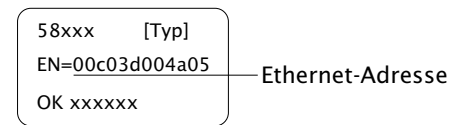

Nachdem die notwendigen Eintragungen vom Administrator vorgenommen wurden bezieht der Com-Server nach jedem Reset automatisch die gewünschte IP-Adresse. Um die Erreichbarkeit des Com-Servers auch bei ausgefallenem DHCP/ BOOTP-Server zu gewährleisten, wird bei ausbleibender Antwort die bisherige IP-Adresse beibehalten.

#### <span id="page-28-0"></span>**2.6 IP-Vergabe über einen RARP-Server**

Besonders UNIX-Umgebungen bedienen sich für eine zentralisierte Zuweisung von IP-Adressen häufig des RARP-Protokolls. Hierbei senden TCP/IP-Geräte, die eine IP-Adresse beziehen möchten, RARP-Requests mit Ihrer Ethernet-Adresse als Broadcast in das Netzwerk. Hierdurch müssen sich der Com-Server und der RARP-Server im gleichen Subnetz befinden.

Das RARP-Protokoll ist im Com-Server an das BOOTP-Protokoll gekoppelt. Die Aktivierung kann über das Konfigurationsmenü im Zweig *SETUP System* **r** *SETUP TCP/IP* **r** *BOOTP Client* erfolgen.

Aktivieren Sie den RARP-Server auf dem UNIX-System, und tragen Sie in der Datei */etc/ethers* die Ethernet-Adresse des Com-Servers sowie in der Datei */etc/hosts* die IP-Adresse ein.

58xxx [Typ] EN=00c03d004a05 OK xxxxxx Ethernet-Adresse

#### **Beispiel**

Ihr Com-Server hat die MAC-Adresse EN= 00C03D0012FF (Stikker auf dem Gerät). Er soll die IP-Adresse 172.16.231.10 und den Aliasnamen WT\_1 erhalten:

- **•** Eintrag in der Datei */etc/hosts*: 172.16.231.10WT\_1
- **•** Eintrag in der Datei */etc/ethers*: 00:C0:3D:00:12:FF WT\_1

*1Zur Vermeidung ungewollter Adressvergaben oder Adressänderungen, empfehlen wir die Protokolle DHCP, BOOTP und RARP zu deaktivieren, sofern diese nicht ausdrücklich in der jeweiligen Netzwerkumgebung genutzt werden. Com-Server mit fälschlich zugeteilter IP-Adresse können nachträglich mit Hilfe der Scan-Funktion des Managementtools WuTility komfortabel gefunden und neu konfiguriert werden.*

**W&T** Vergabe der IP-Adresse

### <span id="page-30-0"></span>**3 Bauform**

Industry-Bauform

Der Com-Server 10BaseT verfügt über ein Kunststoffgehäuse für Hutschienenmontage.

#### <span id="page-31-0"></span>**3.1 Com-Server 10BaseT 58511**

#### Frontansicht 58511

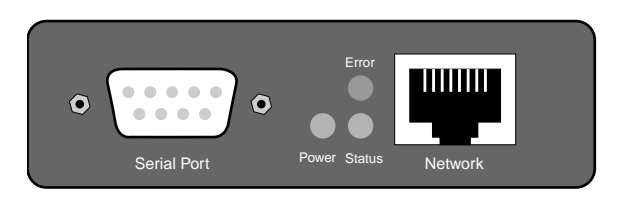

#### Unterseite 58511

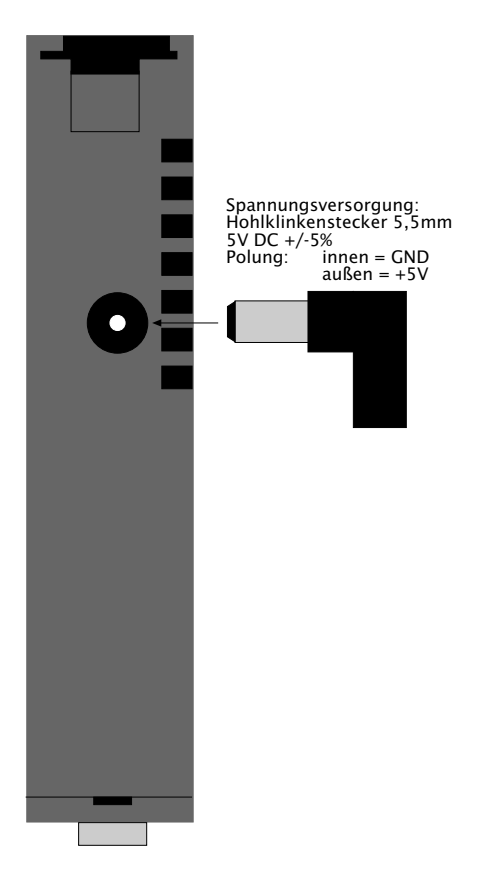

### <span id="page-32-0"></span>**4 Spannungsversorgung**

■ Com-Server 10BaseT

#### <span id="page-33-0"></span>**4.1 Spannungsversorgung**

Die Spannungsversorgung des Com-Server 10BaseT erfolgt über die an der Gehäuseseite befindliche Netzbuchse für Hohlklinkenstecker. Die Speisespannung muss 5V +/-5% betragen.

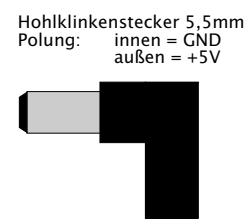

### <span id="page-34-0"></span>**5 Schnittstellen und Anzeigen**

- Ethernet-Schnittstelle
- Serielle Schnittstelle
- LED-Anzeigen

#### <span id="page-35-0"></span>**5.1 Ethernet-Anschluss**

Der Com-Server 10BaseT verfügt über einen IEEE 802.3 kompatiblen Netzwerkanschluss auf einem geschirmten RJ45-Steckverbinder. Die Belegung entspricht einer MDI-Schnittstelle, so dass der Anschluss an den Hub oder Switch mit einem 1:1 verdrahteten und geschirmten Patchkabel erfolgt.

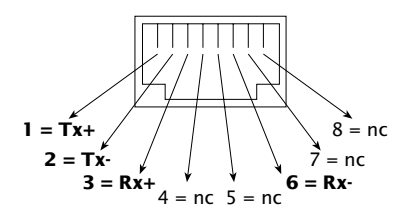

RJ45-Buchse (Belegung AT&T256)

#### **10BaseT, Half Duplex**

Der Com-Server arbeitet netzwerkseitg konform zum 10BaseT Standard mit 10MBit/s im Halbduplex-Verfahren. Die Einbindung des Com-Servers in ein 100BaseT-Netzwerk ist über einen Hub oder Switch mit Autonegotiating-Ports ebenfalls möglich.

Soll an einem managebaren Hub/Switch die Betriebsart für den RJ45-Port an welchen der Com-Servers angeschlossen ist fest eingestellt werden, sind folgende Parameter zu verwenden:

- 10MBit/s (10BT)

- Halbduplex (HD)

#### **Galvanische Trennung**

Der Netzwerkanschluss ist sowohl gegenüber der Versorgungsspannung als auch gegenüber der/den seriellen Schnittstelle(n) mit mindestens  $500V_{rms}$  galvanisch getrennt.

#### **Link-Status**

Den aktuellen Link-Status signalisiert die Error-LED an der Gerätefront: Blinkt sie im Abstand von ca. 1 Sekunde jeweils
1 Mal auf, ist die Verbindung zum Hub nicht vorhanden bzw. gestört.

1*Managebare Switche verfügen häufig über spezielle Protokolle (Spanning Tree Protocol, Port-Trunking, ...), wie sie z.B. für Uplinks zu anderen Switches oder den breitbandigen Anschluss von Servern benötigt werden. Diese Protokolle werden für die Anbindung gewöhnlicher Endgerätes wie den Com-Server in der Regel nicht benötigt, verzögern den Kommunikationaufbau nach einem Neustart unter Umständen aber erheblich. Wir empfehlen diese Protokolle und Funktionen, an dem für den Com-Server verwendeten Port zu deaktivieren. Wenden Sie sich hierfür bitte an den zuständigen Netzwerkadministrator.*

## **5.2 Serielle Schnittstelle**

Der Com-Server 10BaseT ist mit einer RS232-Schnittstelle ausgestattet. Deren Pinbelegung ist identisch zu der eines PCs, so dass das serielle Geräte über ein Standardkabel angeschlossen werden kann.

Alle Signalleitungen der bisher genannten Modelle sind mittels ESD-fester Interface-Bausteine gegen statische Entladungen mit einer Spannung von bis zu 15kV nach IEC 801-2, Stufe 4 geschützt

# **5.2.1 Die RS232-Schnittstelle**

Achten Sie bitte neben der reinen Hardware-Verbindung auch auf eine identische Konfiguration der Übertragungsparameter und Handshake-Verfahren am Com Server und dem seriell angeschlossenen Gerät.

Eine detaillierte Signalbeschreibung sowie die benötigten W&T-Kabel für die wichtigsten Anwendungsfälle finden Sie in den folgenden Abbildungen.

# **Pinbelegung und -funktion RS232, DB9 Stecker**

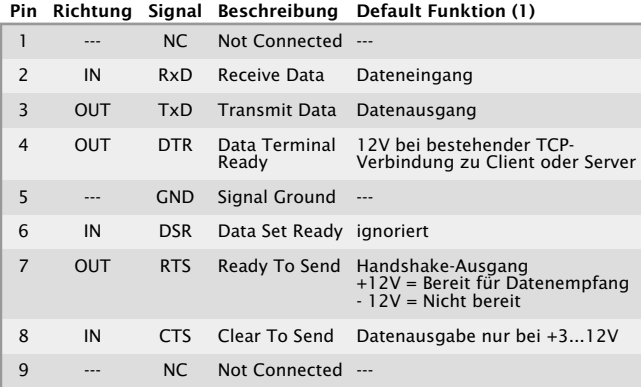

*(1) Gilt nur für die Einstellung Hardware-Handshake*

# **W&T-Kabel für die wichtigsten Anwendungsfälle**

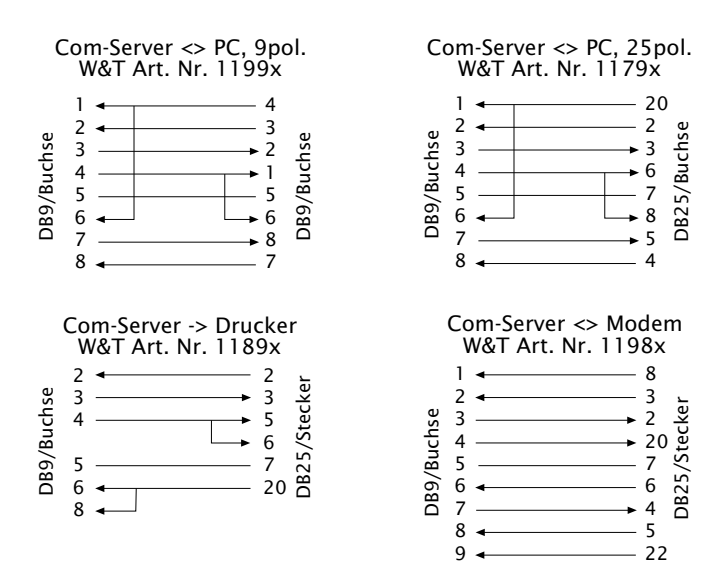

#### **5.3 LED-Anzeigen**

#### **• Power-LED**

Signalisiert das Anliegen der Versorgungsspannung. Sollte die LED nicht leuchten, überprüfen Sie bitte den korrekten Anschluss der Versorgungsspannung.

#### **• Status-LED**

Für jeden seriellen Port des Com-Servers existiert eine eigene Status-LED. Diese blitzt bei jeglicher Netzwerkaktivität des seriellen Ports auf. Periodisches Blinken signalisiert, dass der Port eine gültige Verbindung zu einem anderen Netzwerkteilnehmer hat. Darüberhinaus kann der Status des seriellen Ports auch über das Telnet-Konfigurationsmenü des Com-Servers ausgelesen werden.

#### **• Error-LED**

Für jeden seriellen Port des Com-Servers existiert eine eigene Error-LED. Diese weist durch unterschiedliche Blinkcodes auf Fehlerzustände am Gerät oder am seriellen Port hin. Die Fehlertexte der letzten fünf aufgetretenen seriellen Störungen und die jeweils zugehörige Systemzeit (Zeit zwischen dem letzten Restart des Com-Servers und dem Auftreten des Fehlers) können auch über das Telnet-Konfigurationstool ausgelesen werden.

## **1 x Blinken** = Netzwerkanschluss überprüfen

Der Com-Server kann keinen Link-Impuls von einem Hub empfangen. Überprüfen Sie das Kabel oder den Hub-Port. **2 x Blinken** = serielles Datenformat überprüfen

Am seriellen Port wurde mindestens ein Zeichen mit einem Paritäts-/Rahmenfehler (=Parity-Error / Framing-Error) empfangen, oder das Datenregister des seriellen Empfangsbausteines wurde beschrieben, obwohl das vorherige Zeichen noch nicht ausgelesen wurde. Überprüfen Sie die Richtigkeit der eingestellten seriellen Parameter, das Handshakeverfahren und die Anschlusskabel.

**3 x Blinken** = serielles Handshake überprüfen Das seriell angeschlossene Gerät reagiert nicht auf das vom Com-Server gesetzte Handshake-Stop-Signal und sendet weiterhin Daten. Die Folge kann ein Überschreiben des seriellen Ringspeichers und somit der Verlust von Daten sein. Überprüfen Sie die Handshake-Konfiguration der Geräte sowie die korrekte Verdrahtung der Anschlusskabel. **Alle LEDs an** = Selbsttest-Fehler

Der nach jedem Start oder Reset des Com-Servers durchgeführte Selbsttest konnte nicht korrekt beendet werden. Dieser Fehler kann auftreten, wenn Sie ein Software-Update vorzeitig abgebrochen haben und nicht die komplette Betriebssoftware übertragen werden konnte. Der Com-Server ist in diesem Zustand nicht mehr betriebsfähig. Wiederholen Sie das Software-Update über das Netzwerk (siehe Kapitel *Firmware-Update des Com-Servers*), und adressieren Sie den Com-Server mit der ihm zugewiesenen IP-Adresse.

Sollte sich der Fehler nicht beheben lassen oder unabhängig von einem vorangegangenen Software-Update auftreten, schicken Sie das Gerät zur Überprüfung bitte ein.

# **6 Konfigurationszugänge des Com-Servers**

Nach Abschluß der Hardwareinstallation und Vergabe der IP-Adresse, erfolgt die weitere Konfiguration des Com-Servers über das Netzwerk unter Verwendung eines Telnet-Clients.

■ Telnet-Konfiguration unter Windows

## **6.1 Aufbau des Konfigurationsmenüs**

Der Setup des Com-Servers ist baumartig strukturiert. Eine Übersicht aller Ebenen mit ihren jeweiligen Parametern enthält die folgende Zeichnung.

Als Voraussetzung für die Konfiguration muss dem Com-Server bereits eine gültige IP-Adresse zugewiesen worden sein (siehe Kap. *Vergabe der IP-Adresse*). Der Zugang ist dann praktisch von jedem Rechner aus möglich, der über einen Netzwerkzugang sowie ein installiertes TCP/IP-Protokoll verfügt.

# *i*

*Wenn Sie das Konfigurationsmenü verlassen, indem Sie die Telnet-Verbindung schließen, ohne vorher* SAVE Setup *aufzurufen, bleibt die ursprüngliche Konfiguration erhalten.*

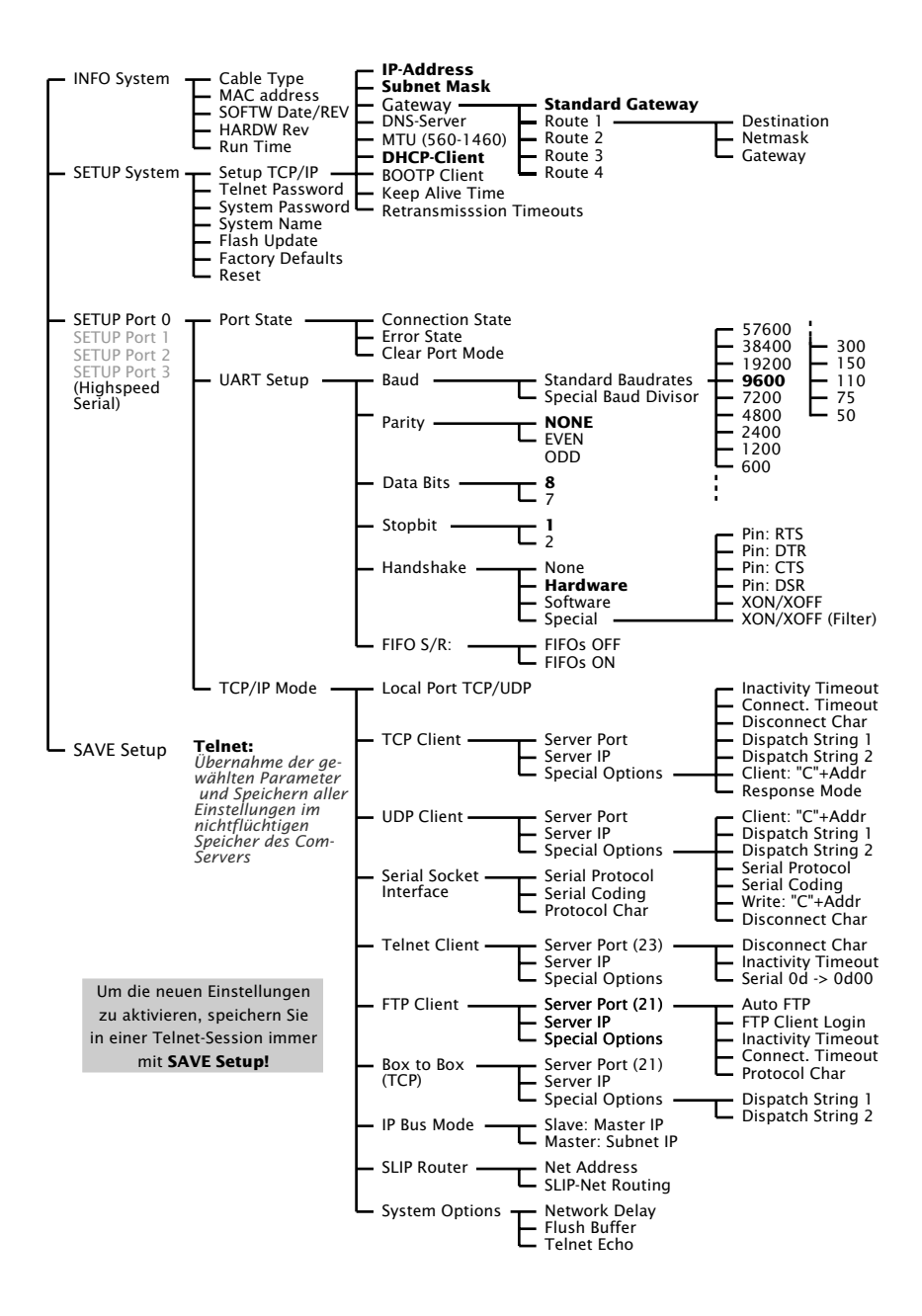

#### **6.2 Konfiguration per Telnet**

Ein Telnet-Client gehört zum Standard-Lieferumfang fast aller Betriebssysteme, die das TCP/IP-Protokoll unterstützen. Unter Windows 9x/NT/2000/XP befindet sich dieses normalerweise im Windows-Stammverzeichnis.

Das Konfigurationsmenü des Com-Servers ist über den TCP-Port 1111 erreichbar. Sie müssen die Verbindung aus dem Telnet-Client heraus daher mit den entsprechenden Parametern starten:

# Telnet [IP-Adresse] 1111

[Adresse] = IP-Adresse des Com-Serves 1111 = Konfigurationsport des Com-Servers

Ab Windows 2000 erfolgt der Start über *Start* **r** *Ausführen.* Geben Sie dort das Kommando *telnet [IP-Adresse] 1111* ein.

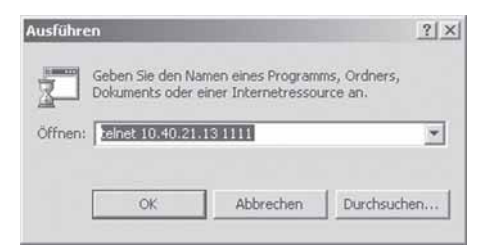

Konnte die Verbindung aufgebaut werden, und es ist kein System-Passwort (= Werkseinstellung) vergeben, sehen Sie in Ihrem Telnet-Fenster das nachfolgende Menü. Wurde ein System-Passwort konfiguriert wird dieses vor dem Menü abgefragt.

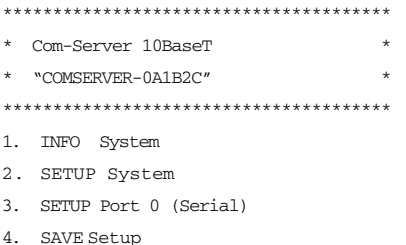

Die Punkte *INFO System*, *SETUP System*, *SAVE Setup* und Setup Port 0 finden Sie in den nachfolgenden Kapiteln.

## **6.2.1 Navigation innerhalb des Telnet-Menüs**

Die Übersicht des gesamten Konfigurationsmenüs des Com-Servers zeigt der Überblick auf der vorherigen Seite. Auf dem Monitor sehen Sie jeweils nur eine Ebene des gewählten Menüs. Indem Sie einfach die Nummer des gewünschten Menüzweigs eingeben und die ENTER-Taste drücken, gelangen Sie zur nächsten Ebene. Durch die Eingabe von *q* oder die Betätigung der ENTER-Taste kommen Sie zurück zur jeweils letzten Menüebene.

Der jeweils zuletzt konfigurierte Wert eines Menüpunkts erscheint in Klammern. Nehmen Sie Änderungen vor, erscheint der neue Wert an dieser Stelle beim nächsten Aufruf des Menüs. Im Com-Server selbst wird er jedoch erst gültig, wenn Sie ihn über *SAVE Setup* abgespeichert haben.

Solange Sie diesen Menüpunkt nicht aufrufen, können Sie sich durch das ganze Menü bewegen und Werte ändern, ohne dass wirklich etwas verändert wird.

# **7 Die Basiskonfiguration des Com-Servers**

Hier erfolgt die Beschreibung aller Konfigurationsmöglichkeiten die das Betriebssystem des Com-Servers betreffen und nicht in direktem Zusammen mit der seriellen Schnittstelle stehen.

**Menü: INFO System** 

**Menü: SETUP System** 

Speichern der Einstellungen

#### **7.1 Speichern der Einstellungen**

Alle über die Telnet-Konfiguration vorgenommenen Änderungen, werden zunächst nur temporär im Com-Server gespeichert. Damit die Einstellungen auch nach einem Reset oder Spannungsaufall erhalten bleiben, muss jede Konfigurations-Session mit einer expliziten Speicherung beendet werden.

Wählen Sie im Stammmenü den Punkt *SAVE Setup* aus. Geben Sie auf die Frage *Save Changes?* ein *y* ein. Bei richtiger Eingabe erscheint auf dem Monitor nun *Saving...*, und der Com-Server speichert alle von Ihnen vorgenommenen Änderungen in seinen nichtflüchtigen Speicher. Sind die Daten einmal gesichert, werden sie nach jedem Einschalten oder Reset des Com-Servers wieder aktiviert.

Bei einer anderen Eingabe als *y* oder bei bloßer Betätigung der ENTER-Taste, kehren Sie ohne Abspeichern der Werte ins Hauptmenü zurück.

1*Ausnahme bilden die Netzwerkparameter* IP-Adresse*,* Subnet-Mask *und* Gateway*, da diese auch für die laufende Konfigurations-Session relevant sind. Für deren Speicherung und Aktivierung muss die Telnet-Konfiguration nach dem Ausführen von* SAVE Setup *mit Hilfe von* q *beendet werden. Der Com-Server führt daraufhin selbstständig einen Reset durch und arbeitet erst dann mit den neuen Einstellungen*

# **7.2 Menü: INFO System**

Dieses Menü erlaubt das Abrufen der gerätespezifischen Parameter wie Versionsnummer und Erstellungsdatum der Firmware, MAC-Adresse des Gerätes u.s.w.

## **n Cable Type**

Zeigt die Geschwindigkeit und das Duplex-Verfahren für die Netzwerkverbindung zum Hub bzw. Switch. Beim Com-Server 10BaseT immer *10BaseT (HD)*.

## **n MAC-Adresse**

Zeigt die Ethernet-Adresse des Com-Servers an. Diese Adresse wird im Werk eingestellt und registriert. Sie ist nicht veränderbar.

# **n SOFTW Date/Rev.**

Zeigt Erstellungsdatum und Versionsnummer der Betriebssoftware im Flash an.

#### $\leftrightarrow$  **HARDW Rev.**

Zeigt den Versionsstand der Com-Server Hardware an.

#### **n Run Time**

Zeigt die Zeit in Stunden und Minuten seit dem letzten Restart des Com-Servers an.

# **7.3 Menü: SETUP System**

In diesem Menü werden alle Parameter konfiguriert, die das Betriebssystem des Com-Servers betreffen und unabhängig von der seriellen Schnittstelle sind.

# **7.3.1** Menü: SETUP System → Setup TCP/IP

 $\rightarrow$  **IP-Address** (Default= 0.0.0.0)

Tragen Sie hier die IP-Adresse ein, wenn Sie diese ändern möchten. Beachten Sie bitte, dass diese Nummer nicht frei wählbar, sondern in Abhängigkeit der Netzwerkadresse des TCP/IP-Netzes festzulegen ist. Die Eingabeform entspricht der üblichen Syntax (z.B. 172.16.231.5).

#### $\rightarrow$  **Subnet Mask** (Default = 255.0.0.0)

Die Subnet-Mask muss nur eingetragen werden, wenn der Com-Server Verbindungen in ein anderes Teilnetzwerk aufnehmen soll. Geben Sie die Subnet-Mask des Teilnetzwerkes an, in dem sich der Com-Server befindet (z.B. 255.255.255.0).

#### $\rightarrow$  **Gateways** (Default = 0.0.0.0)

In diesem Menüzweig kann zum einen die IP-Adresse des *Standard-Gateways* bzw. der Router konfiguriert werden. Sind keine festen Routen konfiguriert, wird das Standard-Gateway für alle Netzwerkpakete verwendet, deren Ziel-IP-Adresse sich nicht im lokalen Subnetz befindet.

## **n Route 1 - 4 (Destination, Netmask, Gateway)**

Neben dem Standard-Gateway können bis zu vier feste Routen definiert werden. Pakete deren Ziel-IP-Adressen in den hier konfigurierten Netzwerken (=*Destination*) liegen, werden immer über das dieser Route zugeordnete *Gateway* vermittelt. Eine feste Route wird vom Com-Server nur akzeptiert und abgespeichert, wenn folgende Überpüfung wahr ist:

#### *Destination* AND *Netmask* == *Destination*

1*Änderungen der Systemparameter* IP-Address*,* Subnet Mask, Gateway *und* Route 1-4 *können nicht sofort nach dem Abspeichern aktiviert werden. Erst nach dem Schließen der aktuellen Telnetverbindung über* q *arbeitet der Com-Server mit diesen Werten.*

# **n DNS-Server** (Default: 0.0.0.0)

Der Eintrag enthält die IP-Adresse des DNS-Servers (Domain Name System). Benötigt wird dieser in allen Client-Modi des Com-Servers (TCP-, UDP-, Telnet-, FTP-Client), wenn das Zielsystem nicht als numerische IP-Adresse, sondern in Form eines Hostnamen bzw. einer URL in der Konfiguration hinterlegt werden soll. Die Namensauflösung durch den Com-Server erfolgt per UDP über den für DNS reservierten Standardport 53.

Die Gültigkeitsdauer der zu einem Hostnamen aufgelösten IP-Adresse wird durch den in der Antwort des DNS-Servers enthaltenen Parameter *Time to Live* bestimmt. Nach erfolgreicher Namensauflösung wird diese Zeit im Menüzweig *SETUP Port 0 → Port State → Connection State* angezeigt.

# → **MTU - Maximum Transfer Unit** (Default: 512)

Dieser Wert bestimmt die maximale Größe eines TCP/IP-Pakets. Er bezieht sich auf die Anzahl der Bytes (ohne Header), die in einem Paket übertragen werden können. Je kleiner die MTU gewählt wird, desto mehr Netzwerkbuffer stehen insgesamt im Com-Server zur Verfügung. Der wählbare Bereich beginnt bei 512 und endet bei 1024 Bytes. Die Werte sind in Schritten von 128 Bytes einstellbar (automatische Korrektur).

# $\rightarrow$  **DHCP Client** (Default:  $1 = ON$ )

Das DHCP-Protokoll ist mit den Werkseinstellungen aktiviert (Menü-Eintrag = 1). Der Com-Server versucht einen DHCP-Server zu ermitteln und erhält ggf. von diesem eine IP-Adresse. Mit dem Eintrag *0* wird DHCP deaktiviert und der Com-Server arbeitet statisch mit der ihm zugewiesenen IP-Adresse. Nähere Informationen zur Funktionsweise von DHCP enthält das Kapitel *IP-Vergabe per DHCP-Protokoll*.

*1Zur Vermeidung ungewollter Adressvergaben oder Adressänderungen, empfehlen wir die Protokolle DHCP, BOOTP und RARP zu deaktivieren, sofern diese nicht ausdrücklich in der jeweiligen Netzwerkumgebung genutzt werden.*

# $\rightarrow$  **BOOTP Client** (Default:  $1 = ON$ )

Ab Werk ist das DHCP-/BOOTP-Protokoll aktiviert (Menü-Eintrag = 1) und der Com-Server versucht nach jedem Reset von einem DHCP- oder BOOTP-Server eine IP-Adresse zu beziehen. Mit dem Eintrag "0" wird die Funktion deaktiviert (siehe Kapitel *Vergabe der IP-Adresse mittels DHCP-/BOOTP-Protokoll*). Ein weiterer Weg den BOOTP-Client zu deaktivieren, besteht im Rahmen der IP-Vergabe über die serielle Schnittstelle (siehe Kapitel *Vergabe über die serielle Schnittstelle*).

*1Einige DHCP-Server vergeben auch auf BOOTP-Requests hin eine IP-Adresse aus Ihrem dynamischen Pool. Um in diesen Umgebungen zu verhindern, dass der Com-Server nach jedem Reset eine andere IP-Adresse erhält, muss in solchen Umgebungen das BOOTP-Protokoll deaktiviert werden.*

# $\rightarrow$  **Keep Alive Time (sec)** (Default:  $0 =$  OFF)

Ist der Keep-Alive-Check durch Eingabe und Speicherung eines Wertes in Sekunden-Ticks aktiviert, werden *alle* TCP-Verbindungen auf netzwerkseitigen Datenverkehr hin überwacht. Erfolgt innerhalb der eingestellten Zeit kein Netzwerkverkehr, erzeugt der Com-Server ein Keep-Alive-Paket. Beantworte die Gegenseite dieses Paket *nicht*, wird die Verbindung im Com-Server zurückgesetzt. Evt. noch in den seriellen Ein- und Ausgangsbuffern vorhandene Daten werden hierbei gelöscht.

*Beispiel*: Ein TCP-Client hat Verbindung zum TCP-Serverport 8000 des Com-Servers hergestellt und die Netzwerkverbindung wird unterbrochen. Nach der eingestellten Keep-Alive-Time, plus 2s für zwei Widerholungen, beendet der Com-Server die Verbindung und steht anschließend evt. anderen Clients wieder zur Verfügung.

## **→ Retransmission Timeouts (ms)** (Default: 240)

Dieser Timeout bestimmt, nach Ablauf welcher Zeit Netzwerkpakete erforderlichenfalls wiederholt werden. In den meisten Netzwerken kann die Voreinstallung von 240ms unverändert bleiben. Lediglich bei sehr großen Latenzzeiten zwischen Com-Server und seinem jeweiligen Kommunikationspartner kann eine Erhöhung des Wertes erforderlich werden.

# **7.3.2 Menü: SETUP System** r **Telnet Password (veraltet)**

An dieser Stelle können Sie ein 8-stelliges hexadezimales (Zeichenvorrat = 0 ...9 + a ...f) Passwort festgelegen, mit dem Sie das Konfigurationsmenü vor unbefugtem Zugriff schützen. Ab Werk ist der Wert 00000000 eingestellt. Damit ist der uneingeschränkte Zugriff auf das Konfigurationsmenü des Com-Servers gestattet.

Ein gültiges Password wird ab sofort nach dem Öffnen der Telnet-Verbindung zum Konfigurationsport abgefragt. Bei falscher Eingabe wird der Zugriff auf den Konfigurationsport des Com-Servers verweigert.

1*Das Zurücksetzen oder Ändern jeglicher Parameter einschließlich des Passworts selbst ist nur mit Kenntnis des alten Passwortes möglich. Aus diesem Grund sollten Sie es unbedingt notieren und an einem sicheren Ort aufbewahren.*

# **7.3.3 Menü: SETUP System** r **System Password**

Das aus maximal 31 beliebigen Zeichen bestehende System - Passwort schützt alle nachfolgend aufgeführten Konfigurations- und Steuerzugänge des Com-Servers.

- · 1111: Telnet-Konfigurationsmenü
- · 8003: Lesen der Konfigurationsdatei
- · 8004: Schreiben der Konfigurationsdatei
- · 8888: Reset Com-Server
- · 9084, 9184, 9284, 9384: Reset Port Status A-D
- · 9094, 9194, 9294, 9394: Controlport A-D
- · 161 (UDP, SNMP)

Die Abfrage des System-Passwortes erfolgt direkt nach dem Öffnen der Telnet-Verbindung zu Port 1111. Bei allen anderen angeführten TCP-Ports muss das Passwort spätestens 2s nach Aufbau der TCP-Verbindung an den Com-Server gesendet werden.

Anfragen von SNMP-Managern werden nur vom Com-Server beantwortet, wenn die *Community* dem System-Passwort entspricht.

Weitere Informationen zur Verwendung System-Passwort in Verbindung mit den Konfigurations- und Steuerports können Sie dem Kapitel *Erweiterte Dienste des Com-Servers* entnehmen.

**Aller Das System-Passwort ist dem Telnet-Passwort überge-**<br>**Aller der Vergabe eines System-***Passwortes, wird ein eventuell vorher eingestelltes Telnet-Passwort ungültig und bei* allen *Passwort-Angaben muss das System-Passwort verwendet werden.*

# **7.3.4 Menü: SETUP System** r **System Name**

Der frei konfigurierbare, aus maximal 31 Zeichen bestehende System-Name, dient zur Identifizierung des Com-Servers. Bei allen Telnet-Verbindungen wird dieser als Eröffnungsmeldung im Client angezeigt.

# **7.3.5 Menü: SETUP System** r **Flash Update**

Bevor Sie den Update-Modus aktivieren, stellen Sie sicher, dass alle eventuell aktiven Netzwerkverbindungen beendet wurden. Bestätigen Sie dann mit *y*. Der Updatemodus wird durch das dauerhafte Leuchten der Status-LED des Com-Servers angezeigt.

Aktivieren Sie diesen Modus , wenn Sie ein Update der Betriebssoftware des Com-Servers per TFTP oder mit Hilfe des Management-Tools *WuTility* über das Netzwerk durchführen möchten (siehe Kapitel Firmware-Update des Com-Servers).

1*Ein Verlassen des Update-Modus ist nur durch das vollständige Ausführen des Updates oder einen Reset, d.h. Trennen der Versorgungsspannung, möglich.*

# **7.3.6 Menü: SETUP System** r **Factory Defaults**

Geben Sie ein *y* ein, um den Com-Server wieder auf die Werkseinstellungen zurückzusetzen. Die Konfiguration entspricht dann der im Com-Server hinterglegten Voreinstellung. Die Telnetverbindung wird vom Com-Server geschlossen. Anschließend führt er einen Softwarereset durch, um die neue Konfiguration zu aktivieren.

1*Das Zurücksetzen des nichtflüchtigen Speichers führt zum Verlust* aller *von den Defaultwerten abweichenden Einstellungen, einschließlich der IP-Adresse. Das Einstellungprofil der Factory-Defaults kann u.U. durch ein kundenspezifisches Profil ersetzt worden sein. In diesem Fall sind nach dem Zurücksetzen die kundenspezifischen Einstellungen aktiviert.*

# **7.3.7 Menü: SETUP System → Reset**

Wählen Sie diesen Menüpunkt, um einen Softwarereset am Com-Server durchzuführen. Vorher wird Ihre Telnetverbindung ordnungsgemäß geschlossen.

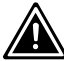

1*Alle Daten aus eventuell noch geöffneten Netzwerk-verbindungen gehen verloren!*

# **7.4 Das Menü ...** r **TCP/IP Mode** r **System Options**

In diesem Menüzweig können spezifische Systemparameter eingestellt werden.

# **n Network Delay [10ms-Ticks] Default: 0000)**

Dieser Wert gibt die Mindestwartezeit des Com-Servers nach Eingang serieller Daten an. Nach Ablauf dieser Zeit packt er die Daten in ein Netzwerkpaket und sendet sie an den jeweiligen Kommunikationspartner. Mit der Default-Einstellung 0 wird versucht, die Daten schnellstmöglich zu vermitteln. Die damit erzielte hohe zeitliche Transparenz bringt allerdings den Nachteil einer höheren Anzahl von Netzwerkpaketen mit sich.

Erfolgt die serielle Übertragung in vorhersehbaren Blockgrößen, kann mit einer Anpassung dieses Wertes die Netzlast optimiert werden. Zusätzlich ergibt sich der Vorteil, dass die seriellen Blöcke innerhalb eines Netzwerkpaketes übertragen werden und somit den Empfänger bündig erreichen.

# **Beispiel:**

Es wird mit seriellen Datenblöcken von jeweils 25 Bytes und den Übertragungsparametern 9600 Baud, 8 Datenbit, keine Parität, 1 Stopbit gearbeitet. Jeder Block hat somit eine Länge von ca. 26ms (1/9600 \* 10Bit \* 25Bytes). Ist das Network Delay hier auf den Wert 3 (=30ms) eingestellt, wird jeder Block mit einem Netzwerkpaket an den Empfänger vermittelt.

1*Das geschilderte Verhalten gilt nur bei einem nicht überlasteten und störungsfreien Netzwerk. Kommt es netzwerkseitig zu Stockungen im Datenfluss werden evt. seriell aufgelaufene Daten auch in größeren Netzwerkpaketen übertragen.*

# **n Telnet Echo Default: aktiv**

Beim Öffnen einer Telnet-Verbindung wird netzwerkseitig zwischen den Teilnehmern verhandelt, wer das Echo der vom Client gesendeten Zeichen erzeugt. Entweder generiert die Client-Anwendung ein lokales Echo, oder der Telnet-Server erzeugt ein Remote-Echo, indem er alle empfangenen Zeichen sofort wieder zurücksendet. Die Telnet-Echo-Option am Com-Server ist wie folgt definiert:

# **Telnet Echo = aktiv**

Der Com-Server handelt mit der Client-Anwendung ein Remote-Echo aus und das lokale Echo am Telnet-Client wird abgeschaltet. In diesem Fall muss das seriell am Com-Server angeschlossene Gerät das Echo erzeugen.

# **Telnet Echo = deaktiv**

Der Com-Server teilt der Client-Anwendung beim Verbindungsaufbau mit, dass er kein Echo erzeugt, was dort zur Aktivierung des lokalen Echos führt. Am Telnet-Client muss das lokale Echo ggf. manuell eingeschaltet werden.

# **n Flush Buffer Default: aktiv**

Ist dieser Schalter *aktiv*, wird bei jedem neuen Verbindungsaufbau der serielle Puffer gelöscht. Eventuelle Restdaten, die nicht vermittelt werden konnten (z.B. Handshake Stop des seriellen Endgeräts), gehen damit verloren. Schließen Sie an den Com-Server aber ein Endgerät an, das z.B. programmbedingt ein längeres Handshake Stop verlangt, können Sie das Löschen des Buffers verhindern, indem Sie den Schalter deaktivieren. So können netzwerkseitig mehrere Verbindungen nacheinander aufgebaut werden, und die Daten werden im Puffer gesammelt bis sie vermittelt werden.

# **8 Die Konfiguration des seriellen Ports**

. Konfiguration der seriellen Übertragungsparameter

Neben den üblichen Einstellungen Baudrate, Datenbits, Parität und Stopbits werden hier die verschiedenen Handshake-Verfahren sowie die möglichen Sonderfunktionen der einzelnen Steuersignale erläutert.

# **8.1 Die seriellen Parameter (Menü: UART Setup)**

Wie jedes serielle Gerät müssen auch die Com-Server-Ports auf die Kommunikationsparameter ihrer Partner eingestellt werden. Alle für den Betrieb relevanten RS232-Parameter werden per Telnet im Untermenü *Setup Port 0 → UART Setup* konfiguriert. Eine Übersicht des gesamten Konfigurationsbaumes finden Sie im Kapitel *Aufbau des Konfigurationsmenüs*. Neben den üblichen Einstellungen Baudrate, Datenbits, Parität und Stopbits können an dieser Stelle auch das Handshake-Verfahren, die Funktionen der einzelnen Steuersignale sowie die Verwendung des UART-FIFOs festgelegt werden.

1*Die Änderungen werden erst nach Aufruf des Menüs* **SAVE Setup** *bzw. des Links* **Logout - Save** *aktiv. Bitte beachten Sie, dass das Abspeichern der Parameter alle momentan in den Zwischenpuffern des Com-Server-Ports befindlichen Daten löscht.*

# **8.1.1 Baudrate, Datenbits, Stopbits, Parität**

Die gewünschten Übertragungsparameter können durch die Eingabe der entsprechenden Kennziffer im jeweiligen Zweig des Menübaumes ausgewählt werden. Durch Aufruf von *Save Setup* im Stammmenü werden die vorgenommenen Änderungen in den nichtflüchtigen Speicher des Com-Servers übernommen und gleichzeitig auch aktiviert.

# **Frei einstellbare Baudrate (Special Baud Divisor)**

In dem Untermenü *Special Baud Divisor* kann der für die Generierung der Baudrate verantwortliche Divisor frei eingegeben werden. Hierdurch ist es möglich auch mit unüblichen Baudraten zu arbeiten. Baudrate bzw. Divisor berechnen sich nach folgenden Formeln:

Divisor=  $\frac{11,0592*10^6}{16*$ <br>Baudrate 16\*Baudrate Baudrate= 11,0592\*106 16\*Divisor Die aktuell konfigurierte Baudrate wird bei Anwahl des Untermenüs *SETUP Port 0 (serial) → UART Setup* angezeigt.

Unabhängig davon, ob die vorgegebenen Sandard-Baudraten oder der frei eingebbare Divisor-Wert verwendet werden, liegt die Obergrenze der Baudrate bei 57.600 Baud.

# **8.1.2 Die Handshake-Modi**

(SETUP Port  $0 \rightarrow \text{UART Setup} \rightarrow \text{Handshake}$ )

In diesem Menü stehen drei Standardmodi für die Flusskontrolle der seriellen Schnittstelle zur Verfügung. Von diesen vordefinierten Handshake-Profilen abweichend kann im Untermenü *Special* die Funktion jedes Steuersignals einzeln festgelegt werden, was beispielsweise eine hardwaregesteuerte TCP Verbindungskontrolle ermöglicht . Die Details zu den Steuerleitungsfunktionen sind in der Beschreibung des Untermenüs *Special* aufgeführt.

# **n Hardware Handshake**

Bei der Verwendung des Hardware-Handshakes erfüllen die einzelnen RS232-Signale ab Werk die im Kapitel *RS232 Schnittstelle* beschriebenen Funktionen. Bitte beachten Sie, dass die Bedeutung der einzelnen Signale von der jeweiligen Anwendersoftware geändert werden kann.

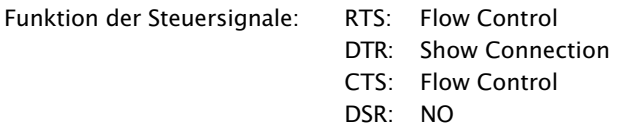

#### **n Software Handshake**

Das Software-Handshake wird über die beiden ASCII-Zeichen (11H)=XON und (13H)=XOFF durchgeführt. In der Standardeinstellung *Software Handshake* werden diese beiden Codes vom Com-Server als Steuerzeichen betrachtet und in beiden Übertragungsrichtungen aus dem Nutzdatenstrom ausgefiltert. Im Untermenü *Special* kann diese Filterung getrennt für beide Datenrichtungen einzeln abgeschaltet werden.

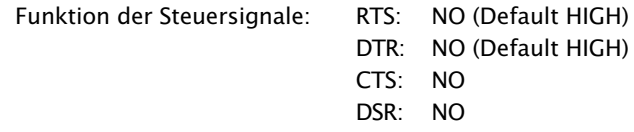

# **n NO Handshake**

Jegliche Hardware- oder Software-Flusskontrolle der seriellen Schnittstelle ist abgeschaltet. Unabhängig vom Status der Eingänge CTS und DSR werden alle Daten an das angeschlossene Endgerät ausgegeben. Ein drohender Überlauf des seriellen Eingangspuffers wird vom Com-Server nicht signalisiert. Die Einstellung *NO Handshake* ist bei allen Datenübertragungen sinnvoll, die zur Datensicherung bzw. Flusskontrolle mit einem seriellen Protokoll arbeiten.

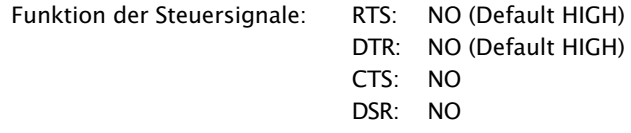

# → **Special**

Hier besteht die Möglichkeit, die Funktion der Steuerleitungen abweichend von den drei vordefinierten Profilen zu konfigurieren. Darüber hinaus kann auf die Filterfunktion der beim Software-Handshake genutzten Zeichen "Xon" und "Xoff" Einfluß genommen werden. Zwischen Ein- und Ausschalten wechseln Sie, indem Sie die Menüziffer der gewünschten Funktion eingeben. Hier vorgenommene Einstellungen werden durch die Auswahl einer der drei vordefinierten Handshake-Betriebsarten entsprechend überschrieben.

# **n Pin: RTS & Pin: DTR**

Den Ausgängen RTS und DTR können folgende Funktionen zugewiesen werden:

**1. Flow Control** – Wird diese Funktion eingeschaltet wickelt der Com-Server die RS232-Flusskontrolle über den entsprechenden Ausgang ab. Die Empfangsbereitschaft für serielle Daten wird durch HIGH (+3...12V) signalisiert. Ist die Speichergrenze des Eingangsbuffers erreicht, wird die Leitung auf LOW (-3...-12V)gesetzt.

**2. Show Connection** – Der Ausgang wird abhängig von einer bestehenden TCP-Verbindung auf den seriellen Port geschaltet. HIGH (+3...12V) signalisiert eine bestehende Verbindung.

**3. NO (Default=HIGH)** – Die Ausgänge werden vom Com-Server nicht bedient und führen einen konstanten HIGH-Pegel (+3...12V). Eine Netzwerkanwendung kann über den Controlport des Com-Servers (siehe Kapitel Erweiterte Dienste des Com-Servers) den Pegel temporär beeinflussen.

**4. NO (Default=LOW)** – Die Ausgänge werden vom Com-Server nicht bedient und führen einen konstanten LOW-Pegel (-3...12V). Eine Netzwerkanwendung kann über den Controlport des Com-Servers (siehe Kapitel Erweiterte Dienste des Com-Servers) den Pegel temporär beeinflussen.

#### **n PIN: CTS und PIN: DSR**

Den Eingängen *CTS* und *DSR* können folgende Funktionen zugewiesen werden:

**1. Flow Control** – Über den entsprechenden Pin wird die serielle Flusskontrolle abgewickelt. Die Ausgabe serieller Daten erfolgt nur, wenn der Eingang vom angeschlossenen Endgerät auf HIGH (+3.. 12V) gelegt wurde. **2. OPEN/CLOSE Connection** – In allen Client-Betriebsarten des Com-Servers kann über diese Option der TCP-Verbindungsauf- und -abbau gesteuert werden. Sind IP-Adresse und TCP-Port im Com-Server hinterlegt, wird bei einem anliegenden HIGH-Pegel (+3...12V) am entsprechenden Eingang die Verbindung aufgebaut. Das Schließen erfolgt mit einem LOW-Pegel (-3.. 12V).

**3. Accept only by HIGH** – Der Verbindungsaufbau eines TCP-Clients wird nur akzeptiert wenn an dem gewählten Eingang ein HIGH-Pegel (+3.. 12V) anliegt. Entsprechend wird bei einem LOW-Pegel die Verbindung abgewiesen.

**4. NO (Manual IN)** – Der ausgewählte Eingang wird vom Com-Server ignoriert und spielt weder für die Datenübertragung noch für die Verbindungssteuerung eine Rolle.

## **n XON/XOFF**

Der Handshake kann hier für jede Datenrichtung getrennt auf XON/XOFF konfiguriert werden. *"XON/XOFF Receive"* schaltet die Auswertung dieser Steuerzeichen beim seriellen Empfang ein: Nach dem Empfang eines vom RS232-Endgerät gesendeten XOFF stoppt der Com-Server die serielle Datenausgabe so lange, bis er ein XON empfängt. Wird *XON/XOFF Send* eingeschaltet, generiert der Com-Server ein XOFF, wenn er nicht mehr in der Lage ist, serielle Daten zu empfangen.

# **n XON/XOFF (Filter)**

Ist als Flusskontrolle XON/XOFF eingeschaltet, kann mit Hilfe dieser Option für beide Datenrichtungen getrennt bestimmt werden, ob der Com-Server diese Steuerzeichen aus den Nutzdaten ausfiltert.

**1. Send-Filter (Datenrichtung Netzwerk r seriell)** Ist diese Option eingeschaltet und kommen die Zeichen XON oder XOFF in den Nutzdaten vor, werden sie vom Com-Server ausgefiltert und nicht an das Endgerät weitergeleitet. Wählen Sie diese Betriebsart grundsätzlich bei bidirektionalen RS232-Verbindungen, da andernfalls ein problemloser Datenverkehr nicht möglich ist. Ist die Option Send-Filter ausgeschaltet, werden alle Daten einschließlich der Zeichen XON und XOFF ungefiltert auf der RS232-Schnittstelle ausgegeben. Diese Betriebsart ist nur sinnvoll, wenn das angeschlossene Endgerät ein Grafikdrucker ist, in dessen Datenstrom auch mit dem Auftreten der Handshake-Zeichen gerechnet werden muss.

**2. Receive-Filter (Datenrichtung seriell → Netzwerk)** Ist diese Option eingeschaltet, werden die vom seriellen Endgerät gesendete XON- und XOFF-Zeichen vom Com-Server als Steuerbytes angesehen und nicht in den Netzwerk-Datenstrom eingefügt. Hierdurch ist gewährleistet, dass der Empfänger im Netzwerk nur reine Nutzdaten erhält. Bei ausgeschaltetem Receive-Filter wer-

den die vom RS232-Endgerät gesendeten XON- und XOFF-Zeichen zusammen mit den eigentlichen Nutzdaten an das Netzwerk übertragen. Diese Betriebsart erfordert von dem jeweiligen Empfänger im Netzwerk eine gesonderte Trennung von Nutz- und Steuerdaten.

In der obersten Zeile des Menüs "UART Setup" werden die aktuell gewählten Parameter angezeigt. Sobald ein Parameter geändert wird, entspricht diese Anzeige bis zum Abspeichern der Parameter nicht der Konfiguration, mit der der Com-Server-Port momentan arbeitet!

Format der Anzeige:

[Baud], [Parität], [Datenbits], [Stopbits], [Handshake], [FIFO]

Mögliche Werte der Handshakevariablen sind:

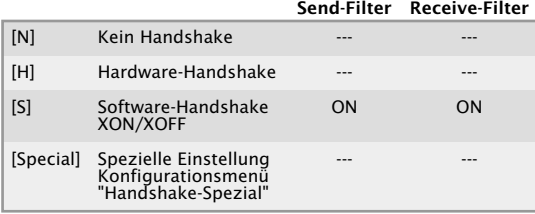

# **8.1.3 Receive Buffer (InQueue)**

Ab Werk arbeitet der Com-Server 58511mit einem seriellen Eingangsbuffer von 4094 Bytes. Das Untermenü *Receive Buffer* ermöglicht die Reduzierung diesers Speichers auf bis 32 Bytes, wobei ausschließlich gerade Werte zulässig sind.

Bei den meisten Anwendungen liegt der Schwerpunkt auf einem möglichst hohen Datendurchsatz, so dass wir empfehlen den jeweiligen Maximalwert nicht zu verändern. Sinnvoll ist die Reduzierung unter Umständen allerdings bei der Arbeit mit seriellen Protokollen in Verbindung mit unzuverlässigen oder gestörten Netzwerkverbindungen. Das Ansammeln von Datagramm-Wiederholungen auf Seiten des seriellen Masters bei Verbindungsstörungen und deren gebündelte Übertragung nach Wiederherstellung wird hierdurch vermieden.

*1Bitte beachten Sie, das bei einer Kommunikation ohne serielle Flusskontrolle der* Receive Buffer *mindestens eine Größe hat, die dem längsten zu erwartenden seriellen Datenpaket entspricht.*

# **8.1.4 FIFO Send/Rec**

Das Untermenü ermöglicht den FIFO-Speicher des seriellen Empfangsbausteines ein- bzw. abzuschalten.

Besonders bei der Übertragung großer Datenmengen mit hohen Baudraten empfiehlt es sich den FIFO, zwecks Reduzierung der Systemlast, einzuschalten. Steht, wie z.B. bei der Arbeit mit seriellen Protokollen, eine möglichst geringe Verzögerung bei der Datenübertragung im Vordergrund, sollten die FIFOs hingegen abgeschaltet sein.

# **9 Der Protokoll-Stack des Com-Servers**

- Dienste des Com-Servers
- . Adressierung im TCP/IP-Netzwerk
- . Die seriellen Ports aus Netzwerksicht

#### **9.1 Dienste des Com-Servers**

Die Daten werden mittels TCP/IP bzw. UDP/IP zwischen der Anwendung und den Com-Server-Ports ausgetauscht, wobei die Schnittstellen vollkommen unabhängig voneinander arbeiten. So ist es z.B. möglich einen Port als TCP-Client zu betrieben und die eventuell vorhandenen anderen Ports gleichzeitig als FTP-Server. Die Wahl des Protokolls und die Art der Verbindung (Client oder Server) zur Datenübertragung sind von der Anwendung abhängig. Die folgende Tabelle zeigt die unterschiedlichen Modi der seriellen Com-Server-Ports.

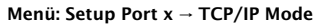

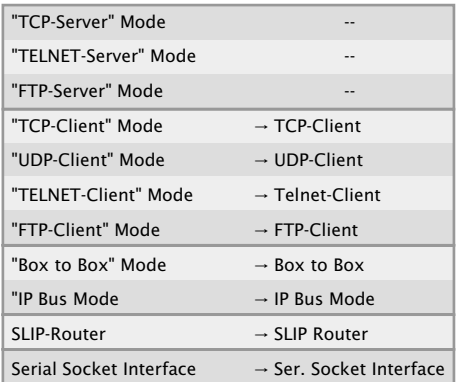

Zusätzlich zur bloßen Übertragung der Daten stehen über spezielle TCP-Ports Funktionen zur Überwachung und Konfiguration der seriellen Schnittstelle zur Verfügung (siehe Kapitel *Erweiterte Dienste des Com-Servers*)

Der Com-Server unterstützt die folgenden Protokolle:

- **•** ARP, RARP, ICMP (Ping), RIP, DHCP, BOOTP, DNS, SNMP
- **•** IP, TCP (Client / Server), UDP (Client / Server)
- **•** FTP (Client / Server), Telnet (Client / Server),
- **•** SLIP

# **9.2 Die Adressierung im TCP/IP Netzwerk**

Die Adressierung im TCP/IP Netz erfolgt in zwei Schritten. Zunächst wird die Netzwerkstation selbst mit der IP-Adresse adressiert, dann werden die Dienste dieser Netzwerkstation mit TCP-Portnummern adressiert. Jede IP-Adresse muss netzwerkweit eindeutig sein, jede Portnummer muss auf der Netzwerkstation eindeutig sein.

Die Adressierung der seriellen Ports erfolgt analog dazu. Dem Com-Server wird bei der Installation eine IP-Adresse zugewiesen (siehe Kapitel *Vergabe der IP-Adresse*). Mittels dieser Adresse ist der Com-Server erreichbar und die einzelnen Dienste werden über ihre Portnummern adressiert.

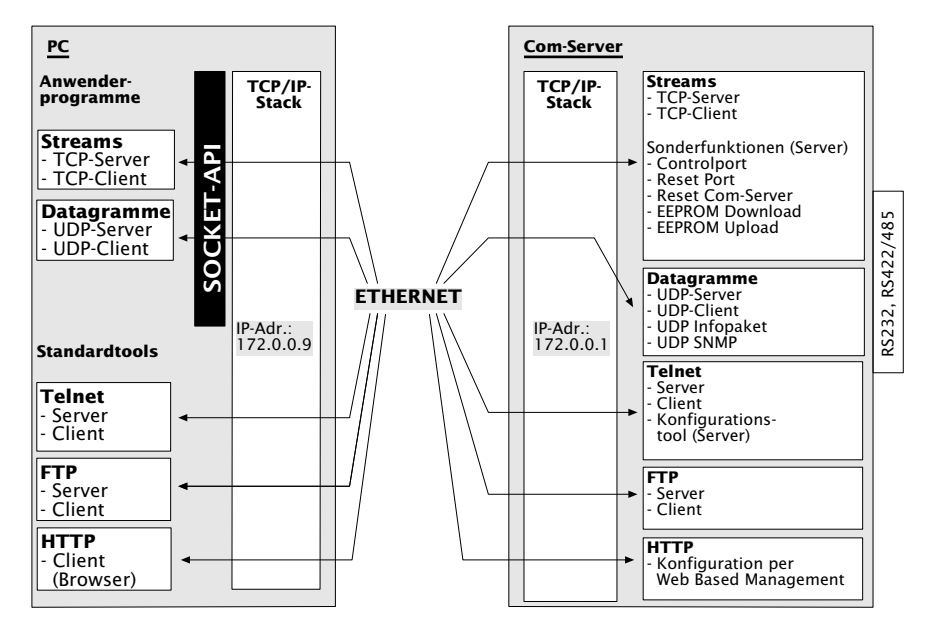

Sollten im Einzelfall die ab Werk vorgegebenen Portnummern des Com-Servers nicht verwendbar sein, besteht die Möglichkeit diese zu modifizieren (siehe Kapitel *Konfiguration der TCP/IP-Modi*)

## **9.3 Der serielle Port aus Netzwerksicht**

Zum Transport der Daten der seriellen Schnittstellen stehen mehrere Möglichkeiten zur Verfügung. Die Com-Server-Ports unterstützen die Standardprotokolle FTP und Telnet. Weiterhin bieten sie die Möglichkeit, die Daten auf der Ebene der Socket-Schnittstelle direkt als TCP-Streams oder UDP-Datagramme – d.h. ohne ein weiteres übergeordnetes Protokoll – zu transportieren. Das Schema zeigt die Protokollschichtung im Com-Server.

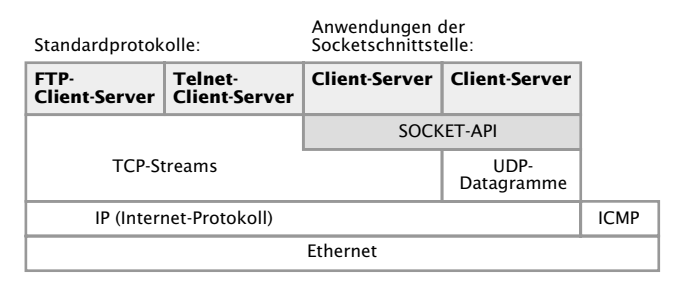

In den folgenden Kapiteln ist jede Betriebsart einzeln erläutert. Der Server-Mode muss prinzipiell nicht eigens konfiguriert werden; er wird aktiviert, wenn ein Client von einer TCP/IP-Station eine Verbindungsanfrage an den Server im Com-Server richtet.

Die Client-Prozesse im Com-Server müssen im Konfigurationsmenü des entsprechenden Com-Server-Ports eingerichtet werden.

# **9.3.1 TCP/IP und UDP/IP in eigenen Programmen**

Mit dem Socket-API (unter Windows *WinSock*, unter UNIX *Berkley Sockets*, ...) ist es möglich, die verschiedensten Anwendungsfälle in Form von Client- oder Serverprozessen auf TCP/IP-Rechnern zu realisieren. Das API bietet die gesamte Funktionalität zum Transport der Daten über das Netzwerk. Ihr Anwendungsprogramm – also die Weiterverarbeitung und Aus-
wertung der Daten – können Sie den jeweiligen Erfordernissen entsprechend konfektionieren.

Der Com-Server bietet zur Datenübertragung die beiden auf der Socket-Ebene möglichen Protokolle an: Client/Serverprozeß mit TCP-Sockets (Streams) oder UDP-Sockets (Datagramme). Die folgende Gegenüberstellung zeigt die wesentlichen Merkmale der beiden Protokolle auf einen Blick.

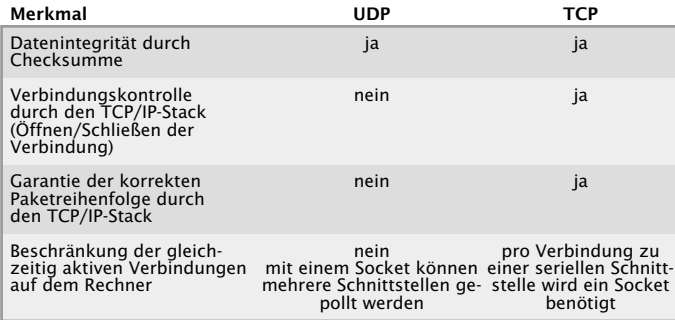

## **10 Datentransfer per TCP/IP-Sockets**

Der direkteste Weg, mit einem an den Com-Server angeschlossenen seriellen Gerät Daten auszutauschen, ist der über TCP-Sockets. Er bietet sich besonders in Fällen an, bei welchen die Kommunikation in eigene Programme integriert werden soll. Vergleichbar zur klassischen Telefonie bestehen TCP-Verbindungen immer aus einer aktiven, anrufenden Seite (=Client) und einer passiven, den Ruf annehmenden Gegenseite (=Server). Der Com-Server kann sowohl als TCP-Server als auch als TCP-Client arbeiten. Das folgende Kapitel erläutert die für beide Betriebsarten erforderlichen Einstellungen.

■ Der Com-Server als TCP-Server

- Die Konfiguration des Com-Servers als TCP-Client
- . Anwendungsbeispiel: Client/Server Verbindung zwischen Com-Servern

#### **10.1 Der Com-Server als TCP-Server**

TCP ist ein verbindungsorientiertes Protokoll, d.h. während der Datenübertragung gibt es eine feste Verbindung zwischen Client und Server. TCP verfügt über alle Mechanismen, um eine Verbindung zu öffnen, zu schließen und einen fehlerfreien Datentransfer über das Netzwerk sicherzustellen.

Das Öffnen (*connect()*) und Schließen (*close()*) der Verbindung erfolgt durch das Anwenderprogramm (Clientprozess). Ist eine Verbindung hergestellt, können Daten zwischen den beiden Prozessen bidirektional ausgetauscht werden. Der Com-Server gibt alle Daten vom LAN auf die serielle Schnittstelle aus und liest im Gegenzug alle Daten von der seriellen Schnittstelle ein, um sie an den Clientprozess zu vermitteln.

1*In verbindungslosem Zustand muss im Menü des ent-Ssprechenden Com-Server-Ports SETUP Port x → Port State* → Connection State der Eintrag FREE zu lesen sein. Ist eine Ver*bindung aktiv, erscheint dort der Eintrag* In Use <Portnummer> <*IP-Adresse*>*!*

#### **10.1.1 Konfiguration der lokalen Portnummer**

Für einen Verbindungsaufbau zum Com-Server benötigt ein Client neben der IP-Adresse die TCP-Portnummer. Der direkte Zugriff per TCP auf die seriellen Schnittstellen des Com-Servers erfolgt über die im Menüzweig *Setup Port x r TCP/IP Mode r Local Port (TCP/UDP)* hinterlegte Portnummer. Aus Gründen der Abwärtskompatibilität zu älteren Firmwareversionen sind den seriellen Schnittstellen des Com-Servers folgende lokale Portnummern ab Werk zugeordnet.

 $\cdot$  Port A = 8000

Es muss beachtet werden, dass zu einem gegebenen Zeitpunkt immer nur ein TCP-Client Verbindung zur seriellen Schnittstelle des Com-Servers haben kann. Besteht bereits eine Verbindung wird der Versuch jedes weiteren Clients so lange zurückgewiesen, bis diese erste Verbindung ordnungsgemäß oder auch durch einen Reset beendet wurde.

1*Diese Konfigurationsmöglichkeit ist nur für direkte Socket-Zugriffe per TCP oder UDP gedacht. Übergeordnete Dienste wie Telnet oder FTP sind hierüber nicht erreichbar. Wird die einstellbare Portnummer auf einen der Standardwerte (z.B. 21 für FTP) konfiguriert, ist der zugehörige Dienst nicht mehr erreichbar und der Datenbereich des TCP- oder UDP-Protokolls wird transparent an das serielle Endgerät weitergeleitet.*

#### **10.1.2 Optionale Einstellungen**

#### **Serielle Übertragungsparameter**

Baudrate, Datenbits, Parität und Handshake-Verfahren müssen konform zu dem angeschlossenen seriellen Gerät konfiguriert sein. Details hierzu enthält das Kapitel *Die Konfiguration des seriellen Ports*.

#### **Serieller Empfangsbuffer**

Der Com-Server verfügt über einen seriellen Empfangsbuffer von 4kB. Die Option *Flush Buffer* legt fest, ob eingegangene serielle Daten nach Öffnen einer TCP-Verbindung an den Client übertragen oder gelöscht (Werkseinstellung) werden. Details hierzu enthält das Kapitel *Setup Setup Port x r Setup TCP/IP r System Options*

#### **Network Delay**

Der Com-Server versucht mit seiner Werkseinstellung die seriell angehenden Daten mit möglichst geringer Verzögerung an die netzwerkseitige Anwendung zu übermitteln. Besonders bei der Arbeit mit übergeordneten seriellen Protokollen kann es jedoch erforderlich sein, die Protokollblöcke möglichst geschlossen in einem Netzwerkpaket zu übertragen. Die Option *Network Delay* im Menüzweig *Setup Setup Port x r Setup TCP/IP r System Options* erlaubt zu diesem Zweck eine künstliche Verzögerung der Übertragung. Details hierzu enthält das Kapitel *Das Menü ... Setup TCP/IP → System Options.* 

#### **Keep Alive Time**

Ist diese Funktion aktiviert, überprüft der Com-Server bei ausbleibendem Datenverkehr und im angegebenen Zeitintervall die Erreichbarkeit der verbundenen Netzwerkanwendung. Bei einer ausbleibenden Reaktion, zum Beispiel durch eine Unterbrechung der Netzwerkinfrastruktur, setzt der Com-Server die Verbindung intern zurück und ermöglicht somit einen neuen Verbindungsaufbau. Details hierzu enthält das Kapitel *Menü SETUP System r Setup TCP/IP*.

#### **10.2 Der Com-Server als TCP-Client**

Im Gegensatz zu der Betriebsart als passiver TCP-Server, baut der Com-Server im TCP-Client-Modus selbständig Verbindungen zu einem im Netzwerk befindlichen TCP-Server auf. Die hierfür notwendige Ziel-IP-Adresse und Ziel-Portnummer können entweder fest in der Konfiguration gespeichert oder, vor den eigentlichen Nutzdaten, seriell an den Com-Server übermittelt werden. Auslösender Anlass für den Verbindungsaufbau können seriell empfangene Zeichen oder auch der Statuswechsel eines Handshake-Einganges sein. Der Abbau der Verbindung erfolgt zeitgesteuert oder bei Empfang eines bestimmten seriellen Zeichens.

Ist gerade keine Verbindung zum TCP-Server aktiv, kann der Port auch selbst TCP-Server sein und auf seinem Default-TCP-Port oder dem im Menüzweig *Setup Port x r TCP/IP Mode r Port Number* eingestellten Port Verbindungen von Clients annehmen.

Nach der Basis-Inbetriebnahme des Com-Servers sowie der Einstellung der seriellen Übertragungsparameter konform zum angeschlossenen Gerät, erfolgt die Konfiguration des TCP-Client-Modus im Untermenü *Setup Port x r TCP Mode r TCP-Client*.

### **10.2.1 TCP-Client-Modus mit festem Zielsystem**

Im Untermenü *SETUP Port x r TCP/IP Mode r TCP Client* werden die Verbindungsdaten des gewünschten TCP-Server konfiguriert.

#### **n Server Port**

Portnummer, die die Anwendung (TCP-Serverprozess) auf dem Rechner adressiert.

*Darstellung: dezimal*

### **n Server IP/URL**

IP-Adresse oder URL des Rechners, auf dem Ihre Anwendung (TCP-Serverprozess) aktiv ist.

#### *Darstellung: Dot-Notation oder URL*

*1Die Angabe einer URL ist nur in Verbin-dung mit einem gültigen DNS-Server möglich. Der verwendete Name darf weder Leerzeichen (Space, 0x20) enthalten, noch darf das erste Zeichen ein Punkt (0x2E) sein. Das Löschen einer Server-IP bzw. einer URL erfolgt durch Eingabe von* 0.0.0.0*. Nähere Informationen enthält das Kapitel* Menü: Setup SYSTEM → Setup TCP/IP → DNS-Server*.*

#### **Öffnen der TCP-Verbindung**

Nach Speichern der Verbindungsdaten wartet der Com-Server auf den Empfang eines beliebigen seriellen Zeichens. Dieses ist der Auslöser für das Öffnen der Verbindung und wird zusammen mit den folgenden Daten an den TCP-Server übertragen.

Alternativ kann die Verbindung auch per Hardware, in Abhängigkeit vom Status eines Handshake-Eingangs der seriellen Schnittstelle (CTS oder DSR) gesteuert werden. Details hierzu enthält das Kapitel *Die Handshake-Modi r Special r Pin: CTS und Pin: DSR.*

#### **Schließen der TCP-Verbindung**

Für das Schließen der Verbindung stehen im Untermenü *...TCP Client r Special Options* folgende Methoden zur Verfügung. Ist eine Verbindungssteuerung über die Handshake-Eingänge CTS oder DSR konfiguriert, wird die Verbindung auch bei Abfallen dieser Leitung durchgeführt.

#### **n Inactivity Timeout Default: 30**

Hier können Sie den Wert für einen Timer angeben. Ist die festgelegte Zeit abgelaufen, schließt der Com-Server-die Verbindung. Der Timer wird bei aktiver Netzwerkverbindung zurückgesetzt, wenn Daten ausgetauscht werden. Werden in einem Zeitraum der angegebenen Länge keine Daten übertragen, beendet der Com-Server-Port die Verbindung zum TCP-Server. Der Wert 0 deaktiviert den timeoutgesteuerten Verbindungsabbau.

*1 Tick: 1 Sekunde Darstellung: dezimal*

#### **n Disconnect Char Default: 0**

Empfängt der Com-Server an der seriellen Schnittstelle das hier eingestellte Zeichen, wird die Verbindung zum TCP-Server beendet. Das Zeichen selbst wird nicht an den TCP-Server übertragen. Voreingestellt ist der Wert 0, d.h. die Funktion ist deaktiviert und es ist kein zeichengesteuerter Verbindungsabbau möglich.

*Darstellung: dezimal*

### **n Connection Timeout Default: 300**

Dieser Wert ist ein Verbindungstimeout, der nur zusammen mit einem aktivierten *Inactivity Timeout* wirksam ist. Nach Ablauf des *Inactivity Timeout* versucht der Com-Server eventuell noch vorhandene, nicht übertragene Nutzdaten für die Dauer des *Connection Timeout* zu vermitteln. Erhält er in dieser Zeit keine Rückmeldung vom TCP-Server, lässt das auf ein "Hängen" schließen; die Daten werden dann verworfen und die Verbindung zurückgesetzt. Um unbeabsichtigten Datenverlust zu vermeiden, wählen Sie den Wert entsprechend groß. Der Wert 0 deaktiviert den Connection Timeout.

*1 Tick: 1 Sekunde Darstellung: dezimal*

*Darstellung: dezimal*

#### **10.2.2 TCP-Client-Modus mit serieller Adressierung**

In dieser Betriebsart werden die Adressdaten des Servers nicht fest konfiguriert, sondern als ASCII-String vor den eigentlichen Nutzdaten seriell an den Com-Server übermittelt. Hierdurch ist es möglich, Verbindungen zu wechselnden TCP-Servern aufzunehmen.

Aktiviert wird die Betriebsart im Untermenü *...TCP Client r Special Options:*

#### **n Client: "C"+Addr Default: deaktiv**

Nach Aktivierung dieses Schalters erwartet der Com-Server vor den eigentlichen Nutzdaten einen gültigen Adress-String, dem er die Verbindungdaten des gewünschten TCP-Servers entnehmen kann. Für das Format des Strings gibt es zwei Möglichkeiten:

1. Die Parameter *Server Port* und *Server IP/URL* im Setup des Com-Servers sind gleich Null.

```
C[IP-Addresse oder URL],[Portnummer]<CR>
Beispiele:
C172.16.231.101,4800<CR>
Cwww.comserver.com,9100<CR>
```
2. Der Parameter *Server Port* enthält den Default Port (z.B. 4800), *Server IP/URL* enthält die ersten drei Bytes der IP-Adresse (z.B.172.16.231.0).

```
C 4.Byte IP-Addresse <CR>
(z, B, "C101 < CR >")
```
*1Die Angabe einer URL ist nur in Verbin-dung mit einem gültigen DNS-Server möglich. Der verwendete Name darf weder Leerzeichen (Space, 0x20) enthalten, noch darf das erste Zeichen ein Punkt (0x2E) sein. Nähere Informationen enthält das Kapitel* Menü: Setup SYSTEM → Setup TCP/IP → DNS-Server.

#### **Öffnen der TCP-Verbindung**

Wird mit der seriellen Adressierung gearbeitet, wartet der Com-Server auf den Empfang eines gültigen Adress-Strings. Gegebenenfalls vor dem Empfang einer gültigen Adressierung eingegangene Daten werden verworfen.

#### **Schließen der TCP-Verbindung**

Wie bei der Arbeit mit festen Zielparametern kann das Schließen der Verbindung über die Optionen *Inactivity Timeout* und *Disconnect Char* erfolgen.

#### **10.2.3 Optionale Einstellungen**

Mit den folgenden optionalen Einstellungen im Untermeü *...TCP Client r Special Options* erlauben das Aktivieren/Deaktivieren diverser Sonderfunktionen. Diese gelten sowohl für den Betrieb mit fester, wie auch serieller Adressierung.

#### **n Dispatch Str. 1 & Dispatch Str. 2 Default: 0000H (=deaktiviert)**

Diese Optionen erlauben das kompakte Versenden serieller Daten ins Netzwerk; der serielle Datenstrom wird dabei nicht beliebig zerrissen, sondern serielle Pakete können in ihrem ursprünglichen Zusammenhang auch über das Netzwerk als ein Paket übertragen werden.

Tragen Sie in *Dispatch Str. 1* und/oder *Dispatch Str. 2* in hexadezimaler Notation jeweils zwei Zeichen ein, auf die der serielle Datenstrom untersucht werden soll. Erst wenn einer der beiden Strings gefunden wurde, werden die seriellen Daten in Netzwerkpakete gepackt. Soll nur nach einem Zeichen gesucht werden, muss *Dispatch Str. 2* auf *0000* gesetzt werden. Wenn sie z.B. *Dispatch Str. 1* auf *3100* und *Dispatch Str. 2* auf *0000* konfigurieren, wird nur nach dem ASCII-Zeichen *1* gesucht.

*Darstellung: 16bit-Integer hexadezimal, Host-Order (führendes Low-Byte)*

#### **n Response Mode Default: deaktiv**

Im *Response Mode* wird die Applikation im seriellen Endgerät durch die Ausgabe spezieller Zeichen über den netzwerkseitigen Verbindungszustand des Com-Servers informiert. Diese Funktion ist ausschließlich in der Betriebsart TCP-Client verfügbar.

Folgende serielle Meldungen werden ausgegeben:

**C** (**c**onnected)

Der Verbindungsaufbau war erfolgreich. Es besteht eine TCP-Verbindung zum Server.

**N** (**n**ot connected)

Der Verbindungsaufbau war nicht erfolgreich. Der TCP-Server antwortet nicht.

**D** (**d**isconnected)

Die Verbindungsaufbau wurde vom TCP-Server zurückgewiesen, oder eine zuvor bestehende Verbindung wurde regulär vom TCP-Server oder Com-Server beendet.

#### **Ixxx.xxx.xxx.xxx** (**i**nvoked by ...)

Eine Client-Anwendung auf der angegebenen Station hat eine TCP-Verbindung zum Com-Server erfolgreich aufgebaut (z.B. I172.20.20.1).

Nachdem man im Menü des Com-Server-Ports alle Parameter eingegeben hat, kehrt man durch mehrmaliges Drücken der ENTER-Taste zurück ins Hauptmenü und speichert die Eingaben mit *SAVE Setup* ab. Es erscheint die Meldung *Saving...*, anschließend wird die Betriebsart TCP-Client aktiviert. Im Menü **SETUP Port**  $x \rightarrow$  **Port State**  $\rightarrow$  Connection State erscheint nun der Eintrag *TCP-Client*. Der aktuelle Status der Verbindung ist in diesem Menü jederzeit ablesbar.

#### **10.2.4 Deaktivierung der Betriebsart TCP-Client**

Setzen Sie die beiden folgenden Parameter im Menüzweig *SETUP Port x \rightarrow TCP/IP Mode \rightarrow TCP Client</math> and <math>denWert0</math> and <math>Perb0</math>* speichern diese Änderung:

*... r Server Port ... r Special Options r Client: "C"+Addr*

Alternativ verwenden Sie die Funktion *SETUP Port x r Port State r Clear Port Mode*. Der Connection State im Untermenü *SETUP Port x r Port State* muss anschließend *FREE* lauten.

### **10.2.5 Anwendungsbeispiel: Client/Server zwischen Com-Server-Ports**

Es gibt verschiedene Möglichkeiten, zwei oder mehrere Com-Server-Ports in dieser Betriebsart miteinander zu verbinden. Alle beteiligten Com-Server-Ports müssen für den TCP-Client-Modus konfiguriert werden und können dann wechselseitig Verbindung zueinander aufnehmen, wenn Daten an der seriellen Schnittstelle anliegen. Nach Übermittlung der Daten wird die Verbindung durch den *Inactivity Timeout* oder den *Disconnect Character* wieder geschlossen.

Bei wechselnden IP-Adressen der Teilnehmer, zum Beispiel bei Verbindungen über DSL-Router mit NAT, kann ein wechselseitiger Betrieb der Com-Server im TCP-Client-Modus auch als Alternative für den Box-to-Box-Modus verwendet werden. Unter *Server IP/URL* wird hierbei statt der numerischen IP-Adresse der Hostname der Gegenseite konfiguriert. Per DNS ermittelt der Com-Server in diesem Fall vor Aufbau der TCP-Verbindung zunächst die aktuelle IP-Adresse. Die Aktualisierung des DNS-Systems bei einem Wechsel der IP-Adresse muss durch den DSL-Router selbst oder eine andere Komponente mit geeignetem Client-Dienst (z.B. DynDNS) erfolgen.

Die serielle Adressierung (Parameter *Client: "C"+Addr*) macht auch wechselnde Verbindungen zwischen mehreren Com-Server-Ports möglich. Der Adressierungsstring muss in diesem Fall von den seriellen Geräten generiert werden.

**Beispiel 1:** Ein Steuer-Programm pollt ein Messgerät; das Messgerät ist passiv.

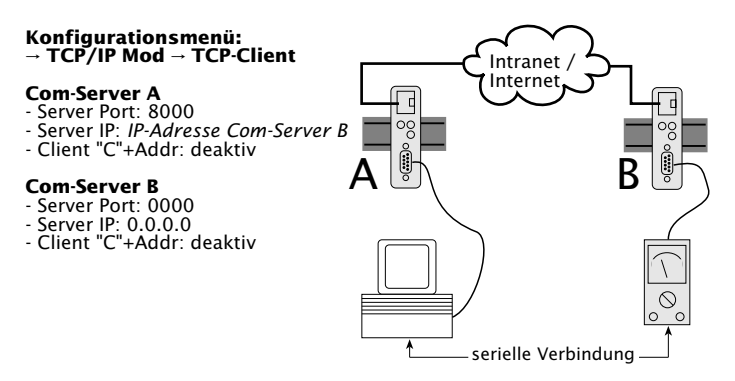

**Beispiel 2:** Ein Steuer-Programm pollt ein Messgerät, das Messgerät kann aktiv Daten an das Steuer-Programm übermitteln.

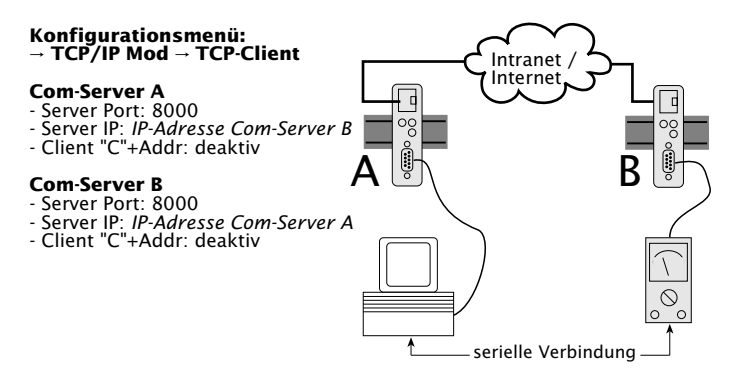

**Beispiel 3:** Ein Steuer-Programm pollt mehrere Meßgeräte, die Meßgeräte können (z.B. im Fehlerfall) selbständig Daten an das Steuer-Programm senden.

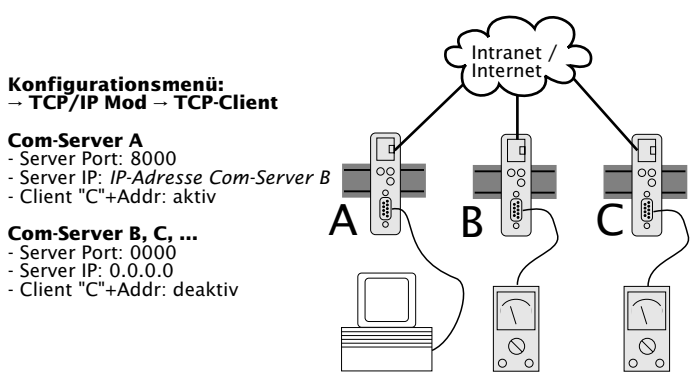

Das Steuerprogramm adressiert die Meßgeräte über die serielle Schnittstelle<br>in folgendem Format: CIP-Adressel.[Portnummer]<CR> in folgendem Format: *C[IP-Adresse],[Portnummer]<CR>*

Beispiel: *C172.10.230.10,8000*

## **11 Datentransfer per UDP**

Anstelle von TCP kann die Kommunikation mit den seriell am Com-Server angeschlossenen Geräte auch per UDP erfolgen. Besonders wenn eine Sicherung der Daten schon innerhalb eines seriellen Protokolles realisiert ist, bietet dieser Weg gegenüber TCP einige Vorteile bei der Erstellung eigener Software.

■ Der Com-Server als UDP-Client

### **11.1 Der Com-Server als UDP-Peer**

UDP ist ein verbindungsloser und ungesicherter Datagramm-Service. Während einer Datenübertragung existiert keine feste Verbindung zwischen den kommunizierenden Netzwerkstationen. Datagramme werden adressiert an das Ziel in das Netzwerk geschickt, ohne dass es irgendeine Rückmeldung über den Erfolg oder Misserfolg der Zustellung gibt. Im Vergleich mit TCP-Verbindungen arbeitet UDP durch den fehlenden Verbindungsaufbau schneller und Timeout-Situationen können nicht entstehen.

UDP verfügt über keinen dieser Mechanismen, ist jedoch gegebenenfalls schneller, da Verbindungsaufbau und -abbau entfallen und keine Timeout-Situationen entstehen können. Wenn hier ein Paket verlorengeht, wird die Datenübertragung ungehindert fortgesetzt, sofern nicht ein höheres Protokoll für Wiederholungen sorgt.

Durch die verbindungslose Funktionsweise von UDP, muss der Com-Server-Port in jedem Fall (als Client wie auch als Server) für den Datenaustausch mittels UDP-Datagrammen konfiguriert werden. Es bestehen zwei Möglichkeiten, das Netzwerkziel für empfangene serielle Daten vorzugeben. Zum einen fix über die Menüpunkte *...UDP Client r Server Port* und *...Server IP/URL*. Alternativ hierzu kann die Option *Client:"C"+Addr.* aktiviert werden, wobei die Ziel-Parameter IP-Adresse bzw. URL und Portnummer im seriellen Datrnstrom vor den eigentlichen Nutzdaten erwartet.

Ist der Com-Server-Port auf diese Weise als UDP-Client konfiguriert, werden alle UDP-Datagramme angenommen, welche an die konfigurierte Portnummer adressiert sind.

#### **11.1.1 Konfiguration der lokalen Portnummer**

Um ein UDP-Datagramm an den Com-Server zu senden, benötigt der Absender neben der IP-Adresse des Com-Servers auch dessen UDP-Portnummer, auf welcher die Daten angenommen werden. Diese wird im Menüzweig Setup Port x → TCP/IP Mode → *Local Port (TCP/UDP)* hinterlegt. Aus Gründen der Abwärtskompatibilität zu älteren Firmwareversionen sind den seriellen Schnittstellen des Com-Servers folgende lokale Portnummern ab Werk zugeordnet.

- Port  $A = 8000$  (alle Modelle mit einem seriellen Port)
- $\cdot$  Port B = 8100
- $\cdot$  Port C = 8200
- Port D  $= 8300$

Ist der Com-Server durch einen Eintrag im Untermenü *...UDP Client r Server Port* und *...Server IP/URL* grundsätzlich als UDP-Client konfiguriert, wird der Datenbereich aller an die lokale Portnummer adressierten UDP-Datagramme auf der seriellen Schnittstelle ausgegeben.

1*Diese Konfigurationsmöglichkeit ist nur für direkte Socket-Zugriffe per TCP oder UDP gedacht. Übergeordnete Dienste wie Telnet oder FTP sind hierüber nicht erreichbar. Wird die einstellbare Portnummer auf einen der Standardwerte (z.B. 21 für FTP) konfiguriert, ist der zugehörige Dienst nicht mehr erreichbar und der Datenbereich des TCP- oder UDP-Protokolls wird transparent an das serielle Endgerät weitergeleitet.*

#### **11.1.2 UDP-Client-Modus mit festem Zielsystem**

Im Untermenü *SETUP Port x r TCP/IP Mode r UDP Client* werden die Adressdaten des gewünschten UDP-Zielsystems konfiguriert.

Alle eingehenden seriellen Daten werden hierbei in UDP-Datagrammen an das konfigurierte Zielsystem gesendet. Ohne Konfiguration weiterer Optionen besteht kein Einfluss auf die netzwerkseitige Aufteilung der Daten in einzelne UDP-Datagramme. Um zu gewährleisten, dass ein seriell zusammengehörender Datenblock auch geschlossen in einem UDP-Datagramm übertragen wird, muss dieser über ein definiertes Ende-Zeichen bzw. einen Ende-String verfügen (Details siehe folgendes Kapitel unter *Dispatch String*). Liegt kein definiertes Ende-Zeichen vor, kann alternativ eine zeitliche Strukturierung mit der Option *Network Delay* im Menüzweig *Setup Setup Port x* → Setup TCP/IP → System Options erfolgen. Details hierzu enthält das Kapitel *Das Menü ... Setup TCP/IP r System Options*.

#### **n Server Port**

Portnummer, die die Anwendung (UDP-Serverprozeß) auf dem Rechner adressiert.

#### *Darstellung: dezimal*

#### **n Server IP/URL**

P-Adresse oder URL des Rechners, auf dem Ihre Anwendung (UDP-Prozeß) aktiv ist.

#### *Darstellung: Dot-Notation oder URL*

*1Die Angabe einer URL ist nur in Verbindung mit einem gültigen DNS-Server möglich. Der verwendete Name darf weder Leerzeichen (Space, 0x20) enthalten, noch darf das erste Zeichen ein Punkt (0x2E) sein. Das Löschen einer Server-IP bzw. einer URL erfolgt durch Eingabe von* 0.0.0.0*. Nähere Informationen enthält das Kapitel* Menü: Setup SYSTEM → Setup TCP/IP → DNS-Server*.*

#### **11.1.3 UDP-Client-Modus mit serieller Adressierung**

In dieser Betriebsart werden die Adressdaten des Zielsystems nicht fest konfiguriert, sondern als ASCII-String vor den eigentlichen Nutzdaten seriell an den Com-Server übermittelt. Hierdurch ist es möglich, Verbindungen zu wechselnden UDP-Servern aufzunehmen.

Aktiviert wird die serielle Adressierung im Untermenü *...UDP Client → Special Options* unter Verwendung der beiden folgenden Optionen:

### **n Client: "C"+Addr Default: deaktiv**

Nach Aktivierung dieses Schalters erwartet der Com-Server vor den eigentlichen Nutzdaten einen gültigen Adress-String, dem er die Verbindungsdaten des gewünschten UDP-Zielsystems entnehmen kann. Für das Format des Strings gibt es zwei Möglichkeiten:

1. Die Parameter *Server Port* und *Server IP/URL* im Setup des Com-Servers sind gleich Null.

```
C[IP-Addresse oder URL],[Portnummer]<CR>
Beispiele:
C172.16.231.101,4800<CR>
Cwww.comserver.com,9100<CR>
```
2. Der Parameter *Server Port* enthält den Default Port (z.B. 4800), *Server IP/URL* enthält die ersten drei Bytes der IP-Adresse (z.B.172.16.231.0).

C 4.Byte IP-Addresse <CR> (z.B. "C101<CR>")

*1Die Angabe einer URL ist nur in Verbindung mit einem gültigen DNS-Server möglich. Der verwendete Name darf weder Leerzeichen (Space, 0x20) enthalten, noch darf das erste Zeichen ein Punkt (0x2E) sein. Nähere Informationen enthält das Kapitel* Menü: Setup SYSTEM → Setup TCP/IP → DNS-Server.

#### **n Disconnect Char Default: 0**

Dieser Parameter wird nur ausgewertet, wenn gleichzeitig der Parameter *Client: "C"+Addr* aktiviert ist. Empfängt der Com-Server-Port das hier konfigurierte Zeichen an der seriellen Schnittstelle, löscht er die zuletzt seriell empfangene UDP-Serveradresse und erwartet anschließend einen neuen seriellen Adressstring. Das als *Disconnct Char* verwendete Zeichen selbst wird nicht übertragen. Voreingestellt ist der Wert  $\Omega$ 

Nachdem man im Menü des Com-Server-Ports alle Parameter eingegeben hat, kehrt man durch mehrmaliges Drücken der ENTER-Taste zurück ins Hauptmenü und speichert die Eingaben dort mit *SAVE Setup* ab. Ist die die Meldung *Saving...* erschienen, wird die Betriebsart UDP-Client aktiviert. Im Menü *SETUP Port x r Port State r Connection State* erscheint jetzt der Eintrag *UDP-Client*. Der aktuelle Status der Verbindung ist in diesem Menü jederzeit ablesbar.

#### **11.1.4 Optionale Einstellungen**

Die folgenden optionalen Einstellungen im Untermenü *...UDP Client r Special Options* erlauben das Aktivieren/Deaktivieren diverser Sonderfunktionen. Diese gelten sowohl für den Betrieb mit fester, wie auch serieller Adressierung.

### **n Special Options** r **Dispatch Str. 1 & Dispatch Str. 2 Default 0000H (=deaktiviert)**

Dieser Modus erlaubt das kompakte Versenden serieller Daten ins Netzwerk. Dabei wird der serielle Datenstrom nicht beliebig zerrissen, sondern serielle Pakete können in ihrem ursprünglichen Zusammenhang auch über das Netzwerk als ein Paket übertragen werden.

Tragen Sie in *Dispatch Str. 1* und/oder *Dispatch Str. 2* in hexadezimaler Notation jeweils zwei Zeichen ein, auf die der serielle Datenstrom untersucht werden soll. Erst wenn einer der beiden Strings gefunden wurde, werden die Daten von der seriellen Schnittstelle in Netzwerkpakete gepackt. Soll nur nach einem Zeichen gesucht werden, muss *Dispatch Str. 2* auf *0000* gesetzt werden. Wenn sie z.B. *Dispatch Str. 1* auf *3100* und *Dispatch Str. 2* auf *0000* konfigurieren, wird nur nach dem ASCII-Zeichen *1* gesucht.

*Darstellung: 16-bit-Integer hexadezimal, Host-Order (führendes Low-Byte)*

- $\rightarrow$  **Special Options → Serial Protocol Default: deaktiv**
- $\rightarrow$  **Special Options → Serial Coding Default: deaktiv**

Der über diese beiden Menüpunkte aktivierbare Protokoll-Modus wurde durch das "Serial Socket Interface" ersetzt (siehe Kapitel Serial Socket Interface). Aus Gründen der Abwärtskompatibilität sind die Funktionen noch verfügbar, für Neuentwicklungen sollte das *Serial Socket Interface* eingesetzt werden.

#### **n Special Options** r **Write "C"+Addr Default: deaktiv**

Stellen Sie diesen Schalter auf aktiv (1), um vor der Ausgabe der Daten eines UDP-Datagramms auf die serielle Schnittstelle die Adresse des Absenders im ASCII-Format auszugeben. Der String enthält immer 22 Zeichen in folgendem Format:

C IP-Addresse, Portnummer (z.B. "C172.016.231.101,04800")

#### **11.1.5 Deaktivierung der Betriebsart UDP-Client**

Setzen Sie die beiden folgenden Parameter im Menüzweig *SETUP Port*  $x \rightarrow TCP/IP Mode \rightarrow UDP Client$  and  $denWert0 und$ speichern diese Änderung:

*... r Server Port ... r Special Options r Client: "C"+Addr*

Alternativ verwenden Sie die Funktion *SETUP Port x r Port State r Clear Port Mode*. Der Connection State im Untermenü *SETUP Port x r Port State* muss anschließend *FREE* lauten.

#### **W&T**

## **12 Die Windows COM-Umlenkung**

Mit der für Windows 9x, NT, 2000, XP und Vista verfügbaren COM-Umlenkung werden in dem jeweiligen System virtuelle Com-Ports installiert. Diese verhalten sich gegenüber einer seriellen Anwendung wie gewöhnliche lokale Schnittstellen, befinden sich jedoch an im Netzwerk befindlichen Com-Servern. Ohne eine Zeile Programmcode zu ändern, können seriell kommunzierende Programme auf diese Weise von den Vorteilen einer Netzwerk-Übertragung profitieren.

■ Download und Installation der COM-Umlenkung

. Konfiguration der COM-Umlenkung

■ Verwendete TCP-Ports

#### **12.1 Überblick**

Die als Windows-Kerntreiber implementierte W&T COM-Umlenkung stellt virtuelle COM-Ports zur Verfügung, welche sich gegenüber öffnenden Anwendungen wie lokale Standard-Schnittstellen verhalten.

Die Konfiguration erfolgt Registry-basiert und ab der Version 3.02 mit Hilfe des Konfigurations-Tools *COM-Umlenkung* aus dem Windows-Startmenü heraus. Bei früheren Versionen finden Sie ein Konfigurations-Applet in der Systemsteuerung. Neben allen seriellen W&T COM-Servern werden von der COM-Umlenkung auch W&T LAN-Modems unterstützt. Darüberhinaus können mit der lizenzpflichtigen Soft-Link-Funktion serielle Applikationen rechnerübergreifend gekoppelt werden.

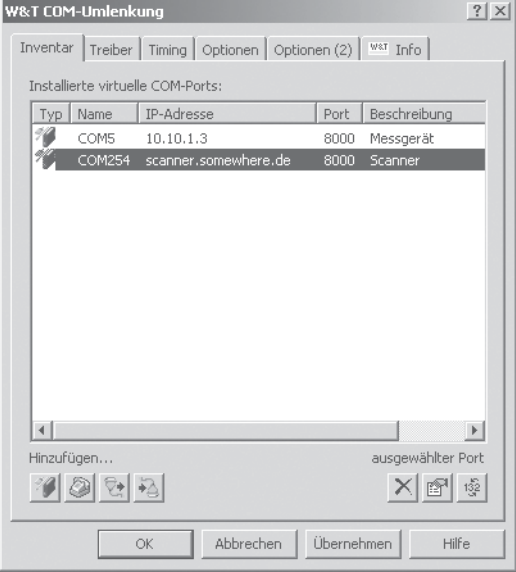

**1***Bei den folgenden Kapiteln handelt es sich um eine für***<br>Viele Anwendungen bereits ausreichende Schnell***inbetriebnahme. Detaillierte, weiterführende Informationen zu allen Konfigurationsoptionen der W&T COM-Umlenkung enthält die Online-Hilfe.*

# *i*

*Die COM-Umlenkung ist in zwei Varianten verfügbar. Zum einen für Systeme unter Windows 9x/ME und zum anderen für Windows NT/2000/ XP/Vista. Bitte achten Sie unbedingt darauf, die für Ihre Umgebung passende Version zu installieren.*

#### **12.2 Download & Installation der W&T COM-Umlenkung**

Die jeweils aktuellste Version der COM-Umlenkung sowie weitere Tools, Applikationsbeschreibungen und FAQs finden Sie stets auf unseren Webseiten unter

http://www.wut.de

Sie navigieren von dort aus am einfachsten mit Hilfe der am linken Rand befindlichen Produktübersicht. Über den Pfad

*Downloads r Com-Server*

gelangen Sie direkt auf die Seite mit dem Downloadlink.

Die Nutzung der COM-Umlenkung in Verbindung mit Com-Servern oder LAN-Modems ist kostenlos.

#### **12.2.1 Installation der W&T COM-Umlenkung**

Für die Installaton der W&T COM-Umlenkung müssen die folgenden Systemvoraussetzungen erfüllt sein:

- Betriebssystem Windows NT, 2000, XP, Vista
- Login als Administrator bzw. mit Administratorrechten

*1Die Installation der W&T COM-Umlenkung erfolgt als Update zu eventuell bereits vorhandenen älteren Versionen. Alle vorgenommenen Einstellungen und Verbindungsparameter bleiben erhalten und stehen anschließend unverändert zur Verfügung. Um einen abschließenden Neustart des Rechners zu vermeiden, beenden Sie bitte vor dem Update alle Anwendungen und Dienste, welche aktiv auf COM-Ports zugreifen.*

Nach dem Download und Entpacken des Archives erfolgt die Installation durch Start der MSI-Datei. Neben der Einrichtung des Kerntreibers, wird auch eine Verknüpfung auf das Konfigurations-Tool im Windows-Startmenü unter *W&T COM-Umlenkung* angelegt.

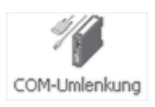

## **12.2.2 Deinstallation der W&T COM-Umlenkung**

Die Deinstallation der W&T COM-Umlenkung erfolgt über die Windows-eigene Software-Verwaltung. Starten Sie in der Systemsteuerung das Applet *Software* und selektieren dort den Eintrag *W&T COM-Umlenkung*. Mit Betätigung des Buttons *Entfernen* wird die COM-Umlenkung aus dem System entfernt.

#### **12.3 Einrichtung virtueller COM-Ports**

Für das Einrichten eines neuen virtuellen COM-Ports, starten Sie das Konfigurations-Tool *COM-Umlenkung* aus dem Windows-Startmenü oder der Systemsteuerung und klicken dort auf den Button *Com-Server*. Es erscheint ein Dialog, den Sie ausfüllen und mit OK bestätigen. Alle Einstellungen können auch nachträglich durch Bearbeiten des entsprechenden Eintrages in der Portliste noch korrigiert werden. Sind alle Eingaben getätigt, schließen Sie mit *OK* ab. Ein Neustart von Windows, um die neuen COM-Ports benutzen zu können, ist normalerweise nicht notwendig.

#### **TCP-Port**

Das Eingabefeld *TCP-Port* des Dialogfensters enthält den für den Transport der seriellen Nutzdaten verwendeten TCP-Port. Für die Kommunikation mit einem auf die Werkseinstellungen konfigurierten Com-Server müssen hier die folgenden, vorgegebenen Wert verwendet werden:

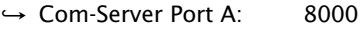

- ← Com-Server Port B: 8100
- → Com-Server Port C: 8200
- → Com-Server Port D: 8300

Neben dem angeführten TCP-Port für den Nutzdatentransport verwendet die COM-Umlenkung eine weitere TCP-Verbindung für den Austausch von Konfigurations- und Statusinformationen. Die hierfür genutzte Portnummer errechnet sich immer aus der Formel *Datenport + 1094* (z.B. 8000 + 1094 = 9094). Ist es zum Beispiel in Verbindung mit Firewalls - notwendig, von den vorgegebenen TCP-Ports abzuweichen, müssen die in der COM-Umlenkung eingetragenen TCP-Ports auch entsprechend in den folgenden Menüzweigen des Com-Servers eingestellt werden:

Datenport: *SETUP Port*  $x \rightarrow TCP/IP$  *Mode*  $\rightarrow$  *Local Port* 

Controlport: *SETUP Port x r TCP/IP Mode r Controlport*

## **12.3.1 Einstellungen am Com-Server**

Ausgehend von der Werkseinstellung, müssen für den Betrieb des Com-Servers mit der COM-Umlenkung lediglich die drei netzwerkspezifischen Parameter *IP-Adresse*, *Subnetmask* und *Gateway-Adresse* konfiguriert werden. Eine Einstellung der seriellen Übertragungsparameter wie z.B. der Baudrate ist nicht notwendig. Diese werden von der seriellen Applikation bestimmt und von der COM-Umlenkung automatisch im Com-Server eingestellt.

Lediglich, wenn innerhalb der COM-Umlenkung ein von der Werkseinstellung abweichender TCP-Port eingegeben wurde, müssen die entsprechenden Werte auch in den folgenden Menüzweigen des Com-Servers konfiguriert werden:

Datenport: *SETUP Port*  $x \rightarrow TCP/IP$  *Mode*  $\rightarrow$  *Local Port* 

Controlport (= Datenport + 1094): *SETUP Port x r TCP/IP Mode r Controlport*

## **13 Der Box-to-Box-Modus**

In der Betriebsart Box-to-Box werden zwei beliebige serielle Ports von Com-Servern über das Netzwerk logisch fest miteinander verbunden. Die angeschlossenen seriellen Endgeräte stehen in dieser Betriebsart in ständigem Online-Kontakt.

- . Typische Anwendungen des Box-to-Box-Modus
- . Konfiguration von Box-to-Box-Verbindungen

#### **13.1 Die Betriebsart Box-to-Box**

Die Betriebsart basiert auf einer permanenten TCP-Verbindung zwischen zwei seriellen Ports an im Netzwerk verteilten Com-Servern. Einer dieser Ports arbeitet als Master, der andere als Slave, wobei es prinzipiell keine Rolle spielt, welches Gerät Master oder Slave ist. Der Master-Port arbeitet als TCP-Client und ist somit für das Öffnen (nach Konfiguration oder Reset) und Schließen (nach Deaktivierung der Betriebsart *Box-to-Box*) verantwortlich.

Netzwerkseitig tauschen die Com-Server einer Box-to-Box Verbindung nur Daten aus, wenn auch serielle Nutzdaten vorliegen. Ein über das TCP -Protokoll hinausgehender Quittungsverkehr findet nicht statt.

Bedingt durch die permanente TCP-Verbindung, müssen beide Com-Server einer Box-to-Box-Verbindung über feste IP-Adressen verfügen. In Anwendungen mit wechselnden IP-Adressen die man z.B. in Verbindung mit vielen Standard DSL-Anschlüssen antrifft, kann gegebenenfalls der wechselseitige TCP-Client-Modus eingesetzt werden, der die Angabe des Zielsystems auch in Form einer URL erlaubt. Vorausetzung ist, dass die wechselnde IP-Adresse mit Hilfe eines geeigneten Dienstes (z.B. DynDNS) innerhalb des DNS-Systems aktualisiert wird. Details zu dieser Betriebsart enthält das Kapitel *Der Com-Server als TCP-Client r Anwendungsbeispiele*

#### **Typische Anwendungen**

- **•** Ersatz für aufwändige serielle Sternverkabelungen, z.B. in der mittleren Datentechnik.
- **•** Serielle Verbindungen über größere Entfernungen. Ein Com-Server-Paar ersetzt zwei Leitungstreiber und bietet durch die Nutzung des TCP-Protokolls zusätzlich eine Fehlerkorrektur.
- **•** Serielle Fernverbindung unter Ausnutzung bereits bestehender Ethernet-Internetwork-Verbindungen (Router, Bridges, etc).
- **•** Realisierung serieller Verbindungen mit häufig wechselndem Einsatzort ohne zusätzlichen Verkabelungsaufwand.

#### **13.1.1 Die Konfiguration des Box-to-Box-Modus**

*1Für die eigentliche Betriebsart Box-to-Box wird nur der Master-Port konfiguriert;* Slave IP-Address *und* Slave Port Number *werden* ausschließlich am Master-Port *eingestellt! Einstellungen im Untermenü Special Options und die* Parametrierung der seriellen Schnittstelle *können bzw. müssen an beiden Ports vorgenommen werden (siehe auch Beispiel am Ende dieses Kapitels).*

Die folgenden Einstellungen müssen im Untermenü *SETUP Port*  $x \rightarrow TCP/IP$  Mode  $\rightarrow$  Box to Box des als Master bestimmten Com-Servers vorgenommen werden:

- $\rightarrow$  **Slave Port** (nur beim Master-Port einstellen) TCP-Portnummer der seriellen Schnittstelle am Slave-Com-Server. Ab Werk verfügen die Com-Server für ihre Schnittstellen über folgende Voreinstellung:
	- Port A = 8000 (alle Modelle mit einem seriellen Port)
	- Port  $B = 8100$
	- Port  $C = 8200$
	- Port  $D = 8300$

Jeder serielle Port eines Com-Servers kann problemlos mit einem beliebigen seriellen Port eines anderen Com-Servers verbunden werden.

### **→ Slave IP-Address** (nur beim Master-Port einstellen) IP-Adresse des Com-Servers, in dem sich der Slave Port befindet.

Wurden alle Parameter eingegeben, kehrt man durch mehrmaliges Drücken der ENTER-Taste zurück ins Hauptmenü und speichert die Eingaben dort mit *SAVE Setup* ab. Nachdem die Meldung *Saving...* erschienen ist, wird die Betriebsart Box-to-Box aktiviert. Im Menü *SETUP Port x r Port State r Connection State* erscheint jetzt der Eintrag *Box to Box Master*. Der Verbindungsstatus ist sowohl beim Master- als auch beim Slave-Port in diesem Menü jederzeit ablesbar. Zusätzlich beginnen beide Status-LEDs der jeweiligen Com-Server-Ports zyklisch, ca. 1/Sekunde zu blinken.

#### **13.1.2 Optionale Einstellungen**

#### → Special Options → Dispatch Str. 1 → Dispatch Str. 2 **Default:0000H (=deaktiviert)**

Dieser Modus erlaubt das kompakte Versenden serieller Daten ins Netzwerk; der serielle Datenstrom wird dabei nicht beliebig zerrissen, sondern serielle Pakete können in ihrem ursprünglichen Zusammenhang auch über das Netzwerk als ein Paket übertragen werden.

Tragen Sie in *Dispatch Str. 1* und/oder *Dispatch Str. 2* in hexadezimaler Notation jeweils zwei Zeichen ein, auf die der serielle Datenstrom untersucht werden soll. Erst wenn einer der beiden Strings gefunden wurde, werden die Daten von der seriellen Schnittstelle in Netzwerkpakete gepackt. Soll nur nach einem Zeichen gesucht werden, muss *Dispatch Str. 2* auf *0000* gesetzt werden. Wenn sie z.B. *Dispatch Str. 1* auf *3100* und *Dispatch Str. 2* auf *0000* konfigurieren, wird nur nach dem ASCII-Zeichen *1* gesucht.

*Darstellung: 16bit-Integer hexadezimal, Host-Order (führendes Low-Byte)*

#### **13.1.3 Deaktivierung der Betriebsart Box to Box**

Wie auch bei der Einrichtung, wird die Deaktivierung des Boxto-Box-Modus nur am Master-Port vorgenommen. Für das ordnungsgemäße Schließen der permanenten TCP-Verbindung zu muss sich der Slave-Port ebenfalls am Netzwerk befinden.

Setzen Sie im Menü *SETUP Port x → TCP/IP Mode → Box to Box* den Eintrag *Slave Port* auf Null ("0"), oder verwenden Sie das Menü *SETUP Port x → Port State → Clear Port Mode*.

Sollte aus irgendwelchen Gründen der Slave-Port nicht freigegeben werden, können Sie im Menü des Slave-Ports ebenfalls das Menü *SETUP Port x → Port State → Clear Port Mode* verwenden.

#### **13.1.4 Konfigurationsbeispiel Box-to-Box Verbindung**

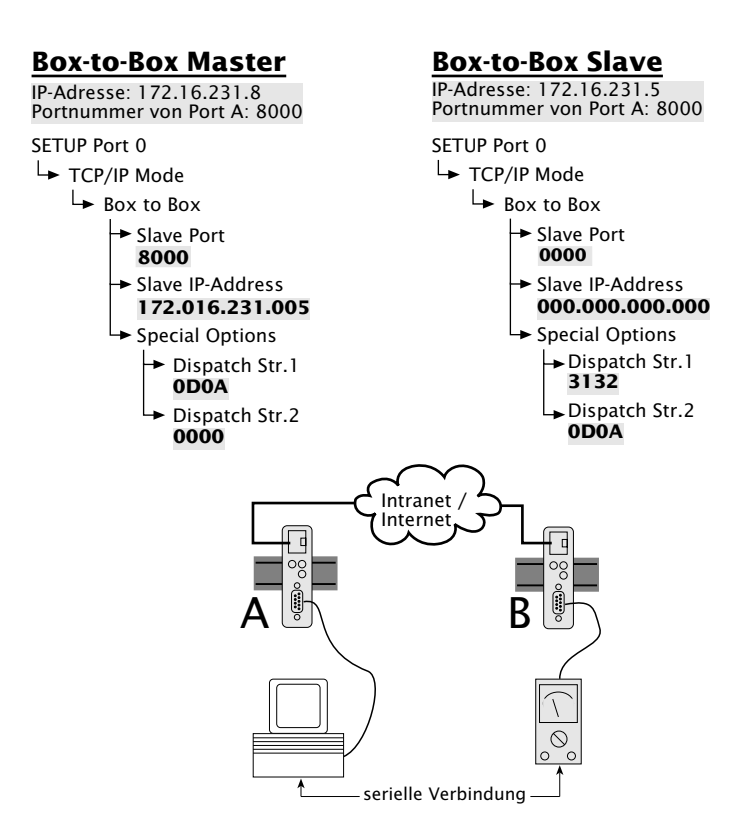

Die Adresse des Slaves wird nur am Master Com-Server konfiguriert. Die *Dispatch Strings* können jedoch an beiden Ports eingestellt werden. Darüberhinaus müssen die seriellen Übertragungsparameter (Baudrate, Datenbits etc,) in *beiden* Com-Servern konform zu den angeschlossenen Geräten eingestellt werden.
# **W&T**

# **14 Datentransfer per FTP**

Das auf TCP aufsetzende FTP ist ein Standard-Protokoll für die Datei-Übertragung. In der Betriebsart als FTP-Server, kann ein FTP-Client Dateien an den Com-Server senden, deren Inhalt an das seriell angeschlossene Gerät übertragen wird. In die andere Richtung können am Com-Server eingehende serielle Daten vom FTP-Client in eine Datei geschrieben werden.

Ist der Com-Server als FTP-Client konfiguriert, wird - angestossen durch seriellen Datenempfang - automatisch Verbindung zu einem FTP-Server aufgenommen. In dieser Betriebsart besteht sowohl die Möglichkeit, serielle Daten automatisiert in Dateien zu schreiben, wie auch Dateien zur seriellen Ausgabe vom FTP-Server abzurufen.

■ Der Com-Server als FTP-Server

- Die Konfiguration des Com-Servers als FTP-Client
- . Anwendungsbeispiele des FTP-Client-Modus

# **14.1 Der Com-Server als FTP-Server**

Diese Betriebsart sollte verwendet werden, wenn die zu übertragenden Daten in Dateiform vorliegen und die Aktion immer von Ihrem TCP/IP-Rechner aus gestartet werden soll. Für diesen Mode sind keine Voreinstellungen am Com-Server notwendig. Sie können das Gerät wie jede andere Station im Netzwerk unter dem Namen oder der IP-Adresse ansprechen.

Die Portnummer, unter welcher der Com-Server seinen FTP-Dienst zur Verfügung stellt, ist fest und kann nicht konfiguriert werden:

Port A  $= 21$  oder 7000

Als Ziel-Parameter für den Verbindungsaufbau in dem jeweiligen FTP-Client, müssen also die IP-Adresse oder der Hostname des Com-Servers sowie die o.a. Portnummern verwendet werden. Am Beispiel des zum Standardumfang von Windows gehörenden, zeilenorientierten FTP-Clients lautet der Aufruf wie folgt:

ftp [IP-Number] oder ftp [Host-Name]

Nach der Eingabe des FTP-Befehls können Sie die Abfrage des Login-Namens mit *ENTER* quittieren.

Der Com-Server akzeptiert folgende Befehle:

**n** PUT *[local file] [remote file]*

Senden der Datei *local file* an den Com-Server zwecks Ausgabe an der seriellen Schnittstelle . Da kein *remote file* existiert, geben Sie hierfür ein beliebiges Zeichen an.

**n** GET *[remote file] [local file]*

Einlesen von Zeichen von der RS232 in *local file.* Geben Sie für *remote file* einen beliebigen Buchstaben ein, oder kodieren Sie ein zeitliches Abbruchkriterium des Datentransfers. Zu diesem Zweck kann eine maximal dreistellige Zahl eingegeben werden, wobei ein Tick einer Sekunde entspricht. Enthält *[remote file]* keinen Wert im gültigen Bereich, wird die Verbindung 30 Sekunden nach dem letzten eingelesenen Zeichen abgebrochen.

Beispiel: *GET 5 /user/cs\_in* hat einen Abbruch der Verbindung nach 5 Sekunden ohne Datenverkehr zur Folge. Für die exakte Bezeichnung Ihrer Funktionsaufrufe konsultieren Sie bitte das Benutzerhandbuch Ihrer FTP-Software.

- **n** ASCII Übertragung im ASCII-Mode
- **n** IMAGE Übertragung im Binär-Mode
- $\rightarrow$  OUIT Beendet die FTP-Session

**△ Im Menü SETUP Port x → Port State → Connection State**<br>*muss der Eintrag* FREE zu lesen sein, bevor eine Verbin*dung geöffnet werden kann.*

# **14.2 Der Com-Server als FTP-Client**

Diese Betriebsart ermöglicht den Zugriff auf Dateien eines TCP/ IP-Rechners mit aktiviertem FTP-Server, dessen Adressdaten in der Konfiguration des Com-Servers gespeichert sind. Die Aktion muss immer vom seriellen Endgerät ausgehen.

Die eigentliche Abwicklung des FTP-Protokolls mit Login, Dateibefehl etc. kann über zwei unterschiedliche Methoden erfolgen. Beim automatischen FTP-Client-Modus werden die erforderlichen Parameter fest im Setup des Com-Servers gespeichert. Als Alternative können diese Kommandos auch seriell mit Hilfe eines speziellen Steuerstrings übergeben werden.

# **14.2.1 Konfiguration der Ziel-Adresse und Portnummer**

Unabhängig davon, ob das FTP-Protokoll automatisch oder mit Hilfe des seriellen Protokollstrings abgewickelt wird, müssen die Adressdaten des jeweiligen FTP-Servers im Untermenü *Setup Port x → TCP Mode → TCP-Client* konfiguriert werden.

#### **n Server Port**

Port Nummer, die den FTP-Server adressiert (Standard-FTP-Port: 21)

#### **n Server IP/URL**

IP-Adresse oder URL des Rechners, auf dem der FTP-Server aktiv ist.

*Darstellung: Dot-Notation oder URL*

*1Die Angabe einer URL ist nur in Verbin-dung mit einem gültigen DNS-Server möglich. Der verwendete Name darf weder Leerzeichen (Space, 0x20) enthalten, noch darf das erste Zeichen ein Punkt (0x2E) sein. Das Löschen einer Server-IP bzw. einer URL erfolgt durch Eingabe von* 0.0.0.0*. Nähere Informationen enthält das Kapitel* Menü: Setup SYSTEM → Setup TCP/IP → DNS-Server*.*

Nachdem man im Menü des Com-Server-Ports alle Parameter eingegeben hat, kehrt man durch mehrmaliges Drücken der ENTER-Taste zurück ins Hauptmenü und speichert die Eingaben dort mit *SAVE Setup* ab. Nachdem die Meldung *Saving...* erschienen ist, wird die Betriebsart FTP-Client aktiviert. Im Menü *SETUP Port x → Port State → Connection State erscheint jetzt der* Eintrag *FTP-Client*. Der aktuelle Status der Verbindung ist in diesem Menü jederzeit ablesbar.

# **14.2.2 Der automatische FTP-Client-Modus**

Diese Betriebsart empfiehlt sich dort, wo immer wieder der gleiche Befehl ausgeführt werden soll. Die FTP-Befehle werden im Com-Server konfiguriert. Dieser öffnet eine Verbindung zum FTP-Server, wenn er an der seriellen Schnittstelle Daten empfängt. Er sendet das Login und führt den konfigurierten Dateibefehl aus (Einlesen von seriellen Daten und Abspeichern als Datei oder Lesen einer Datei vom FTP-Server und Ausgabe an die serielle Schnittstelle). Danach wird die Verbindung wieder geschlossen. Im Menüzweig *SETUP Port x r TCP/IP Mode r FTP Client → Special Options* müssen folgende Parameter konfiguriert werden.

#### **n Auto FTP**

Setzen Sie diesen Schalter auf *aktiv*, um den automatischen FTP-Client zu aktivieren.

# **n FTP Client Login**

Geben Sie nacheinander die FTP-Befehle ein.

- ← Login Login-Name für den FTP-Server
- **n** Password Login-Password für den FTP-Server
- **n** [TYPE A/TYPE I] Übertragungsmode (ASCII/binär)
- **n** [STOR/APPE/RETR/LIST] [*dir/file*]

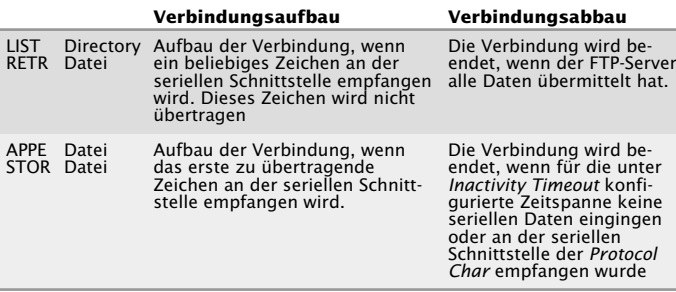

Wurde bereits eine Befehlsfolge konfiguriert, wird diese bei Aufruf des Menüs angezeigt.

1*Für alle Befehle stehen Ihnen maximal 80 Zeichen zur Verfügung! Die Groß-/Kleinschreib7ung muss beachtet werden.*

Nachdem man alle Parameter eingegeben hat, kehrt man durch mehrmaliges Drücken der ENTER-Taste zurück ins Hauptmenü und speichert die Eingaben dort mit *SAVE Setup* ab. Nachdem die Meldung *Saving...* erschienen ist, wird die Betriebsart FTP-Client aktiviert. Im Menü *SETUP Port x r Port State r Connection State* erscheint jetzt der Eintrag *FTP-Client*. Der aktuelle Status der Verbindung ist in diesem Menü jederzeit ablesbar.

# **Öffnen der FTP-Verbindung**

Nach Speichern der Verbindungsdaten wartet der Com-Server auf den Empfang eines beliebigen seriellen Zeichens. Dieses ist der Auslöser für das Öffnen der Verbindung. Nach dem erfolgreichen Login auf dem FTP-Server mit dem konfigurierten Passwort wird der abgespeicherte Befehl ausgeführt. Bei *STOR* oder *APPE* wird das den Verbindungsaufbau auslösende Zeichen übertragen und in die Datei geschrieben.

#### **Schließen der FTP-Verbindung**

Für das Schließen der FTP-Verbindung stehen im Untermenü *...FTP Client r Special Options* folgende Methoden zur Verfügung.

# **n Inactivity Timeout Default: 30**

Konfigurieren Sie für die FTP-Befehle APPE(nd) und STOR ein Timeout zum Abbruch der Verbindung. Werden während der hier eingestellten Zeit keine seriellen Daten empfangen, schließt der FTP-Client die Verbindung zum FTP-Server. Der Wert 0 deaktiviert den Timeout und entspricht der Einstellung *unendlich*. In diesem Fall muss der Parameter *Protocol Char* konfiguriert werden.

*1 Tick: 1 Sekunde Darstellung: dezimal*

# $\rightarrow$  **Special Options → Protocol Char Default: 0**

Bei einer ASCII-Übertragung (*TYPE A*) im automatischen FTP-Client-Modus, wird bei Empfang des hier konfigurierten Zeichens im Nutzdatenstrom die Verbindung zum FTP-Server geschlossen. Dieses gilt auch für den Wert *0*, welcher zur Überwachung des Datenverkehrs auf Nullbytes (0x00) führt.

Erfolgt die Datenübertragung binärtransparent (*TYPE I*), wird der *Protocol Char* ignoriert. Der Verbindungsabbau kann dann ausschließlich über den *Inactivity Timeout* erfolgen.

*Darstellung: dezimal*

# **n Special Options** r **Connection Timeout Default: 300**

Dieser Wert ist ein Verbindungstimeout, der nur zusammen mit einem aktivierten *Inactivity Timeout* wirksam ist. Nach Ablauf des *Inactivity Timeout* versucht der Com-Server eventuell noch vorhandene, nicht übertragene serielle Nutzdaten für die Dauer des *Connection Timeout* zu vermitteln. Erhält er in dieser Zeit keine Rückmeldung mehr vom FTP-Server, läßt das auf ein "Hängen" schließen. Die Daten werden verworfen und die Verbindung zurückgesetzt. Um unbeabsichtigten Datenverlust zu vermeiden, wählen Sie diesen Wert entsprechend groß. Der Wert 0 deaktiviert den Connection Timeout.

*1 Tick: 1 Sekunde Darstellung: dezimal*

#### **14.2.3 Der FTP-Client mit seriellem Protokoll**

Diese Betriebsart empfiehlt sich dort, wo die Ausführung ständig wechselnder Befehle mit unterschiedlichen Dateien notwendig ist und wo die Möglichkeit einer Terminaleingabe gegeben oder ein programmierbares serielles Endgerät vorhanden ist.

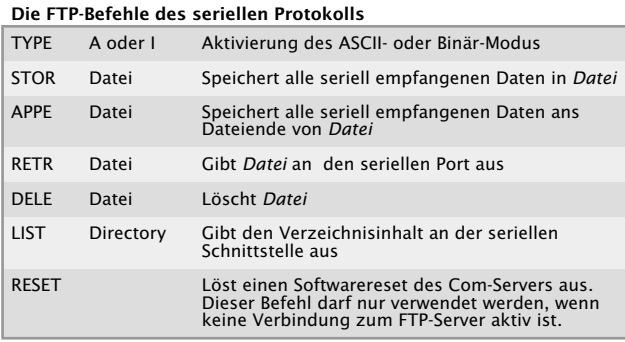

Die Folge der FTP-Befehle wird dem Com-Server-Port an der seriellen Schnittstelle übergeben. Der Com-Server liest die Befehlsfolge ein, baut die Verbindung zum FTP-Server auf und gibt ein OK für den Start der Datenübertragung. Im Menüzweig *SETUP Port x → TCP/IP Mode → FTP Client → Special Options* müssen folgende Parameter konfiguriert werden.

#### $\rightarrow$  **Special Options → Auto FTP**

Durch Setzen dieses Schalters auf *deaktiv,* wird das serielle Protokoll des FTP-Clients aktiviert.

# $\rightarrow$  **Special Options → Protocol Char Default: 0**

Wählen Sie ein Zeichen aus, mit welchem die Befehlsfolge von dem eigentlichen Nutzdatenstrom getrennt wird und tragen es hier ein. Voreingestellt ist der Wert 0. Bei einer ASCII-Datenübertragung (*TYPE A*) führt der Empfang des Protocol Characters im Nutzdatenstrom zum Schließen der Verbindung. Erfolgt die Übertragung mit *TYPE I* binärtransparent, wird das Auftreten des Protocol Characters in

den Nutzdaten ignoriert. Der Verbindungsabbau ist in diesem Fall ausschließlich per *Inactivity Timeout* möglich

# *Darstellung: dezimal*

Nachdem man alle Parameter eingegeben hat, kehrt man durch mehrmaliges Drücken der ENTER-Taste zurück ins Hauptmenü und speichert die Eingaben dort mit *SAVE Setup* ab. Nachdem die Meldung *Saving...* erschienen ist, wird die Betriebsart FTP-Client aktiviert. Im Menü *SETUP Port x r Port State r Connection State* erscheint jetzt der Eintrag *FTP-Client*. Der aktuelle Status der Verbindung ist in diesem Menü jederzeit ablesbar.

# **Öffnen der FTP-Verbindung**

Nach Abspeicherung der Konfigurationsdaten wartet der Com-Server auf den Empfang eines gültigen seriellen Login-String im nachfolgend beschriebenen Format.

Die einzelnen Befehle innerhalb des Strings werden durch ein *Linefeed* (0x0a) voneinander getrennt. Als Endekennung muss das unter *Protocol Char* konfigurierte Zeichen gesendet werden. Bei einer Eingabe per Tastatur kann das Zeichen *Linefeed* durch *CTRL J* bzw. *Strg J* erzeugt werden. Hieraus ergeben sich die 3 folgenden Formate für den Login-String:

```
login<lf>
password<lf>
TYPE I oder TYPE A<lf>
STOR, RETR, APPE oder LIST dir/remote file<lf>
<Protocol Char>
```
login<lf> password<lf> DELE dir/remote file<lf> <Protocol Char>

```
RESET<1f>
<Protocol Char>
```
1*Bitte achten Sie auf die GROSSSCHREIBUNG der Befehle. Für den kompletten Login-String stehen max. 128 Zeichen zur Verfügung. Konkrete Beispiele mit allen für den Dateiempfang bzw. das Senden einer Datei notwendigen Eingaben enhält das folgende Kapitel* Anwendungsbeispiele*.*

# **Schließen der FTP-Verbindung**

Wie bei der Arbeit mit festen Login-Parametern kann das Schließen der Verbindung über die Optionen *Inactivity Timeout* und *Disconnect Char* erfolgen. Details hierzu enthält das Kapitel *Der automatische FTP-Client-Modus*.

# **14.2.4 Deaktivierung der Betriebsart FTP-Client**

Setzen Sie eine der beiden folgenden Parameter im Menüzweig *SETUP Port*  $x \rightarrow TCP/IP Mode \rightarrow FTP Client$  *auf den Wert 0 und* speichern diese Änderung:

*... r Server Port*

*... r Server IP/URL*

Alternativ verwenden Sie die Funktion *SETUP Port x r Port State r Clear Port Mode*. Der Connection State im Untermenü *SETUP Port x r Port State* muss anschließend *FREE* lauten.

# **14.2.5 Anwendungsbeispiele**

# **Beispiel 1:**

Grundsätzlicher Verbindungsaufbau und -abbau

- 1. Senden Sie die Befehlsfolge an den seriellen Port. Wurde der String komplett empfangen, beginnt der Com-Server mit dem Verbindungsaufbau und der Abarbeitung der Befehle.
- 2. Können die Funktionen nacheinander ausgeführt werden, erhalten Sie den String *OK* + *Protocol Char*.
- 3. Danach werden die Nutzdaten übertragen, je nach Befehl vom seriellen Port aufs Netzwerk oder umgekehrt.
- 4. Im Fehlerfall folgt der Fehlercode des FTP Servers + *Protocol Char + Protocol Char.*
- 5. Die Verbindung wird in beiden Fällen automatisch geschlossen, und Sie erhalten den Endecode des FTP Servers + *Protocol Char*.

#### **Beispiel 2:**

User *egon* mit dem Paßwort *happy* möchte sich die Datei */ etc/hosts* im ASCII-Format ausgeben lassen. Als *Protocol* Char ist der Wert "003" (Ctrl C) eingetragen. Das Protokoll würde folgendermaßen aussehen:

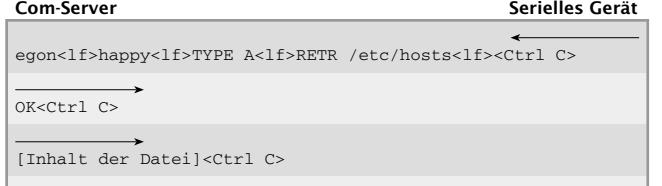

#### 221 Goodbye<Ctrl C>

#### **Beispiel 3:**

User *egon* mit dem Paßwort *happy* möchte binäre Daten ans Ende der Datei */usr/egon/config* anfügen. Als *Protocol Char* ist der Wert "003" eingetragen. Das Protokoll würde folgendermaßen aussehen:

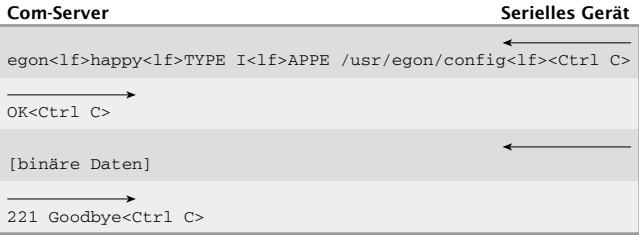

#### **Beispiel 4:**

User *egon* mit dem Paßwort *happy* möchte die Datei */usr/ privat* ansehen und die Daten im ASCII-Mode übertragen. Die Datei ist aber nicht vorhanden. Das Protokoll würde folgendermaßen aussehen:

**Com-Server Serielles Gerät** egon<lf>happy<lf>TYPE A<lf>RETR /usr/privat<lf><Ctrl C> 550 /usr/privat: No such file or directory<Ctrl C><Ctrl C> 221 Goodbye<Ctrl C>

# **15 Datentransfer per Telnet**

Telnet ist ein Protokoll zur Terminalemulation. Die Datenübertragung erfolgt zeichenorientiert. Telnet ermöglicht einen bidirektionalen Zeichenaustausch zwischen dem TCP/IP-Rechner und dem am Com-Server angeschlossenen seriellen Endgerät.

- Der Com-Server als Telnet-Server
- Die Konfiguration des Com-Servers als Telnet-Client

# **15.1 Der Com-Server als Telnet-Server**

Am Com-Server-Port sind für den Betrieb als Telnet-Server keinerlei Voreinstellungen nötig. Sie können das Gerät wie jede andere Station im Netzwerk unter dem Namen oder der IP-Adresse ansprechen.

Die Portnummer, unter denen der Com-Server seinen Telnet-Dienst zur Verfügung stellt, ist fest und kann nicht konfiguriert werden:

Port A  $= 23$  oder 6000

# Aufruf von Telnet:

telnet [IP-Number] oder telnet [Host-Name]

Kann die Verbindung hergestellt werden, erscheint eine Meldung des Telnet-Servers auf dem Bildschirm. Von da an können Daten eingelesen oder per Tastatur zeichenweise ausgegeben werden.

Alle Daten, die von der seriellen Schnittstelle empfangen werden, werden auf dem Bildschirm ausgegeben und – sofern gewünscht – in einer Datei mitprotokolliert. Alle Tastatureingaben werden als Daten zeichenweise an der seriellen Schnittstelle ausgegeben.

Das Telnet-Echoverhalten des Com-Servers kann im Menüzweig *SETUP Port x r TCP/IP Mode r System Options* konfiguriert werden. Ab Werk signalisiert der Com-Server dem jeweiligen Telnet-Client, dass das seriell angeschlossene Gerät das Echo der empfangenen Zeichen erzeugt. Hierdurch wird der Client veranlaßt, kein eigenes lokales Echo zu erzeugen. Ist kein serielles Gerät angeschlossen oder erzeugt dieses kein Echo, werden am Client eingegebene Zeichen dort nicht dargestellt. Weitere Infomationen enthält das Kapitel *Das Menü ... r TCP/IP Mode* → *System Options*.

# **15.2 Der Com-Server als Telnet-Client**

Dieser Modus ermöglicht in einfachster Art und Weise eine Terminalemulation auf einem seriellen Endgerät und damit die direkte Kommunikation mit der TCP/IP-Station, auf der der Telnet-Server aktiv ist. Der Com-Server öffnet die Verbindung sobald auf der seriellen Schnittstelle ein Zeichen empfangen wurde.

Nach der Basis-Inbetriebnahme des Com-Servers sowie der Einstellung der seriellen Übertragungsparameter konform zum angeschlossenen Gerät, erfolgt die Konfiguration des TCP-Client-Modus im Untermenü *Setup Port x r TCP Mode r TCP-Client*.

#### **n Server Port (23)**

Portnummer, die den Telnet-Server adressiert (23 = Standard Telnet-Port)

*Darstellung: dezimal*

#### **n Server IP/URL**

IP-Adresse oder URL des Rechners, auf dem der Telnet-Server aktiv ist.

*Darstellung: Dot-Notation oder URL*

*1Die Angabe einer URL ist nur in Verbindung mit einem gültigen DNS-Server möglich. Der verwendete Name darf weder Leerzeichen (Space, 0x20) enthalten, noch darf das erste Zeichen ein Punkt (0x2E) sein. Das Löschen einer Server-IP bzw. einer URL erfolgt durch Eingabe von* 0.0.0.0*. Nähere Informationen enthält das Kapitel Menü: Setup SYSTEM → Setup TCP/IP → DNS-Ser*ver*.*

Um die Betriebsart Telnet-Client zu aktivieren, kehrt man nach Eingabe der gewünschten Parameter durch mehrmaliges Drükken der ENTER-Taste ins Hauptmenü zurück und speichert die Eingaben dort mit *SAVE Setup* ab. Es erscheint die Meldung *Saving...*. Im Menü *SETUP Port x r Port State r Connection State* wird die gewählte Betriebsart angezeigt; auch der aktuelle Status der Verbindung ist in diesem Menü jederzeit ablesbar.

# **Öffnen der Telnet-Verbindung**

Nach Speichern der Verbindungsdaten wartet der Com-Server auf den Empfang eines beliebigen seriellen Zeichens. Dieses ist der Auslöser für das Öffnen der Verbindung.

# **Schließen der Verbindung**

Für das Schließen der Telnet-Verbindung stehen im Untermenü *...Telnet Client r Special Options* folgende Methoden zur Verfügung.

# $\rightarrow$  **Special Options → Inactivity Timeout Default: 30**

Zeitspanne, nach deren Ablauf der Com-Server-Port die Verbindung schließt. Der Timer wird bei aktiver Netzwerkverbindung zurückgesetzt, wenn Daten ausgetauscht werden. Werden dagegen während der angegebenen Zeitspanne keine Daten übertragen, beendet der Com-Server-Port die Verbindung zum Telnet-Server. Der Wert 0 deaktiviert den timeoutgesteuerten Verbindungsabbau.

*1 Tick: 1 Sekunde Darstellung: dezimal*

# $\rightarrow$  **Special Options → Disconnect Char Default: 0**

Empfängt der Com-Server-Port das hier konfigurierte Zeichens an der seriellen Schnittstelle, beendet der Com-Server-Port die Verbindung zum Telnet-Server. Wichtig ist, dass dieser Wert nicht innerhalb einer Telnet-Sitzung verwendet werden darf, weil dies zum vorzeitigen Abbruch führen würde. Das Zeichen selbst wird nicht übertragen. Ab Werk ist der Wert 0 eingestellt, d.h. die Funktion ist deaktiviert und es ist kein zeichengesteuerter Verbindungsabbau möglich

#### *Darstellung: dezimal*

# **15.2.1 Optionale Einstellungen**

# **n Special Options** r **Serial 0D->0D00 Default: 0**

Ist dieser Schalter aktiviert, wird an das seriell empfangene Zeichen 0DH ein 00H angehängt: Über das Netzwerk wird also 0DH 00H übertragen. Diese Option muss unter Umständen bei der Übertragung binärer Dateien aktiviert werden.

Um die Betriebsart Telnet-Client zu aktivieren, kehrt man nach Eingabe der gewünschten Parameter durch mehrmaliges Drükken der ENTER-Taste ins Hauptmenü zurück und speichert die Eingaben dort mit *SAVE Setup* ab. Es erscheint die Meldung *Saving...*. Im Menü *SETUP Port x r Port State r Connection State* wird die gewählte Betriebsart angezeigt; auch der aktuelle Status der Verbindung ist in diesem Menü jederzeit ablesbar.

#### **15.2.2 Deaktivierung der Betriebsart Telnet-Client**

Setzen Sie eine der beiden folgenden Parameter im Menüzweig *SETUP Port x \rightarrow TCP/IP Mode \rightarrow Telnet Client</i> and* und speichern diese Änderung:

*... r Server Port ... r Server IP/URL*

Alternativ verwenden Sie die Funktion *SETUP Port x r Port State r Clear Port Mode*. Der Connection State im Untermenü *SETUP Port x r Port State* muss anschließend *FREE* lauten.

# **16 Der IP-Bus-Mode**

Im IP-Bus-Mode können mehrere serielle Com-Server-Ports über das Netzwerk in Form eines Master-Slave-Busses miteinander verbunden werden. Die angeschlossenen seriellen Endgeräte stehen in dieser Betriebsart in ständigem Online-Kontakt. Eventueller zusätzlicher Datenverkehr oder andere Netzwerk-Protokolle haben keinen Einfluß auf die Verbindung.

. Die Konfiguration des Bus-Masters

■ Die Konfiguration der Bus-Slaves

#### **16.1 Funktion des IP-Bus-Mode**

Die Nachfolgende Skizze zeigt das Master-Slave-Prinzip des IP-Bus-Modes. Der als Master konfigurierte Com-Server sendet alle empfangenen seriellen Daten per Broadcast in das Netzwerk. Alle als Slave konfigurierten Com-Server empfangen diese Daten und leiten sie an die angeschlossenen seriellen Geräte weiter. In die andere Richtung werden alle an den Slave-Com-Servern eingehenden seriellen Daten mit einem adressierten Netzwerkpaket an den Master-Com-Server gesendet. Datenverkehr zwischen den Slaves ist nicht möglich.

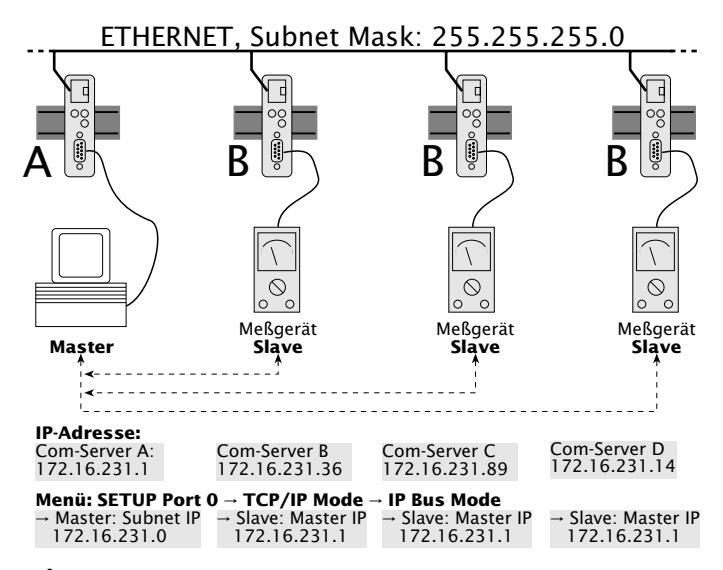

1*Die seriellen Geräte müssen ihre Daten mit einem eigenen Sicherungsprotokoll übertragen. Da die Com-Server das Internet-Protokoll (IP) als Netzwerk-Übertragungsprotokoll verwenden, können sie keine Datensicherung gewährleisten.*

1*Da die Vermittlung der Daten vom Master an die Slaves per Broadcast erfolgt, müssen alle Geräte, die einen Bus bilden sollen, dem gleichen Subnet angehören. D.h., die Subnetmask und der Netzwerkteil der IP-Adresse müssen in allen Com-Servern identisch sein.*

#### **16.2 Konfiguration des IP-Bus-Mode**

1*Die Konfiguration des IP-Bus-Mode darf nicht in der gleichen Telnet-Sitzung erfolgen, in der bereits die IP-Adresse, die Subnet Mask oder die Gateway-Adresse des Com-Server geändert wurden. Beenden Sie nach solchen Einstellungen zunächst die Telnet-Verbindung über "q", und bauen Sie sie anschließend wieder neu auf.*

# **16.2.1 Aktivierung des Masters**

Konfigurieren Sie im Untermenü *SETUP Port x r TCP/IP Mode r IP Bus Mode* den folgenden Parameter:

#### **n Master: Subnet IP**

Geben Sie die Netzwerkadresse des Subnets ein, in dem sich Master und Slaves befinden. Es genügt, einen Wert ungleich Null einzutragen (z.B. 1.0.0.0) und mit ENTER zu quittieren. Der Com-Server berechnet die Subnet-IP-Adresse selbständig aus der eigenen IP-Nummer und der Subnet Maske (binäre UND-Verknüpfung) und trägt sie ein.

# **16.2.2 Aktivierung des Slaves**

Konfigurieren Sie im Untermenü *SETUP Port x r TCP/IP Mode r IP Bus Mode* den folgenden Parameter:

#### **n Slave: Master IP**

Stellen Sie an allen Com-Server-Ports, die mit Slaves verbunden sind, an dieser Stelle die vollständige IP Adresse des Com-Servers mit dem Master-Port ein.

In beiden Fällen muss nach dem Eintragen der IP- oder Subnet-IP-Adresse die Änderung gespeichert werden, um den Mode zu aktivieren. Kehren Sie durch mehrmaliges Drücken der ENTER-Taste zurück ins Hauptmenü und speichern Sie mit *SAVE Setup* ab. Es erscheint die Meldung *Saving...*, und der *IP-Bus-Mode* wird aktiviert. Im Menü *SETUP Port x r Port State r Connection State* ist der Eintrag *Bus Master* oder *Bus Slave* zu lesen.

# **16.2.3 Deaktivierung des IP Bus Mode**

Setzen Sie im Menü *SETUP Port x r TCP/IP Mode r IP Bus Mode* die Werte *Subnet IP* bzw. *Master IP* auf Null (0.0.0.0). Alternativ verwenden Sie die Funktion *SETUP Port x r Port State r Clear Port Mode*. Der Connection State im Untermenü *SETUP Port x r Port State* muss anschließend *FREE* lauten.

# **17 Der Com-Server als SLIP-Router**

Die Betriebsart SLIP-Router ermöglicht, serielle Geräte mit einem eigenen TCP/IP-Stack in ein Ethernet einzubinden. Bei paarweisem Einsatz der Com-Server können in dieser Betriebsart auch abgesetzte Ethernet-Segmente mit Hilfe eines seriellen Standardkabels in das Hauptnetzwerk integriert werden.

Die Konfiguration von SLIP

# **17.1 Die Konfiguration als SLIP-Router**

In dieser Betriebsart arbeitet der Com-Server-Port als Router. Alle Netzwerkpakete, deren Zieladresse sich im konfigurierten Subnet befindet, werden über die serielle Schnittstelle mittels SLIP geroutet. Alle seriell eingehenden SLIP-Pakete werden in das lokale Ethernet-Netzwerk weitergeleitet.

1*Die Konfiguration als SLIP-Router darf nicht in der gleichen Telnet-Sitzung erfolgen in der bereits die IP-Adresse, die Subnet Mask oder die Gateway-Adresse des Com-Server geändert wurden. Beenden Sie nach solchen Einstellungen zunächst die Telnet-Verbindung über "q" und bauen Sie sie anschließend wieder neu auf.*

Konfigurieren Sie im Untermenü *SETUP Port x r TCP/IP Mode r SLIP Router* folgende Parameter:

#### **n Net Address**

Tragen Sie hier die Netzwerkadresse des seriell angeschlossenen Subnets ein, zu dem mittels SLIP geroutet werden soll.

# **n SLIP-Net Routing Default: aktiv**

Hat dieser Parameter den Wert 1, arbeitet der Com-Server wie beschrieben als Router für das unter *Net Address* angegebene Subnet. Hat der Parameter den Wert 0, ist der Com-Server transparent, d.h. alle Pakete, die an die IP-Adresse des Com-Servers gerichtet sind, werden als SLIP-Pakete an die serielle Schnittstelle weitergegeben. Dabei wird die Ziel-IP-Adresse (IP-Adresse des Com-Servers) durch den Parameter *Net Address* ersetzt. Dies ermöglicht das Vergeben einzelner IP-Adressen an die angeschlossenen SLIP-Rechner (=Net Address), ohne pro Anschluss ein eigenes Subnet vergeben zu müssen.

1*Ausgenommen von diesem Verfahren sind alle Pakete für den Telnet-Konfigurationsport 1111 des Com-Servers!*

Die folgende Skizze zeigt die unterschiedliche Bearbeitung der IP-Pakete in Abhängigkeit des Parameters *SLIP-Net Routing*.

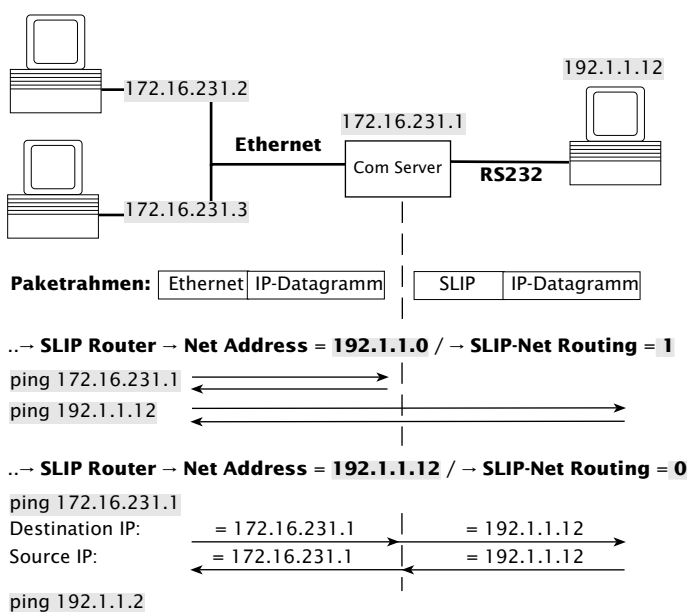

Diese IP-Adresse wird nicht geroutet!

*1Ein Zugriff auf die Netzwerkschnittstelle eines als Slip-Router arbeitenden Com-Servers kann nur von einem im gleichen Subnetz befindlichen Rechner aus erfolgen. D.h. in obigem Beispiel können Zugriffe per Telnet, Browser oder Ping auf den Com-Server in Ethernet 1, nur von einem ebenfalls in Ethernet 1 befindlichen Rechner aus erfolgen.*

#### **17.1.1 Deaktivierung der Betriebsart SLIP Router**

Setzen Sie im Menü *SETUP Port x → TCP/IP Mode → SLIP Router* den Parameter *Net Address* auf Null (= 0.0.0.0), oder verwenden Sie das Menü *SETUP Port x* r *Port State* r *Clear Port Mode*. Der Connection State im Untermenü *SETUP Port x r Port State* muss anschließend *FREE* lauten.

# **17.1.2 Anwendungsbeispiele**

# **Verbindung von zwei IP-Netzen über serielle Kabel**

Die Betriebsart SLIP-Router erlaubt bei paarweisem Einsatz der Com-Server das Verbinden von zwei IP/Ethernet-Netzwerken über ein serielles RS232/422 Kabel. Voraussetzung hierfür ist, dass beide Netzwerke unterschiedlichen IP-Netzen angehören.

Das Gateway in den TCP/IP-Stacks der Rechner muss unter Umständen auf die IP-Adresse des jeweiligen Com-Servers konfiguriert werden. Sollten sich im Netzwerk weitere Router befinden und diese das RIP-Protokoll (**R**outing **I**nformation **P**rotocol) beherrschen, funktioniert das Routing ohne explizite Konfiguration der Gateway-Adresse.

Die seriellen Übertragungsparameter der beiden Com-Server müssen identisch sein. Als Flusskontrolle kann nur Hardware-Handshake verwendet werden. Die Nutzung von Software-Handshake ist aufgrund der hierbei von den Com-Servern ausgewerteten Zeichen *Xon* und *Xoff* nicht möglich.

*1Die maximale serielle Übertragungsgeschwindigkeit be trägt 57.600 Baud. Eine Übertragung der gesamten ethernetseitigen Bandbreite ist nicht möglich.*

Die folgende Skizze enthält eine Beispielkonfiguration für den paarweisen Einsatz von Com-Servern als SLIP-Router:

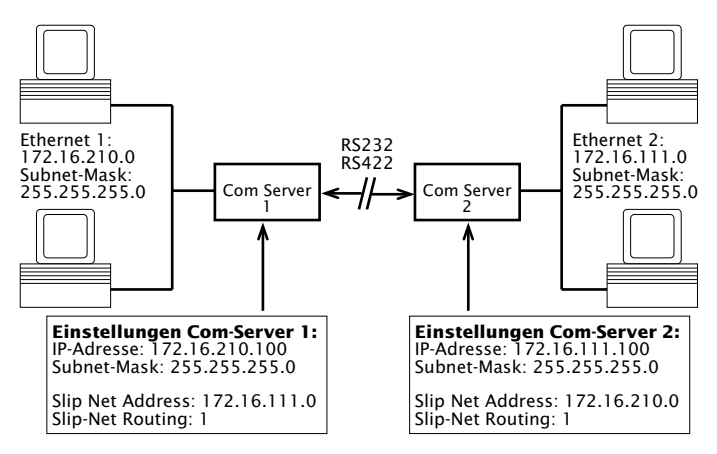

# **17.1.3 Optionale Konfiguration des Com-Servers via SLIP**

Über die serielle Verbindung zwischen dem Com-Server-Port und dem angeschlossenen SLIP-Rechner ist eine UDP-Verbindung zur Konfiguration einiger Parameter des Com-Servers möglich.Die SLIP-Pakete müssen an die IP-Adresse 10.0.0.1 und den UDP-Port 1111 gerichtet sein. Diese Pakete werden nicht ins Ethernet weitergeleitet, sondern vom Com-Server bearbeitet und gegebenenfalls beantwortet.

Die Pakete bestehen aus IP- und UDP-Header sowie den Konfigurationsdaten und werden mittels SLIP zwischen dem Com-Server und dem SLIP-Rechner ausgetauscht.

# **Format der Konfigurationsdaten**

Die Konfigurationsdaten beginnen immer mit dem TYPE-Feld, welches den Pakettyp festlegt, gefolgt von dem LEN-Feld, welches die Länge der Konfigurationsdaten in Bytes angibt. Anschließend folgt eine beliebig lange Liste von Parametern, deren Inhalt und Länge durch eine definierte Nummer (PARAM\_NO) festgelegt wird.

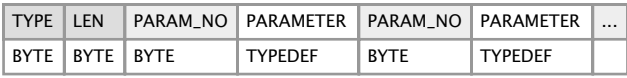

# **Die Parameterliste**

Die folgenden Parameter des Com-Servers können geschrieben und/oder gelesen werden:

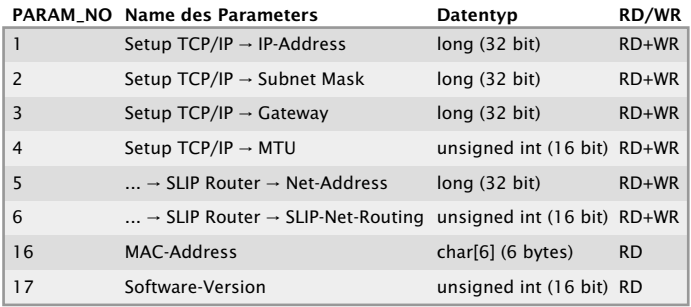

Parameter vom Datentyp *long* oder *unsigned int* werden in Netorder übertragen, erst das High-Byte, zuletzt das Low-Byte.

# **Die Pakettypen (byte TYPE)**

Zur Übetragung von Konfigurationsdaten gibt es die folgenden drei Pakettypen:

**• TYPE = 1: Schreiben von Parametern im Com-Server**

Dieses Paket sendet der SLIP-Rechner an den Com-Server. Der Com-Server führt die Konfiguration aus und löscht das Paket. Ein Paket zum Konfigurieren der IP-Adresse und der Subnet Mask sähe folgendermaßen aus:

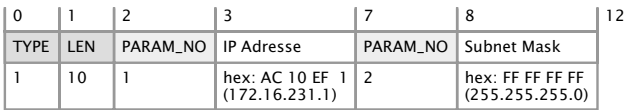

# **• TYPE = 2: Request zum Lesen von Parametern**

Dieses Paket sendet der SLIP-Rechner an den Com-Server. Der Com-Server sendet einen Response-Typ (TYPE=3) mit dem Inhalt der geforderten Parameter. Das Paket enthält die Felder TYPE und LEN und eine Liste der gewünschten Parameter-Nummern (PARAM\_NO). Ein Paket zum Lesen der MTU und der MAC-Adresse sähe folgendermaßen aus:

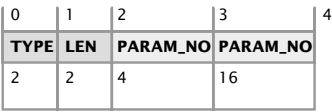

# **• TYPE = 3: Response auf einen Request zum Le sen von Parametern**

Mit diesem Paket antwortet der Com-Server auf einen Request zum Lesen von Parametern (TYPE=2). Es dient zur Übertragung der geforderten Parameter-Inhalte. Dieses Paket ist wie TYPE 1 aufgebaut. Die Antwort auf einen Request der Parameter MTU und MAC-Address sähe folgendermaßen aus:

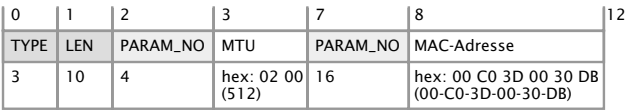

# **18 Das Serial Socket Interface**

Das Serial Socket Interface ermöglicht eine definierte Kommunikation zwischen Com-Server und dem an der jeweiligen seriellen Schnittstelle angeschlossenen Gerät. Vergleichbar zum TCP/IP-Socket-Interface in Windows- oder UNIX-Systemen, stellt es dem Endanwender an der seriellen Schnittstelle einen externen TCP/IP-Stack zur Verfügung der gleichzeitig bis zu acht logische Client- und/oder Server-Sockets unterstützt.

■ Funktionsumfang des Serial Socket Interfaces

# **18.1 Funktionsumfang des Serial Socket Interface**

Das Serial Socket Interface ermöglicht eine definierte Kommunikation zwischen Com-Server und dem an der jeweiligen seriellen Schnittstelle angeschlossenen Gerät. Vergleichbar zum TCP/ IP-Socket-Interface in Windows- oder UNIX-Systemen bietet es dem Endanwender an der seriellen Schnittstelle folgende Möglichkeiten.

- $\checkmark$  Öffnen und Schließen von bis zu 8 Handles (Datenverbindungen) gleichzeitig
- $\checkmark$  Festlegen der Art der Netzwerkverbindung (UDP oder TCP) und der Verbindungsparameter (Ziel-IP-Adresse und -Port und Local Port des Com-Servers)
- $\checkmark$  Übermittlung von IP-Broadcasts
- $\checkmark$  Der Com-Server informiert das serielle Endgerät im Rahmen des Protokolls selbständig über Änderungen des Systemoder Verbindungsstatus
- $\checkmark$  Paketorientierte Übertragung serieller Daten in beide Richtungen, d.h. Senden von Paketen mit Paketanfangszeichen, Paket-Header, Daten, Paketendezeichen
- $\checkmark$  Übermittlung der Netzwerk-Zieladresse (IP-Adresse, UDP-Port) an den Com-Server und dem Netzwerk-Absenders an das serielle Endgerät mit den Daten
- $\checkmark$  Parametrierbares Paketrahmenzeichen (Paketende/Paketanfang) oder Zeichendopplungsverfahren, um keine Zeichen aus dem Datenstrom ausschließen zu müssen
- $\checkmark$  Konfiguration der seriellen Schnittstelle des Com-Servers
- $\checkmark$  Konfiguration der Netzwerkparameter des Com-Servers
- $\checkmark$  Lesen der Konfigurationen

Die ausführliche Protokoll-Dokumentation steht auf unseren Webseiten *<http://www.wut.de>* als Download zur Verfügung.

# **19 Datentransfer per OPC**

OPC (**O**le for **P**rocess **C**ontrol) ist die Standard Software-Schnittstelle zur herstellerneutralen Erfassung externer Datenquellen aus Visualisierungsund SCADA-Systemen heraus. Unabhängig davon, ob in der Prozess-, Automatisierungs- oder Gebäudeleittechnik, übernimmt der W&T OPC-Server hierbei die TCP/IP-Kommunikation mit dem Com-Server. Die beiden Datenrichtungen der seriellen Geräte werden hierbei als DA Items des OPC-Standards 3.0 abgebildet.

. OPC = **O**le for **P**rocess **C**ontrol

■ Download und Installation des OPC-Servers

**Konfiguration des OPC-Servers** 

■ Einstellungen am Com-Server

■ Verwendete TCP-Ports

# **19.1 Überblick**

Der W&T OPC-Server Version 4 entspricht den Spezifikationen OPC *Data Access 3.0* sowie OPC *Alarms & Events 1.10*. Implementiert ist er als im Hintergrund laufender Dienst, wodurch auch Client-Verbindungen ohne ein aktives User-Login auf dem jeweiligen Rechner möglich sind. Die Konfiguration erfolgt dateibasiert über das separate, in den folgenden Kapiteln beschriebene Konfigurationsprogramm. Neben den seriellen Com-Servern werden auch die folgenden W&T Produktfamilien unterstützt:

- Web-IO Digital (und Digital-E/A Com-Server)
- Web-IO Analog
- Web-IO Klima
- RFID-Server

Der OLE-Servername, den OPC-Clients angeben müssen, um sich mit dem Server zu verbinden, lautet *Wiesemann-Theis.Network-IO* für OPC DA bzw. *Wiesemann-Theis.Network-Events* für OPC A&E.

**1***Bei den folgenden Kapiteln handelt es sich um eine für***<br>Viele Anwendungen bereits ausreichende Schnell***inbetriebnahme. Detaillierte Informationen zu allen Konfigurationsoptionen des OPC-Servers enthält die Online-Hilfe.*

#### **19.2 Download und Installation des OPC-Servers**

Die jeweils aktuellste Version des OPC-Servers für Windows sowie weitere Informationen finden Sie stets auf unseren Webseiten unter

http://www.wut.de

Sie navigieren von dort aus am einfachsten mit Hilfe der am linken Rand befindlichen Produktübersicht. Über den Pfad

*Zubehör: Downloads -> Com-Server*

gelangen Sie direkt auf die Seite mit dem Downloadlink.

Die Nutzung des OPC-Servers in Verbindung mit Produkten von W&T ist kostenlos.

# **19.2.1 Installation/Deinstallation des OPC-Servers**

Für die Installation des OPC-Servers müssen die folgenden Systemvoraussetzungen erfüllt sein:

- Betriebssystem Windows NT, 2000, XP, Vista
- Login als Administrator bzw. mit Administratorrechten

*1Die Installation der Version 4.xx des W&T OPC-Servers er folgt parallel zu eventuell bereits vorhandenen älteren Versionen 3.xx. Das heißt vorhandene Client-Projekte mit Verbindungen zu OPC-Servern des Standes 3.xx bleiben unbeeinflußt und müssen ggf. für die Kommunikation mit dem neuen OPC-Server 4.xx manuell umgestellt werden.*

Nach dem Download und Entpacken des Archives erfolgt die Installation durch den Start der MSI-Datei, wobei eine neue Programmgruppe mit dem Namen *W&T OPC-Server Version 4* angelegt wird. Diese enthält die folgenden Dateien:

# **n - OPC-Server konfigurieren**

Konfiguratiostool für den OPC-Server-Dienst

**n - Minimaler OPC-Client**

OPC-Client-Anwendung für Testzwecke

→ **<sup>2</sup>** - Anleitung

Online-Dokumentation und -Hilfe. Ein kontextbezogener Start kann auch durch Betätigung der F1-Taste innerhalb des Konfigurationstools erfolgen.

# **19.2.2 Deinstallation des OPC-Servers**

Die Deinstallation des OPC-Servers erfolgt über die Windowseigene Software-Verwaltung. Starten Sie in der Systemsteuerung das Applet *Software* und selektieren dort den Eintrag *OPC-Server für Netzwerk-E/A-Geräte Version 4*. Mit Betätigung des Buttons *Entfernen* wird der OPC-Server aus dem System entfernt.

### **19.3 Konfiguration das OPC-Servers**

Der OPC-Server ist als Hintergrund-Dienst implementiert, wodurch die Nutzung auch ohne Login eines Anwenders möglich ist. Die Konfiguration arbeitet dateibasiert, wobei die Konfigurationsdateien allgemeine Optionen und eine Geräteliste enthalten. Es können beliebig viele dieser Dateien unter beliebigen Namen gespeichert werden. Auf diese Weise lassen sich z. B. frühere Arbeitsstände aufbewahren oder alternative Konfigurationen verwalten.

Die Konfiguration, die der OPC-Server tatsächlich verwendet, ist dagegen unter einem vordefinierten Namen im Windows-Standardverzeichnis für gemeinsame Anwendungsdaten abgelegt. Sie wird beim Start des Konfigurationsprogramms automatisch eingelesen, und solange sie geöffnet ist, zeigt die Titelzeile "aktive Konfiguration" an, statt des tatsächlichen Dateinamens.

*1Alle innerhalb des Konfigurationstools vorgenommenen Änderungen werden erst aktiv, nachdem der Menüpunkt* Datei → Speichern als aktive Konfiguration *aufgerufen wurde.* 

# **19.3.1 Einstellungen am Com-Server**

Ausgehend von der Werkseinstellung, müssen für den Betrieb des Com-Servers mit dem OPC-Server lediglich die drei netzwerkspezifischen Parameter *IP-Adresse*, *Subnetmask* und *Gateway-Adresse* konfiguriert werden. Eine Einstellung der seriellen Übertragungsparameter wie z.B. der Baudrate ist nicht notwendig und werden vom OPC-Server automatisch vorgenommen.

Lediglich, wenn innerhalb des OPC-Servers ein von der Werkseinstellung 8000 abweichender TCP-Port eingegeben wurde, müssen die entsprechenden Werte auch in den folgenden Menüzweigen des Com-Servers konfiguriert werden:

Datenport: *SETUP Port*  $x \rightarrow TCP/IP$  *Mode*  $\rightarrow$  *Local Port* 

Controlport (= Datenport + 1094): *SETUP Port x r TCP/IP Mode r Controlport*

# **19.3.2 Einbindung des Com-Servers in den OPC-Server**

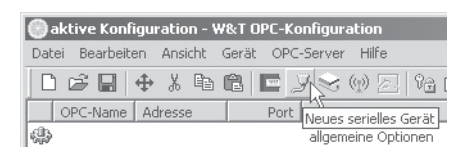

Nach Start des OPC-Konfigurationstools, wird über den Button *Neues serielles Gerät* der Dialog für die Integration eines Com-Servers gestartet:

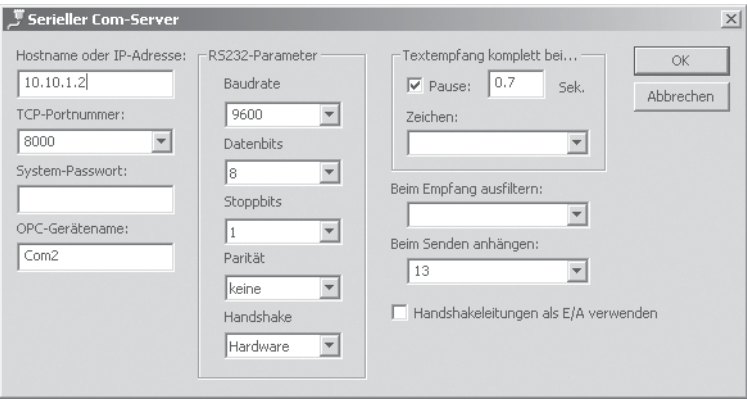

In die entsprechenden Felder des folgenden Fensters werden die benötigten Verbindungsdaten des Com-Servers bestehend aus IP-Adresse, TCP-Port und Systempasswort eingetragen.

Die ebenfalls hier konfigurierbaren seriellen Übertragungsparameter müssen mit denen des seriell angeschlossenen Gerätes übereinstimmen.
# **19.3.3 Strukturierung der seriellen Daten**

Um den empfangenen RS232-Datenstrom für OPC als String-Variable darstellen zu können, muss er zunächst in Pakete zerlegt werden. Paketgrenzen werden hierbei entweder anhand von Pausen oder durch das Auftreten spezieller Zeichenfolgen erkannt. Zeichenfolgen werden dabei immer indirekt als Dezimalzahlen angegeben.

# **Beispiele:**

1.) Endestring:  $+++$   $\rightarrow$  Eingabe: 43,43,43

2.) Endestring: CRLF  $\rightarrow$  Eingabe: 13, 10

# **19.4 Serielle OPC-Variablen**

Die OPC-Standards Data Access 3.0 (DA 3.0) und Alarm&Events (A&E) werden über getrennte OPC-Server-Instanzen unterstützt.

Sollte der verwendete Client die von OPC zur Verfügung gestellte Browser-Funktion für im System verfügbare Server und Items nicht unterstützen, müssen folgende Namen verwendet werden:

OPC-Server DA 3.0: *Wiesemann-Theis.Network-IO*

OPC-Server A&E: *Wiesemann-Theis.Network-Events*

Die serielle Kommunikation erfolgt für jeden installierten Com-Server über die folgenden Variablen. Im Gegensatz zu den OPC-Server-Namen sind diese über das Konfiguratiosntool allerdings frei einstellbar:

**TxD:** (VT\_BSTR, W): RS232-Sendedaten, zugewiesene Werte werden über die serielle Schnittstelle ausgegeben.

**RxD:** (VT\_BSTR, R): RS232-Empfangsdaten (das zuletzt von der seriellen Schnittstelle eingetroffene Textpaket).

**N:** (VT\_I4, R/W): Paketzähler, wird bei jedem Empfang eines Textpakets um 1 erhöht.

# **20 Status- und Fehleranzeigen**

. Die Meldungen des Menüzweiges *Port State*

. Zurücksetzen einer festen Betriebsart: *Clear Port Mode*

# **20.1 Das Menü Setup Port x → Port State**

In diesem Menüzweig finden Sie Informationen über den konfigurierten TCP/IP-Mode des Com-Server-Ports, den Status der Netzwerkverbindung und die Auflistung von aufgetretenen Fehlern. Darüberhinaus kann über *Clear Port Mode* eine fest eingestellte Betriebsart gelöscht werden.

# **n Connection State**

Dieses Menü erlaubt eine Online-Verbindungskontrolle. Die Anzeige ist folgendermaßen aufgebaut:

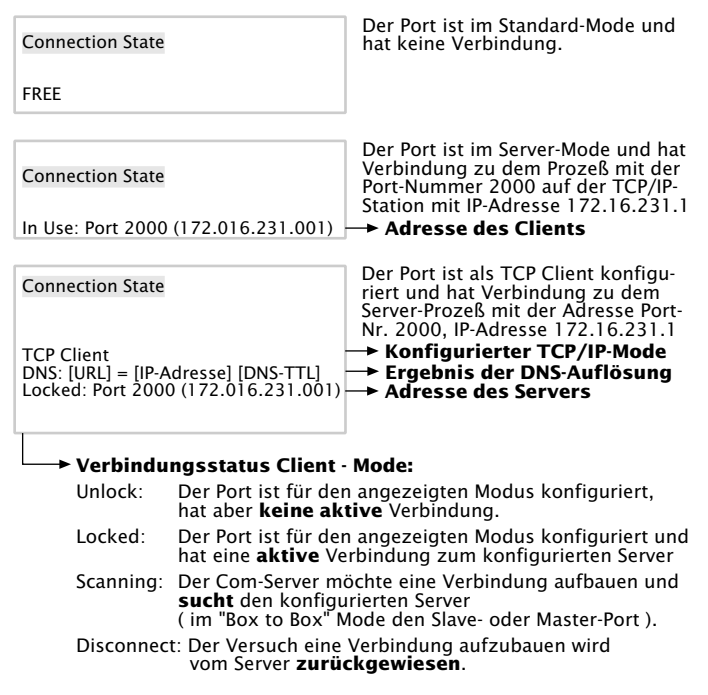

Eine Aktualisierung der Anzeige erfolgt durch Verlassen und nochmaliges Auswählen des Menüpunktes *Connection State*.

#### **n Error State**

Diese Liste zeigt die an dem Port aufgetretenen Fehler an. Sind seit dem letzten Restart des Com-Servers oder dem letzten Löschen der Fehlertabelle mehr als fünf Fehler aufgetreten, wird jeweils der älteste Eintrag überschrieben. Der jüngste Eintrag steht an erster, der älteste an letzter Stelle. Vor jedem Eintrag ist der Fehlerzeitpunkt in Stunden und Minuten seit dem letzten Restart des Com-Servers angegeben. Sie können die Fehlertabelle löschen, um wieder alle Einträge zur Verfügung zu haben.

# **"CTS/DSR/RLSD Time Out"**

Über den Serial Control Port der jeweiligen Com-Server-Schnittstelle (Port A = 9094, Port B = 9194, ...) kann dem Com-Server für jedes dieser drei seriellen Eingangssignale ein Timerwert vorgegeben werden. Dieser beginnt abzulaufen, wenn der zugehörige Eingang den Zustand LOW (-12V) annimmt und wird wieder zurückgesetzt, sobald sich ein HIGH-Pegel (+12V) einstellt. Ist dies innerhalb des konfigurierten Zeitraums nicht der Fall, wird diese Fehlermeldung ausgegeben. Die Ursache kann z.B. ein nicht angeschlossenes, deselektiertes, defektes oder falsch konfiguriertes serielles Endgerät sein. Ab Werk sind die Timer für alle Eingänge abgeschaltet.

#### **"No halt on XOFF/RTS/DTR"**

Das angeschlossene serielle Endgerät reagiert nicht auf das vom Com-Server-Port gesetzte Stop-Signal und sendet weiterhin Daten. Die Folge kann ein Überschreiben des seriellen Ringbuffers und somit der Verlust von Daten sein. Bitte überprüfen Sie, ob die Handshake-Konfigurationen der Geräte übereinstimmen und die Anschlusskabel korrekt verdrahtet sind.

#### **"Overrun Error"**

Das Datenregister des seriellen Empfangbausteins wurde beschrieben, obwohl das vorherige Zeichen noch nicht ausgelesen wurde. Ursache hierfür kann z.B. eine über den frei einstellbaren Baudratendivisor konfigurierte Baudrate größer 230kBit/s bei gleichzeitig hoher Datenlast sein.

# **"Parity Error"**

Ein am seriellen Port empfangenes Zeichen weist ein falsches oder fehlendes Paritätsbit auf. Bitte überprüfen Sie die übereinstimmende Konfiguration der Übertragungsparameter des Com-Server-Ports und des angeschlossenen seriellen Endgerätes. Paritätsfehler können auch durch EMV-Probleme oder die Verwendung zu langer Anschlusskabel verursacht werden.

# **"Framing Error"**

Ein am seriellen Port empfangenes Zeichen paßt nicht in den zeitlichen Rahmen, der sich aus den eingestellten Übertragungsparametern (Baudrate, Startbit, Datenbits, Paritätsbit, Stopbits) ergibt. Bitte überprüfen Sie auch in diesem Fall die übereinstimmende Konfiguration von Com-Server und seriellem Endgerät.

# **n Clear Port Mode**

Mit diesem Befehl können Sie einfach und unkompliziert den Port wieder in den Standard-TCP/IP-Mode bringen. Die zuvor konfigurierte TCP/IP-Betriebsart (TCP-, UDP-, Telnet-, FTP-Client, Box to Box, Bus IP Mode) wird gelöscht.

1*Die Änderungen, die durch* Clear Port Mode *vorgenom-men werden, sind auch nach Verlassen des Menüs* ohne SAVE Setup wirksam*, d.h., sie werden direkt im nichtflüchtigen Speicher gesichert.*

# **21 Erweiterte Dienste des Com-Servers**

In den vorangegangenen Kapiteln wurden alle Standard-Prozesse erläutert, die im Com-Server implementiert sind und einen großen Teil der Anwendungsmöglichkeiten des Com-Servers abdecken. Die Realisierung komplexer Probleme erfordert jedoch oft eine individuelle Anpassung der Software.

Für Anwender, die die Möglichkeiten der Socket-Programmierung nutzen, bietet der Com-Server daher zusätzliche, über den reinen Datentransfer hinausgehende Funktionen.

**Der Controlport** 

- Statusabfragen und Konfiguration der seriellen Schnittstelle
- Reset des Com-Servers
- Up-/Download der Konfigurationsdaten
- **Inventarisierung per UDP**
- SNMP-Management

# **21.1 Der Controlport**

Die TCP-Client- und TCP-Server-Prozesse zur Übertragung von Daten an die seriellen Schnittstellen des Com-Servers bieten bekannterweise keinen Einfluss auf die seriellen Schnittstellen selbst. Manche Anwendungen machen es aber erforderlich, dass der Status und die Konfiguration der Schnittstelle zu jeder Zeit bekannt und beeinflussbar ist.

Für den seriellen Port des Com-Servers existiert zu diesem Zweck der TCP-Control-Port. Dieser kann parallel zu einer TCP-Datenverbindung auf den *Local Port* geöffnet werden. Hierüber ist es dann möglich, den aktuellen Status der Schnittstelle (Handshakeleitungen und Fehlerzustände) auszulesen oder auch Befehle abzusetzen. Die *Nutzdaten* selbst werden nur über die eigentliche Datenverbindung transportiert.

Die Control-Portnummer ist im Menüzweig *SETUP Port x r TCP/ IP Mode r Controlport* konfigurierbar. Ab Werk ist der Schnittstelle folgender Wert zugeordnet:

Port A  $= 9094$ 

1*Eine Kontrollverbindung kann nur geöffnet werden, wenn der Com-Server-Port als TCP-Server- oder TCP-Client-arbeitet.*

Daten- und zugehöriger Control-Port sind nicht voneinander abhängig. Sie können einzeln beliebig oft geschlossen und geöffnet werden.

#### **Verwendung des System-Passwortes**

Wurde ein System-Passwort konfiguriert (siehe Kapitel *Die Basiskonfiguration des Com-Servers*), muss dieses nullterminiert (= [*passwort*] + 0x00) und innerhalb von 2s nach erfolgreichem Verbindungsaufbau über den Controlport an den Com-Server gesendet werden. Empfängt der Com-Server ein falsches oder gar kein Passwort nicht innerhalb dieser Zeit, sendet er die Meldung *PASSWD?* gefolgt von einem Nullbyte (0x00) an den Client und beendet die TCP-Verbindung.

Ist kein System-Passwort konfiguriert, kann, wie nachfolgend beschrieben, nach dem TCP-Verbindungsaufbau sofort mit dem Austausch der Infostrukturen begonnen werden.

# **21.1.1 Die Control-Struktur**

Zum Austausch der Informationen und Befehle werden Datensätze mit definierter Länge und Struktur über diese Verbindung ausgetauscht.

Um eine Infostruktur (vollständig ausgefüllter Datensatz vom Com-Server-Port) anzufordern, muss lediglich ein beliebiges Zeichen an den Control-Port gesendet werden. Soll ein Befehl abgesetzt werden, erwartet der Com-Server die komplette Struktur (30 Bytes) in einem TCP-Paket. Gehen auf dem Control Port nicht zuortbare Daten (z.B. nur die Hälfte einer Struktur) ein, wird ebenfalls mit einer Infostruktur geantwortet. Die Deklaration der Strukturen sind in der Programmiersprache C angegeben.

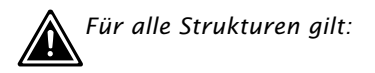

Ein *word* entspricht einem 16-bit-Integer Ein *char* entspricht einem Byte (8bit) Hexadezimale Schreibweise: *0x* vor dem Wert

Die Infostruktur hat eine feste Länge von 30 Bytes und ist aus folgenden Einzelstrukturen aufgebaut:

```
#pragma pack(1) //Packen der Strukturkomponenten auf 1-Byte-Grenzen
typedef struct _rem_box_cntrl
{ char zero_1;
         COM_ERROR _ce;
         COM\_STAT _Cs;BOX_CNTRL _bc;
         char zero_2;
} REM_BOX_CNTRL;
#pragma pack()
```
# **zero\_1/zero\_2**

Die beiden Character *zero\_1* und *zero\_2* sind die Start- und Endezeichen der Struktur und müssen immer Null sein.

# **Die Struktur COM\_ERROR**

Die Struktur *COM\_ERROR* hat die Länge von einem WORD (16 bit-Integer) und enthält alle Fehlerzustände der seriellen Schnittstelle.

```
typedef struct _com_error
{ union
                  { word error_flags;
                       struct _err_flags
                       \label{thm:1} \mbox{4} \quad \mbox{1}; \quad \mbox{4} \quad \mbox{4} \quad \mbox{word f net : 2; //not used/reserved
                            word f_com : 1; //Set when COM port error detected<br>word f_break : 1; //Reflect the break flag
                                                    : 1; //Reflect the break flag
                            word f cts time : 1; //Time out while waiting on CTS
                            word f dsr time : 1; //Time out while waiting on DSR
                            word f_rlsd_time : 1; //Time out while waiting on RLSD (CD)
                            word f_overrun : 1; //Overrun error
                            word f_parity : 1; //Parity error
                            word f_frame : 1; //Framing error
                            word f_status : 1; //not used/reserved
                            word no_use_1 : 1; //not used
                            word no_use_2 : 1; //not used
                            word f_rx_over : 1; //Ring buffer overrun after handshake
                            word no use 3 : 1; //not used
                       };
               };
```

```
} COM_ERROR;
```
# **Die Struktur COM\_STAT**

Die Struktur *COM\_STAT* hat eine Länge von drei WORDS (16 bit-Integer) und enthält den Status der Handshakeleitungen sowie die Anzahl der Bytes in den Sende- und Empfangsbuffern der seriellen Schnittstelle. Außerdem bietet sie die Möglichkeit, auf Handshakeleitungen und Buffer direkt Einfluss zu nehmen.

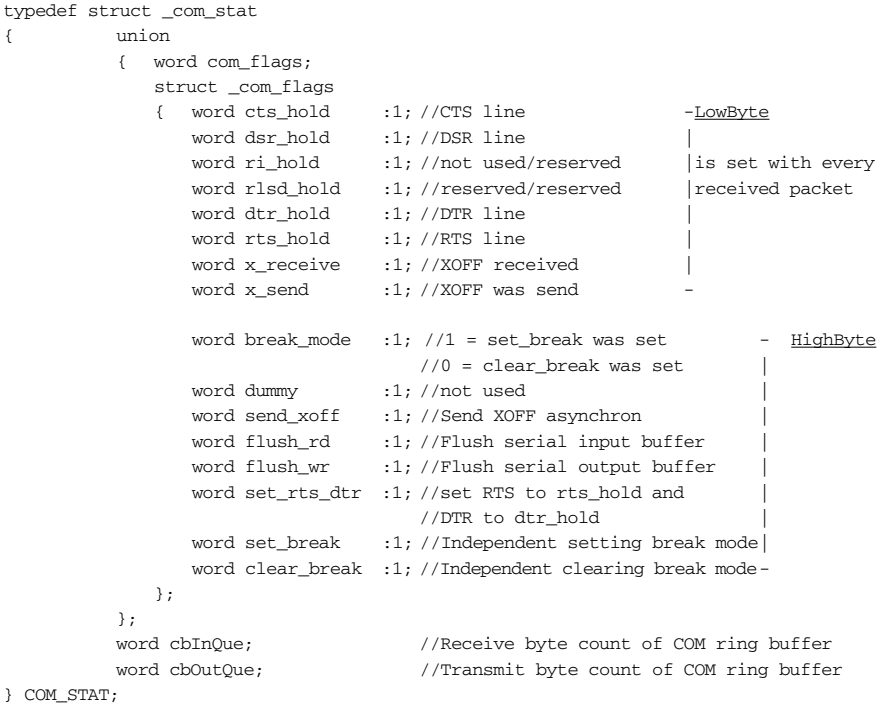

#### **Löschen der Buffer und Beeinflussung des Handshakes:**

- 1. Kopieren Sie die komplette Struktur eines vom Com-Server-Port empfangenen Infopakets, und füllen Sie das HighByte der Struktur *COM\_STAT* aus.
- 2. Alle Befehle, deren Flags den Wert "1" haben, werden ausgeführt. Wenn Sie das Flag *set\_rts\_dtr* setzen, achten Sie darauf, dass Sie auch im LowByte die Flags *rts\_hold* und *dtr\_hold* entsprechend setzen.

1*Je nach Konfiguration des Com-Servers bzw. der Struktur box\_cntrl.f\_flags erfolgt über die Signale RTS und DTR eine LOCK/UNLOCK-Anzeige oder auch die serielle Flusskontrolle. In diesem Fall übernimmt der Com-Server selbst die Steuerung dieser Pins. Das Befehls-Flag set\_rts\_dtr sollte daher nur bei der folgenden Einstellung der Struktur box\_cnrtl.f\_flags verwendet werden:*

*f\_rts\_disable* und *f\_dtr\_disable = 1 f\_inx\_dtr* und *f\_inx\_rts = 0*

# **Senden eines Break-Signals**

Mit Hilfe der Flags *set\_break*/*clear\_break* kann der Break-Modus aktiviert/deaktiviert und ein Break-Signal an das seriell angeschlossene Gerät gesendet werden. Der aktivierte Break-Modus wird durch das Flag *break\_mode=1* signalisiert. Mit dem Kommando-Flag *set\_break* wird der Break-Modus zunächst aktiviert. Bei jedem danach folgenden seriellen Zeichen an die *Datenverbindung* sendet der Com-Server ein baudratenabhängiges BREAK-Signal (ca. 10 Bitzeiten). Durch das Schreiben des Kommando-Flags *clear\_break* wird der Break-Modus deaktiviert und in den normalen Übertragungsmodus zurückgekehrt.

# **Die Struktur BOX\_CNTRL**

In der Struktur *BOX\_CNTRL* (20 Bytes) wird die Konfiguration der Schnittstelle gespeichert (Baudrate, Datenbits, Parity, Stopbits, Handshakeverhalten, Timingwerte etc.). Hier kann Einfluss auf die Parameter und deren Speicherung genommen werden.

```
typedef struct _box_cntrl
        {
          struct_baud_fifo
          {
          char baud :5; // Baud rate for channel
                              1/7 0 = 57600 9 = 300
                              // 1 = 38400 10 = 150// 2 = 19200 16 = 110
                              //3 = 9600 12 = 75/7.5 = 4800 13 = 50
                              / / 6 = 24001/7 = 12001/8 = 600// Baudrates are coded within the first 5 bits
          char fifo aktiv :1: // 0 = FIFO disabled, 1 = FIFO enabled
          char fifo :2; // Model 58511 has a fix FIFO trigger and
                              // ignores these bits
                              //
                              //
                               //
                               //
                              //
          };
        char bits;
                              //000x.xxxx
data bits, stop bits, parity
                             //
                             //
                             //
                             //
                             //
                             //
                                           -10 = 7 data bits
                                             11 = 8 data bits
                                             -0 = 11 = 1\frac{1}{2}, 2 stop bits
                                            -1 = parity enable
                                            -0 = odd, 1 = even parity
        word RLS_time_out; //Timer before f_rlsd_time will be set
        word CTS time out; //Timer before f cts time will be set
        word DSR_time_out; //Timer before f_dsr_time will be set
        char XONChar; //Char excepted as XON
        char XOFFChar; //Char excepted as XOFF
        word hs on limit; //if number of free bytes in ring buffer
                            1/ > hs on limit then clearing handshake stop
        word hs off limit; //if number of free bytes in ring buffer
                             // < hs_off_limit then setting handshake stop
        char PEChar; //Replace this char if serial parity error (function
                             //must be enabled first by setting f_flags.f_pechar= 1)
```

```
struct _commands
 {
 unsigned char save command :4; //Save COM-Configuation
                                //0 = no save//1 = save without EEPROM Update
                                //2 = save with EEPROM Update
 unsigned char clear_error :1; //1 = clear error in display/lampsunsigned char set_fact_def :1; //1 = set factory defaults and reset
 unsigned char free cmd :2; //not used
 };
union
 { word hs_flags;
     struct_hs_flags
     { word f_cts_connect :1; //Connect/Disconnect with CTS (HIGH/LOW)
        word f dsr connect :1; //Connect/Disconnect with DSR (HIGH/LOW)
        word f cts accept :1; //Accept Connection only by CTS=HIGH
        word f_dsr_accept :1; //Accept Connection only by DSR=HIGH
        word no use0 :12;// not used
     };
 };
union
 { word f_flags;
     struct _f_flags
     { word f_rts_disable :1; //RTS will not change at LOCK/UNLOCK
        word f_dtr_disable :1; //DTR will not change at LOCK/UNLOCK
        word f_outx :1; //Enable softw. handshake while sending
        word f_inx :1; //Enable softw. handshake while receiving
        word f outx cts :1; //Enable hardware handshake on CTS
        word f_outx_dsr :1; //Enable hardware handshake on DSR
        word f inx dtr :1; //Enable hardware handshake on DTR
        word f inx rts :1; //Enable hardware handshake on RTS
        word f_parity :1; //Enable parity check & error report
        word f pechar :1; //Enable replacement of received char
        word f_inxfilter :1; //Enable xon/xoff filter while receiving
        word f_outxfilter :1; //Enable xon/xoff filter while sending
        word f rts_default :1; //1 = While RTS is not used, RTS is active
        word f_{\text{dtr}} default :1; 1/1 = While DTR is not used, DTR is active
        word f_user_time :1; //not used
        word clr_err_char :1; //1= If Com-Server is in client mode,
                                //serial chars with framing or parity
                                //errors will not open the connection
     };
 };
```

```
} BOX_CNTRL;
```
#### **Konfiguration der seriellen Schnittstelle**

1. Kopieren Sie die komplette Struktur eines vom Com-Server empfangenen Infopakets und füllen Sie die Struktur BOX\_CNTRL aus. So können Sie die Defaultwerte auslesen und brauchen nur die Werte einzutragen, die Sie ändern wollen.

2. Um mit der Konfiguration zu arbeiten, muss der Wert *save\_command* in der Struktur gesetzt werden. *"save\_command* = 2" veranlasst den Com-Server, diese Konfiguration im nichtflüchtigen Speicher abzulegen und auch nach einem Neustart wieder zu verwenden. Eine 1 überschreibt den nichtflüchtigen Speicher nicht, d.h., nach einem Neustart wird wieder mit der alten Konfiguration gearbeitet.

#### **Die Funktionen der RS232-Ausgänge RTS und DTR**

Werden die Flags *f\_rts\_disable* bzw. *f\_dtr\_disable* auf 0 gesetzt, signalisiert der entsprechende RS232-Ausgang durch einen Freigabepegel eine aktive Verbindung des seriellen Ports zu einem Client im Netzwerk. Ist der Com-Server selber als TCP-Client konfiguriert, wird ein konstanter Freigabepegel ausgegeben, unabhängig ob eine aktive Verbindung vorliegt oder nicht.

Alternativ kann über eine 1 in den Flags *f\_inx\_rts* und *f\_inx\_dtr* dem jeweiligen RS232-Ausgang die Funktion der seriellen Flusskontrolle zugewiesen werden. Ist die Flusskontrolle eingeschaltet, muss das korrespondierende Flag für die LOCK/ UNLOCK-Anzeige den Wert 1 haben (= LOCK/UNLOCK-Anzeige ausgeschaltet).

Erfüllt der jeweilige RS232-Ausgang weder die Funktion der LOCK/UNLOCK-Anzeige noch die der Flusskontrolle, kann mit den Flags *f\_rts\_default* bzw. *f\_dtr\_default* der Default-Zustand nach einem Reset des Com-Servers bestimmt werden (1= Freigabe, 0= Sperrpegel).

# **21.2 Reset Com-Server-Port**

Dieser Port bietet für spezielle Anwendungen die Möglichkeit, einen Zwangsreset des Com-Server-Ports durchzuführen: Die Parameter der aktuellen Verbindung werden gelöscht, der momentane Verbindungspartner (Host) wird davon durch ein *TCP/ IP RST* in Kenntnis gesetzt.

Die Portnummern ist nicht konfigurierbar und lautet immer 9084

# **Beispiel:**

Die TCP/IP-Station mit der IP-Adresse 172.16.231.100 hat eine Verbindung zum TCP-Server (Port 8000) des Com-Servers mit der IP-Adresse 172.16.231.8. Der Host fällt aus oder wird durch Kabelausfall getrennt. Der Com-Server-Port bleibt blockiert, solange die TCP/IP-Station sich nicht meldet.

Um diesen Port für eine neue Verbindung zurückzusetzen, muss ein *connect()* auf den Port 9084 des Com-Servers gemacht werden. Der Com-Server wird die Verbindung annehmen und sofort ein *close()* auslösen (die Verbindung wieder schließen). Gleichzeitig schickt er ein RESET-Signal an die TCP/IP-Station 172.16.231.100 und löscht seine Parameter.

Das nächste *connect()* auf den Port 8000 wird nun vom Com-Server-Port erwidert.

#### **Verwendung des System-Passwortes**

Wurde ein System-Passwort konfiguriert (siehe Kapitel *Die Basiskonfiguration des Com-Servers*), muss dieses nullterminiert (= [*passwort*] + 0x00) und innerhalb von 2s nach erfolgreichem Verbindungsaufbau an den Com-Server gesendet werden. Empfängt der Com-Server ein falsches oder gar kein System-Passwort innerhalb dieser Zeit, sendet er die Meldung *PASSWD?* gefolgt von einem Nullbyte (0x00) an den Client und beendet die TCP-Verbindung.

Ist kein System-Passwort konfiguriert, wird der Com-Server, wie im Beispiel beschrieben, nach Aufbau der TCP-Verbindung diese sofort wieder schließen und den Port-Reset durchführen.

1*Bei Aufruf dieses Dienstes geht der Inhalt des seriellen Ein- und Ausgangs-Buffers verloren. Der Port kann von jeder beliebigen Station geöffnet werden und sollte nur im äußersten Notfall angewandt werden! Außer dem System-Passwort, dürfen über diese Verbindung keine Daten transportiert werden! Der Port wird von einem Host geöffnet und vom Com-Server sofort wieder geschlossen.*

# **21.3 Reset des Com-Servers (Portnummer 8888)**

Für den Fall, dass der Com-Server komplett zurückgesetzt werden soll, wurde der Socket 8888 eingerichtet. Wird auf diesem Port eine Verbindung geöffnet, schließt der Com-Server diese sofort wieder und führt anschließend einen Software Reset durch.

# **Verwendung des System-Passwortes**

Wurde ein System-Passwort konfiguriert (siehe Kapitel *Die Basiskonfiguration des Com-Servers*), muss dieses nullterminiert (= [*passwort*] + 0x00) und innerhalb von 2s nach erfolgreichem Verbindungsaufbau an den Com-Server gesendet werden. Empfängt der Com-Server ein falsches oder gar kein System-Passwort innerhalb dieser Zeit, sendet er die Meldung *PASSWD?* gefolgt von einem Nullbyte (0x00) an den Client und beendet die TCP-Verbindung.

Ist kein System-Passwort konfiguriert, wird der Com-Server, wie im Beispiel beschrieben, nach Aufbau der TCP-Verbindung diese sofort wieder schließen und einen Reset durchführen.

1*Nach diesem Reset sind alle Bufferinhalte und alle eventuell aktiven Verbindungen gelöscht - der Com-Server befindet sich im Grundzustand! Dieser Reset kann von jeder beliebigen Station ausgelöst werden und sollte nur im äußersten Notfall angewandt werden!*

# **21.4 Up-/Download der Konfigurationsdaten**

(Portnummer 8003/lesen, 8004/schreiben)

Diese Dienste ermöglichen, die im nichtflüchtigen Speicher des Com-Servers hinterlegten Konfigurationsdaten auszulesen und in einen anderen Com-Server zu übertragen. Besonders bei Installationen vieler, jeweils gleich eingestellter Com-Server erübrigt sich durch diese Methode eine Konfigurationssession über Telnet zu jedem einzelnen Gerät.

# **Verwendung des System-Passwortes**

Wurde ein System-Passwort konfiguriert (siehe Kapitel *Die Basiskonfiguration des Com-Servers*), muss dieses nullterminiert (= [*passwort*] + 0x00) und innerhalb von 2s nach erfolgreichem Verbindungsaufbau an den Com-Server gesendet werden. Empfängt der Com-Server ein falsches oder gar kein System-Passwort innerhalb dieser Zeit, sendet er die Meldung *PASSWD?* gefolgt von einem Nullbyte (0x00) an den Client und beendet die TCP-Verbindung.

Ist kein System-Passwort konfiguriert, erwartet bzw. sendet der Com-Server nach dem Aufbau der TCP-Verbindung direkt die Konfigurationsdaten.

# **Auslesen der Konfigurationsdaten über Port 8003**

Die Client-Anwendung muss hierfür lediglich eine TCP-Verbindung auf die Portnummer 8003 des Com-Servers öffnen. Der Com-Server akzeptiert, sendet automatisch seine 1024 Byte-lange Konfiguration und beendet die TCP-Verbindung zum Client.

Die Client-Anwendung kann diese Daten jetzt in einer Binär-Datei ablegen und somit für den Download in andere Com-Server bereitstellen.

# **Schreiben der Konfigurationsdaten über Port 8004**

Analog zum Auslesen der Konfigurationsdaten erfolgt auch der Upload in einen Com-Server. Nach Aufbau einer TCP-Verbindung auf den Port 8004 des Com-Servers erwartet dieser die 1024 Byte einer neuen Konfiguration. Nach Beendigung der TCP-Verbindung durch den Client speichert der Com-Server die Daten und führt einen Reset durch.

Der Wert der IP-Adresse bleibt von einem Konfigurations-Upload unberührt.

# **Anwendung**

Sollen mehrere Com-Server mit jeweils gleicher Konfiguration in Betrieb genommen werden, so muss zunächst jedem Gerät eine IP-Adresse zugewiesen werden. Danach konfigurieren Sie einen Com-Server per Telnet komplett auf die gewünschten Parameter und lesen die Konfiguration über den Port 8003 aus. Die so erstellte Datei kann jetzt in die übrigen Com-Server geladen werden.

1*Die hier beschriebene Vorgehensweise ist ein Ersatz für die relativ zeitaufwendige Konfiguration mittels einer Telnet-Session. Alle Einstellungen werden nichtflüchtig gespeichert und stehen nach einem Reset oder Spannungsausfall wieder zur Verfügung. Lediglich durch einen Factory-Default-Reset werden die Einstellungen durch die ab Werk vorgegebenen Standardwerte überschrieben (siehe Kapitel Netzwerk-Firmware-Update unter Windows).*

# **21.4.1 Up-/Download unter Windows**

Für Windows-Rechner besteht auch die Möglichkeit, den Up-/ Download der Konfigurationsdaten mit Hilfe des W&T Tools durchzuführen, welches auch für den Firmware-Update verwendet wird. Einen entsprechenden Download-Link finden Sie auf den Web-Datenblättern der Com-Server unter folgender Adresse: *[http://www.wut.de.](http://www.wut.de)*

# **21.5 Inventarisierung per UDP/8513**

Besonders bei gößeren Installationen besteht häufig die Anforderung, aktuell im Netzwerk befindliche Com-Server zu inventarisieren. Zu diesem Zweck steht der UDP-Port 8513 zur Verfügung. Nach Empfang eines an diesen Port gerichteten Netzwerkpaketes antwortet der Com-Server dem jeweiligen Absender mit einem Infopaket. Dieses enthält Informationen über den Com-Server und dessen Netzwerk-Parametern sowie auch über die Konfiguration bzw. den Status des seriellen Ports.

Ob ein Paket per Broadcast oder direkt adressiert vom Com-Server empfangen wurde, spielt für die Generierung der Infostruktur keine Rolle. Entscheidend ist lediglich die UDP-Port Nr. 8513.

1*Aus Gründen der Abwärtskompatibilität unterstützen die Com-Server auch weiterhin den bisherigen UDP-Infoport 8512. In neuen Anwendungen sollte jedoch ausschließlich der hier beschriebene Port 8513 verwendet werden.*

# **21.5.1 Das Infopaket**

Jedes Infopaket besteht aus 3-6 Datenstrukturen. *BOX\_VERSION* enthält Informationen zum jeweiligen Modell des Com-Servers und dessen Firmwarestand. Der Struktur *BOX\_DESCRIPT* können die netzwerkrelevanten Daten wie z.B. MAC- und IP-Adresse entnommen werden. Die 3.-6. Struktur *PORT\_DESCRIPT* liefert Informationen über die eingestellte Betriebsart bzw. den aktuellen Verbindungsstatus der einzelnen Schnittstellen. Die Gesamtlänge des Infopaketes errechnet sich wie folgt: *10 + 22 + (port\_anz × 10) Bytes*

#pragma pack(1)

```
typedef struct _BOX_VERSION // ( 10 byte )
  { unsigned int version; // 0x10: 1.0 (Version of this structure)
        unsigned int sw rev; // z.B. 1.24 (0x1501)unsigned int hw_rev; \frac{1}{2} C2_EURO = 2.0 (0x0002)
                                   1/ C3 PC104 = 3.0 (0x0003)
                                   // C4 MINI = 4.0 (0x0004)
                                   \frac{1}{2} C5_100BT = 5.0 (0x0005)
                                   // C6 INDUSTRY = 6.0 (0x0006)
                                   // C8_LOW_VOLTAGE = 8.0 (0x0008)
        unsigned int reserved[2];
   }BOX_VERSION;
typedef struct _BOX_DESCRIPT // ( 22 byte)
   { unsigned char mac_addr[6]; // MAC-Adresse des Com-Servers
        unsigned long IP_number; // IP-Adresse des Com-Servers
        unsigned long gateway; // Gateway
        unsigned long subnet_mask; // Subnet Mask
        unsigned int MTU; // MTU
        unsigned int port_anz; // Anzahl der Ports im Com-Server
  }BOX_DESCRIPT; // (port_anz * 10 byte)
typedef struct _PORT_DESCRIPT // ( 10 byte )
  { union
        { unsigned int wState;
         struct _new_type
             { unsigned char port_type; // 0x01 = serieller Port (Serial CPU-Port)
                                    // 0x02 = Serieller Port (UART Port)
                                     // 0x03 = reserved
                                    // 0x04 = Digital E/A// 0x05 = Analog E/A (in Vorbereitung)
                                    // 0x06 = W&T Dual Port RAM
           unsigned char state: // 0=free, 1=connect, 2=waits
            };
           };
        unsigned int mode; // 0x0001 = TCP-Client// 0x0002 = TELNET-Client
                                 // 0x0003 = FTP-Client
                                 // 0x0004 = Box2Box-Client (aktiv)
                                 // 0x0005 = UDP Send/ReceiveMode
                                 // 0x0006 = MULTI PORT (DPRAM, SERIAL PROTOCOL)
                                 // 0x0007 = SNMP-Agent
                                 // 0x0008 = Box2Box Server (passiv)
                                 // 0x0010 = SLIP Router// 0x0020 = PPP Router (in Vorbereitung)
                                 // 0x0030 = Box2Box Bus System: Slave Box
                                 // 0x0040 = Box2Box Bus System: Master Box
        unsigned long remote_IP; // wenn state == CONNECT, sonst 0
        unsigned int remote_port; // wenn state == CONNECT, sonst 0
   }PORT_DESCRIPT;
```

```
typedef struct _WT_INTERN3 // ** all parameters in Hostorder / Low Byte First **
  { BOX_VERSION bv; // Port = UDP_BOX_INFO_8513
        BOX_DESCRIPT bd;
        PORT_DESCRIPT_pd[ACT_PROCESS];
  } WT_INTERN3;
```
#pragma pack()

1*Alle Variablen der Typen "Integer" und "Long" werden in Host-Order abgebildet. D.h., die niederwertigen Bytes werden als erste aufgeführt. Die IP-Adresse 172.17.2.3 erscheint z.B. in der Byte-Reihenfolge 3, 2, 17, 172.*

*Bei UDP-Paketen handelt es sich um verbindungslose und ungesicherte Datagramme. Besonders bei der Verwendung mit Broadcasts kann sowohl das eigene Request- wie auch das Reply-Paket des Com-Servers verloren gehen. Zur sicheren Ermittlung aller in einem Subnet installierten Com-Server, sollte der Request-Broadcast daher ggf. wiederholt werden.*

# **21.6 SNMP-Management**

Viele Netzwerke werden über ein zentrales Netzwerk-Management per SNMP-Protokoll verwaltet. Die vollständige Beschreibung der Management Information Base (MIB) des Com-Servers würde den Rahmen dieses Handbuches sprengen. Die ASN.1- Datei mit erläuternden Kommentaren steht aus diesem Grund in getrennter Form auf unseren Webseiten zur Verfügung.

#### **Woher bekomme ich die MIB-Datei?**

Sie finden die MIB-Datei auf der dem Gerät beiliegenden CD. Eventuell aktualisierte Versionen sind darüberhinaus auch auf unseren Webseiten unter folgender Adresse veröffentlicht:

http://www.wut.de

Sie navigieren von dort aus am einfachsten mit Hilfe der auf der linken Seite befindlichen Produktübersicht. Über den Pfad

*Downloads -> Com-Server*

gelangen Sie direkt auf die Seite mit dem Downloadlink.

*1Sollte im Com-Server ein System-Passwort konfiguriert worden sein, werden Anfragen von SNMP-Managern nur beantwortet, wenn die* dort enthaltene Community *dem System-Passwort entspricht.*

# **22 Firmware-Update des Com-Servers**

Die Betriebssoftware des Com-Servers wird ständig weiterentwickelt. Das folgende Kapitel beschreibt aus diesem Grund die verschiedenen Möglichkeiten einen Upload der Firmware durchzuführen.

■ Wo ist die aktuelle Firmware erhältlich?

. Firmware-Update über das Netzwerk unter Windows

. Firmware-Update über das Netzwerk unter UNIX

# **22.1 Wo ist die aktuelle Firmware erhältlich**

Die jeweils aktuellste Firmware inkl. der verfügbaren Update-Tools und einer Revisionsliste ist auf unseren Webseiten unter folgender Adresse veröffentlicht:

*<http://www.wut.de>*

Sie navigieren von dort aus am einfachsten mit Hilfe der auf der linken Seite befindlichen Suchfunktion. Geben Sie in das Eingabefeld zunächst die Typnummer Ihres Gerätes ein. Wählen Sie in der zugehörigen Auswahlbox *Firmware* und betätigen den Button *Los.*

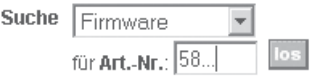

Sie gelangen direkt auf die Seite mit der aktuellsten Firmware für ihren Com-Server Typ.

Sollten Sie die Typnummer nicht kennen, können Sie diese dem auf der Gehäuseschmalseite befindlichen Aufkleber entnehmen, der auch die Ethernet-Adresse aufweist.

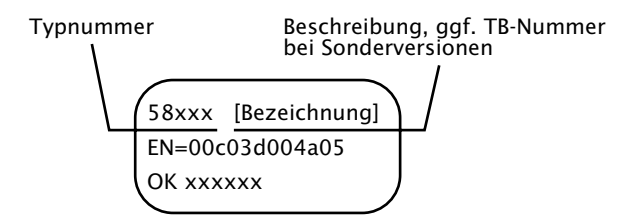

*1Insbesonders wenn der Aufkleber als* Bezeichnung *eine TB-Nummer ausweist, ist es möglich, dass der Com-Server über eine spezielle, kundenspezifische Firmware oder Konfiguration verfügt. Diese würde durch einen Upload der Standard-Firmware überschrieben. Bitte kontaktieren Sie in solchen Fällen vor dem Update unbedingt den verantwortlichen Administrator.*

#### **22.2 Firmware-Update per Netzwerk unter Windows**

Voraussetzung ist ein PC unter Windows 9x/NT/2000/XP mit einem Netzwerkanschluss und aktiviertem TCP/IP-Stack. Für den Update-Prozess benötigen Sie zwei Files, die wie bereits beschrieben auf der Website *<http://www.wut.de>* zum Download bereitstehen.

- Das ausführbare Update-Tool für die Übertragung der Firmware in den Com-Server.
- Die Datei mit der neuen Firmware die in den Com-Server übertragen werden soll.

Eine spezielle Vorbereitung des Com-Servers für den Firmware-Update ist nicht erforderlich. Lediglich alle Daten-, Steuer- unf Konfigurationsverbindungen müssen beendet werden.

Markieren Sie den gewünschten Com-Server in der WuTility-Inventarliste. Der Button *Firmware* startet den Update-Dialog in welchem der Dateiname der neuen Firmware (\*.uhd) angegeben werden muss. Nach einer Prüfung der Kompatibilität der angegebenen Firmware zu dem ausgewählten Com-Server aktiviert *WuTility* den Button *Weiter*, welcher den eigentlichen Upload der Datei startet.

Weitere Informationen erhalten Sie auch über die WuTility-Online-Hilfe.

1*Unterbrechen Sie nie selbstständig den Update-Prozess durch Ziehen des Netzsteckers oder Betätigen der Reset-Taste. Nach einem unvollständigen Update ist der Com-Server betriebsunfähig.*

# **22.2.1 Update in gerouteten/geschützten Umgebungen**

Der Update-Assistent von WuTility unterteilt sich netzwerkseitg in drei Schritte, wobei die angegebenen TCP- bzw. UDP-Dienste verwendet werden:

- 1. Identifizierung/Inventarisierung des Gerätes Zielport Com-Server: UDP/8513
- 2. Initialisierung des Update-Prozesses Zielport Com-Server: TCP/ 8002
- 3. Upload der Firmware Zielport UDP/69 (TFTP)

Für den zuvor beschriebenen automatisierten Ablauf des Updates, müssen eventuell zwischen *WuTility* und Com-Server eingesetzte Sicherheitskomponenten (Firewalls, Router ...) die transparente Kommunikation über diese Dienste erlauben.

Unverzichtbar ist der TFTP-Port für die eigentliche Übertragung der Firmware. Identifizierung und Initialisierung können hingegen auch manuell erfolgen.

# **Manueller Geräte-Eintrag in die Inventarliste**

Wird der UDP-Port 8513 zum Beispiel durch eine Firewall geblockt, ist die automatische Inventarisierung mit *WuTility* nicht möglich. In diesem Fall kann der Com-Server über den Menüpunkt *Gerät r Gerät einfügen* manuell in die Inventarliste eingefügt werden.

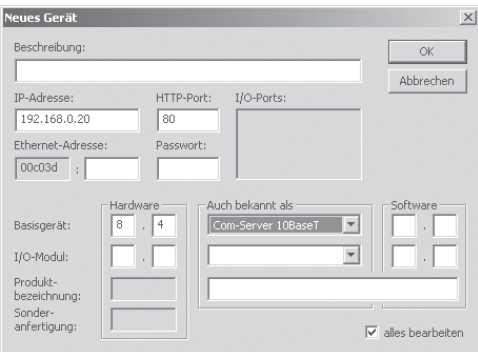

Tragen Sie in das entsprechende Eingabefeld die IP-Adresse des Com-Servers ein und aktivieren Sie die Option *Alles bearbeiten*. In der Auswahl *Auch bekannt als ...* wählen Sie Hardware-Familie des Gerätes: "*Com-Server 10BaseT*"

Mit *OK* schließen Sie den Dialog und das Gerät wird in die Inventarliste aufgenommen.

2 00c03d:000000 192.168.0.50 Com-Server 10BaseT

#### **Manuelle Initialisierung des Update-Prozesses**

Aus Sicherheitsgründen muss der Com-Server zunächst für den Empfang einer neuen Firmware initialisiert werden. Diese Initialisierung erfolgt über eine passwortgeschützte TCP-Verbindung zu Port 8002. Wird dieser Port zum Beispiel durch eine Firewall geblockt, kann der Com-Server alternativ über das Telnet-Management für den Empfang der Firmware vorbereitet werden.

Telnet: *SETUP System r Flash update*

*1Das Aktivieren des Update-Modus beendet alle offenen TCP-Verbindungen zum Com-Server. Gleichzeitig werden alle Netzwerkdienste (inklusive PING) mit Ausnahme des TFTP-Servers angehalten. Eine Rückkehr zum Standard-Betrieb ist ausschließlich durch das Senden einer Firmware oder einen Hardware-Reset des Com-Servers möglich.*

# **22.3 Firmware-Update per Netzwerk unter UNIX**

Voraussetzung ist ein Rechner mit einem Netzwerkanschluss und einem TCP/IP-Stack, der die Netzwerkprotokolle Telnet und TFTP zur Verfügung stellt. Für den Update mit Hilfe des TFTP-Protokolls ist die Firmware in 6 Dateien gesplittet, die in der Reihenfolge Ihrer Endungen an den Com-Server übertragen werden.

1. Starten Sie das Fernkonfigurationstool des Com-Servers über Telnet.

telnet [IP-Adresse] 1111

Wählen Sie im Menü *SETUP: System → Flash Update* → Net *Update,* und bestätigen Sie mit *y*. Die Telnet-Verbindung wird vom Com-Server geschlossen. Die grüne Status-LED zeigt an, dass er sich jetzt im Update-Mode befindet.

- 2. Übertragen Sie nun mit dem Befehl TFTP im *Binär-Modus* das erste File an den Com-Server. Während die Daten über das Netzwerk übertragen werden, blitzt die Status-LED auf. Danach geht der Com-Server in den Programmiermodus und die Fehler-LED leuchtet auf. Dieser Prozess kann einige Sekunden dauern. Warten Sie, bis die Fehler-LED ausgeht und die Status-LED wieder leuchtet. Wiederholen Sie diesen Prozess für alle sechs Files.
- 3. Der Com-Server erkennt, wann alle Files übertragen wurden und führt selbständig einen Neustart durch. Sollte nach der Übertragung aller Files wieder die grüne Status-LED leuchten, wiederholen Sie Punkt 2 vollständig. Die doppelte Übertragung eines Files erzeugt keinen Update-Fehler. Der Com-Server wartet so lange, bis alle notwendigen Files übertragen wurden.
- 4. Kontrollieren Sie im Konfigurationsmenü des Com-Servers, ob er die neue Betriebssoftware übernommen hat. Im Menü *INFO Com-Server → SOFTW Date/Rev* muss nun die Versionsnummer der neuen Firmware erscheinen.

Wird nach wie vor die bisherige Version angezeigt, sind eine oder mehrere der Dateien mit der neuen Betriebssoftware beschädigt. Setzen Sie sich bitte mit unserer Hotline in Verbindung.

# **Beispiel: SCO UNIX**

Geben Sie die folgenden Befehle nach dem jeweiligen Prompt ein:

# tftp tftp> connect [ip\_number|host\_name] tftp> binary tftp> put Cxr1\_1.4\_1 [remote filename](remote filename = irgendein Buchstabe)

Warten Sie jetzt, bis die grüne Status-LED wieder leuchtet. Übertragen Sie dann mit dem Befehl *put* die restlichen drei Files und beenden die TFTP-Verbindung.

tftp> **quit**

**#**

1*Unterbrechen Sie nie selbständig den Update-Prozess durch Ziehen des Netzsteckers oder Betätigen der Reset-Taste. Nach einem unvollständigen Update ist der Com-Server betriebsunfähig.*

*Mischen Sie niemals Files mit unterschiedlichen Versions-Nummern im Filenamen. Dies führt zur Funktionsunfähigkeit des Geräts.*

*Übertragen Sie alle Files nacheinander. Der Com-Server erkennt selbständig, wann alle Files übertragen sind und die neue Betriebssoftware komplett ist. Er führt dann selbständig einen Reset durch.*

# **22.4 Unvollständige und abgebrochene Updates**

Der Com-Server erkennt eine unvollständige oder abgebrochene Firmware-Übertragung - zum Beispiel aufgrund eines Spannungs- oder Netzwerkausfalls - selbstständig und startet nach einem Neustart automatisch den Update-Modus. Der Update kann in diesem Fall in der Regel unter der bisherigen IP-Adresse neugestartet werden.

Ggf. muss der Com-Server zu diesem Zweck manuell in die *WuTility*-Inventarliste eingefügt werden. Details hierzu enthält das vorherige Kapitel.

# **Anhang**

- TCP/IP-Aktivierung unter Windows
- . Verwendete Port-/Socketnummern und Netzwerksicherheit
- Beispiel der seriellen IP-Vergabe unter Windows
- Web-Anwendungen HTTP, SMTP, POP3 ...

■ Technische Daten

# **TCP/IP-Aktivierung unter Windows 9x**

Voraussetzung für die Aktivierung von TCP/IP ist ein Rechner mit einer Netzwerkkarte und Windows 9x. TCP/IP gehört hier zum Standardlieferumfang, muss also nur für das lokale Netzwerk konfiguriert werden.

- **•** Besorgen Sie sich bei Ihrem Netzwerkadministrator eine gültige IP-Adresse.
- **•** Wählen Sie im Menü *Start* das Untermenü *Einstellungen*  $\rightarrow$  *Systemsteuerung*  $\rightarrow$  *Netzwerk.*
- **•** Auf der Registerkarte *Konfiguration* klicken Sie auf *Hinzufügen*, selektieren dann *Protokoll* und markieren in der Auswahl *Hersteller: Microsoft* und *Protokoll: TCP/IP*.
- **•** Klicken Sie auf *OK*. Danach befinden Sie sich wieder auf der Registerkarte *Konfiguration*, und in der Liste der Netzwerkkomponenten erscheint nun auch TCP/IP.
- **•** Selektieren Sie *TCP/IP,* und klicken Sie auf *Eigenschaften*. Tragen Sie auf der Registerkarte *IP-Adresse* die IP-Adresse für diesen Rechner sowie die Subnet-Mask des Netzwerks ein, in dem er sich befindet.

Möchten Sie auch Verbindungen in andere Netzwerke aufbauen, tragen Sie auf der Registerkarte *Gateway* die IP-Adresse des oder der Gateways ein, über die Sie Ihre Verbindungen routen.

Wenn Sie nur ein lokales Netzwerk haben und keine Gateways oder Router verwenden, gelten für die Subnet-Mask ein paar einfache Regeln. Betrachten Sie die erste Stelle der IP-Adresse, und wählen Sie dementsprechend die Subnet-Mask aus:

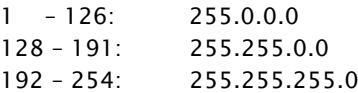

**•** Bestätigen Sie wieder mit *OK*. Sie werden jetzt aufgefordert, die Windows-9x-CD einzulegen. Die Treiber werden aktualisiert und danach muss der Rechner neu gestartet werden, um die neue Konfiguration zu aktivieren.

# **TCP/IP-Aktivierung unter Windows NT**

Voraussetzung für die Aktivierung von TCP/IP ist ein Rechner mit einer Netzwerkkarte und dem Betriebssystem Windows NT. TCP/IP gehört zum Standardlieferumfang dieses Betriebssystems, muss also nur für das lokale Netzwerk konfiguriert werden.

- **•** Besorgen Sie sich bei Ihrem Netzwerkadministrator eine gültige IP-Adresse.
- **•** Wählen Sie im Menü *Start* das Untermenü *Einstellungen* → *Systemsteuerung* → *Netzwerk*.
- **•** Auf der Registerkarte *Protokolle* klicken Sie auf *Hinzufügen* und selektieren dann aus der Liste *TCP/IP-Protokoll*.
- **•** Klicken Sie auf *OK*. Sie werden gefragt, ob Sie einen DHCP-Server zur Vergabe der IP-Adresse verwenden möchten. Erkundigen Sie sich bei Ihrem Netzwerkadministrator, oder beantworten Sie die Frage mit *NEIN*. Legen Sie jetzt Ihre Windows-NT-CD ein, um die erforderlichen Treiber zu installieren.

Danach befinden Sie sich wieder auf der Registerkarte *Protokolle.* In der Liste der Netzwerkkomponenten finden Sie nun auch den Eintrag *TCP/IP-Protokoll*. Klicken Sie jetzt auf *Schließen*!

- **•** Die Bindungen werden aktualisiert und das Eigenschaftsfenster für TCP/IP erscheint. Tragen Sie hier eine für dieses Netzwerk gültige die IP-Adresse ein. Die Subnet-Mask wird automatisch anhand der IP-Adresse berechnet. Möchten Sie auch Verbindungen in andere Netzwerke aufbauen, müssen die für Ihr Netzwerk festgelegte Subnet-Mask und ein Standard-Gateway eingetragen werden. Erfragen Sie diese Informationen gegebenenfalls bei Ihrem Systemadministrator.
- **•** Bestätigen Sie wieder mit *OK* und starten Sie den Rechner neu, um die Konfiguration zu übernehmen.

# **Verwendete Ports und Netzwerksicherheit**

Mit seiner Standard Werkseinstellung verwendet der Com-Server die in der nachfolgenden Tabelle aufgeführten TCP- und UDP-Portnummern.

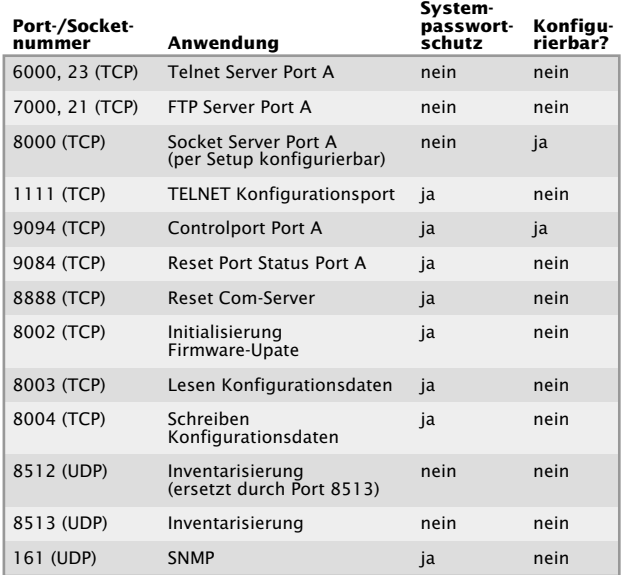

Die folgenden Dienste sind mit den Werkseinstellungen deaktiviert, werden jedoch bei Bedarf für das Web-Based-Management bzw. einen Update der Firmware benötigt.

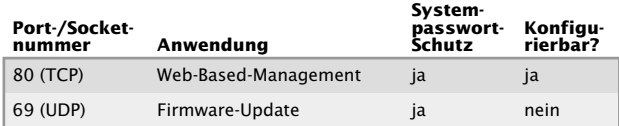

*1Jede Portnummer darf im Com-Server nur für einen Dienst verwendet werden. Sollen bei änderbaren Ports abweichende Nummern zum Einsatz kommen, ist darauf zu achten, dass diese nicht doppelt vergeben sind.*
### <span id="page-180-0"></span>**Der Com-Server und die Netzwerksicherheit**

Die Sicherheit in Netzwerken wird heute zu Recht zunehmend beachtet. Alle Experten sind sich darüber einig, dass es eine absolute Sicherheit beim heutigen Stand der Technik nicht geben kann. Jeder Kunde muss daher für seine konkreten Voraussetzungen ein angemessenes Verhältnis zwischen Sicherheit, Funktionsfähigkeit und Kosten festlegen.

Um hier dem Kunden eine größtmögliche Flexibilität zu ermöglichen, die sich an wechselnden Sicherheitsanforderungen, von einer reinen Test- und Installationsumgebung bis hin zu kritischen Produktionsanwendungen orientiert, sind die Sicherheitsmaßnahmen in hohem Maße durch den Kunden konfigurierbar. Das vorliegende Dokument gibt einen Überblick über die Sicherheitsmaßnahmen, die auf den Com-Servern implementiert sind bzw. genutzt werden können. Es wird hierbei vorausgesetzt, dass die Original-Firmware von W&T (ohne kundenspezifische Anpassungen) eingesetzt wird. Weitere Details sind den jeweiligen Abschnitten dieser Anleitung zu entnehmen.

#### **Das Berechtigungskonzept des Com-Servers**

Die Steuer- und Konfigurationszugänge der Highspeed Com-Server werden über das System-Passwort geschützt. Ab Werk ist *kein* System-Passwort voreingestellt, so dass nach einem Login jeder über Vollzugriff auf die entsprechenden Einstellungen und Funktionen verfügt. Zur Vermeidung unbefugter Zugriffe empfiehlt sich daher grundsätzlich ein System-Passwort zu verwenden. Diesbezügliche weitere Maßnahmen, wie z.B. dessen Zusammensetzung und regelmäßiger Wechsel, sind bei Bedarf durch den Kunden organisatorisch sicherzustellen.

Die Übertragung des System-Passwortes an den Com-Server geschieht ohne Verschlüsselung. Es ist also ggf. zu gewährleisten, dass passwort-geschützte Zugriffe nur über ein vom Kunden als sicher betrachtetes Intranet erfolgen. Bei Zugriffen über das öffentliche Internet sind zusätzliche Maßnahmen wie Aufbau eines VPN-Tunnels (Virtual Private Network) zu treffen. Dies ist jedoch eine generelle Problematik der Netzwerksicherheit, für die jeder Kunde entsprechende Lösungen finden muss.

# **Ports mit Sonderfunktionen**

Neben dem Zugriff über Telnet oder das Web Based Management sind eine Reihe von Funktionen über verschiedene TCPbzw. UDP-Ports aktivierbar. Diese sind in der vorherigen Tabelle dargestellt. Details können den entsprechend angegebenen Kapiteln dieser Anleitung entnommen werden.

# **• SNMP**

## (siehe Kapitel *SNMP-Management*)

Um die Com-Server in ein SNMP-basiertes Netzwerkmanagement einbinden zu können, sind alle wesentlichen Konfigurationseinstellungen auch über SNMP zugänglich. Der Zugriff ist geschützt, indem das System-Passwort als *community string* verwendet werden muss.

# **• Inventarisierungstool**

## (siehe Kapitel *Inventarisierung per UDP*)

Wie alle intelligenten Komponenten von W&T können die Com-Server über das Tool *WuTility* angesprochen werden. Hierbei werden über die UDP-Ports 8512 und 8513 Informationen ausgelesen. Die Ports sind nicht abschaltbar. Es sind keine schreibenden Eingriffe auf diesem Weg möglich.

# **• Firmware-Update**

(siehe Kapitel *Firmware-Update des Com-Servers*) Die Initialisierung eines Firmware-Updates erfolgt über den durch das System-Passwort geschützten TCP-Port 8002. Bei einem Firmware-Update wird nur das Betriebssystem des Com-Serves aktualisiert. Die Konfigurationsdaten (IP.Adresse, Gateway, serielle Parameter, Betriebsarten etc.) bleiben erhalten.

# **• Lesen/Schreiben der Konfigurationsdaten**

(siehe Kapitel *Up-/Download der Konfigurationsdaten*) Mit dem Tool WuTility sowie auch aus eigenen Anwendungen heraus, können die Konfigurationsprofile von Com-Servern ausgelesen und geschrieben werden. Die beiden hierfür genutzten TCP-Ports 8003 und 8004 sind durch das System-Passwort geschützt.

## **• Com-Server Reset und Port Reset**

(siehe Kapitel *Reset Com-Server-Port* und *Reset des Com-Servers*)

Die TCP-Ports 8888 und 9084 erlauben das Zurücksetzen fester Betriebsarten eines Ports bzw. auch einen kompletten Reset des Com-Servers. Die Ports sind nicht konfigurierbar und durch das System-Passwort geschützt.

# **• Controlport**

(siehe Kapitel *Der Controlport*)

Der TCP-Ports 9094 erlaubt der COM-Umlenkung sowie auch eigenen Anwendungen u.a. das Konfigurieren der seriellen Übertagungsparameter und Steuerleitungen der RS232-Schnittstelle des Com-Servers. Der Port ist nicht änderbar und durch das System-Passwort geschützt.

### <span id="page-183-0"></span>**Serielle IP-Vergabe unter Windows**

Die serielle Vergabe der IP-Adresse sowie eventuell auch der Subnet Mask und Gateway-Adresse kann über das, für diesen Zweck optimierte und kostenlose Mini-Terminal programm *Easyterm* erfolgen. Alternativ kann selbstverständlich auch jedes andere Terminalprogramm, wie z.B. das zum Standardumfang von Windows gehörende und ebenfalls hier beschriebene *Hyperterminal* verwendet werden.

#### **Easyterm**

Die jeweils aktuellste Version des Tools finden Sie auf unseren Webseiten unter *http://www.wut.de*.

Sie navigieren von dort aus am einfachsten mit Hilfe der auf der linken Seite befindlichen Produktübersicht. Über den Pfad

*Downloads -> Com-Server*

gelangen Sie direkt auf die Seite mit dem Downloadlink.

Nach Start des Programmes müssen Sie lediglich in dem unteren Pull-Down-Menü den COM-Port auswählen, an welchen der Com-Server angeschlossen ist und dann den Button *Open* betätigen. Alle seriellen Übertragungsparameter sind bereits voreingestellt.

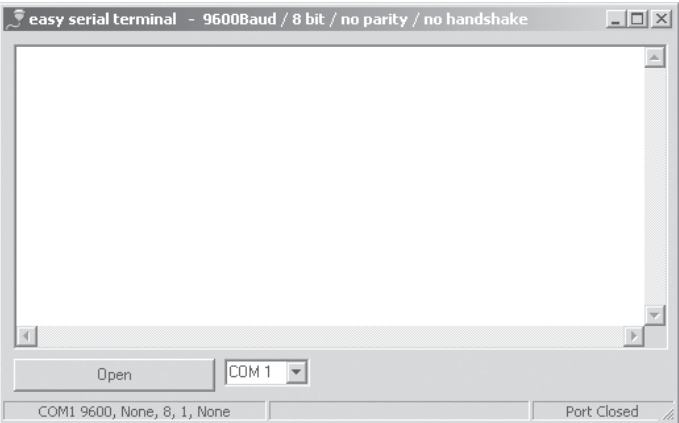

Führen Sie jetzt durch Unterbrechen der Spannungsversorgung des Com-Servers einen Reset durch und halten während des Neustarts die x-Taste (klein, ohne CapsLock!) gedrückt. Nach ca. 2-3 Sekunden erscheint im Terminalfenster die Eingabeaufforderung "*IP no.:+<ENTER>:*".

Geben Sie jetzt die zu vergebende IP-Adresse in der üblichen Dot-Notation ein (z.B. 172.17.10.10). Es erfolgt kein sofortiges Echo der Zeichen, so dass die einzelnen Eingaben nicht auf dem Monitor zu lesen sind. Erst nach abschließender Betätigung der Return-Taste wird die komplette eingegebene IP-Adresse vom Com-Server zurückgegeben.

Jeweils durch ein Komma getrennt, können auf diesem Weg auch Subnet-Mask und Gateway-Adresse vergeben werden.

### **Beispiel 1**

Ausschließlich die IP-Adresse vergeben:

172.15.222.5 <ENTER>

#### **Beispiel 2**

Vergabe von IP-Adresse, Subnet Mask, Gateway:

172.15.222.5,255.255.0.0,172.15.222.1 <ENTER>

#### **Beispiel 3**

Vergabe von IP-Adresse, Subnet Mask, Gateway und gleichzeitiger Deaktivierung von BOOTP:

172.15.222.5,255.255.0.0,172.15.222.100-1 <ENTER>

#### **Beispiel 4**

Vergabe von IP-Adresse, Subnet Mask, Gateway , Deaktivierung von BOOTP und Aktivierung des Web Based Managements auf TCP-Port 80.

172.15.222.5,255.255.0.0,172.15.222.100-1+w80 <ENTER>

1*Bei unzulässigen Eingaben oder Tipp-Fehlern sendet der Com-Server* FAIL*, gefolgt von seiner aktuellen IP-Adresse, zurück. Der hier beschriebene Vorgang muss dann wiederholt werden.*

#### <span id="page-185-0"></span>**Hyperterminal**

Für die serielle Vergabe kann auch das zum Windows Standard-Lieferumfang gehörende Terminalprogramm Hyperterminal verwendet werden. Der Start erfolgt unter *Start r Programme → Zubehör → Hyperterminal.* 

1. Im ersten Fenster vergeben Sie einen Namen für die aufzubauende Verbindung. Dieser ermöglicht bei zukünftigen IP-Vergaben einen direkten Start von Hyperterminal mit den korrekten Übertragungsparametern:

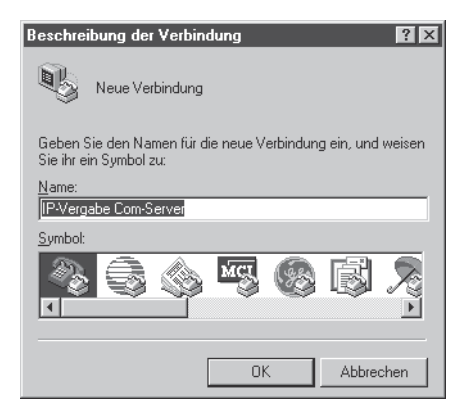

2. In der unteren Auswahl-Box des folgenden Fensters wählen Sie bitte lediglich den COM-Port aus, an dem der Com-Server angeschlossen ist.

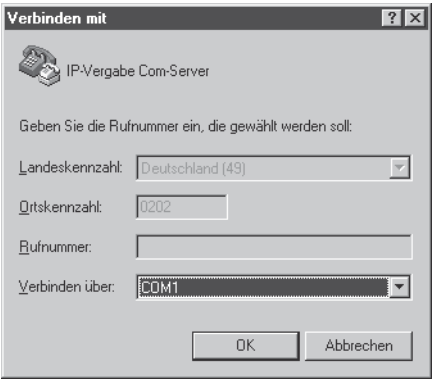

3. Die Übertragungsparameter werden auf 9600 Baud, 8 Datenbits, keine Parität, kein Protokoll festgelegt:

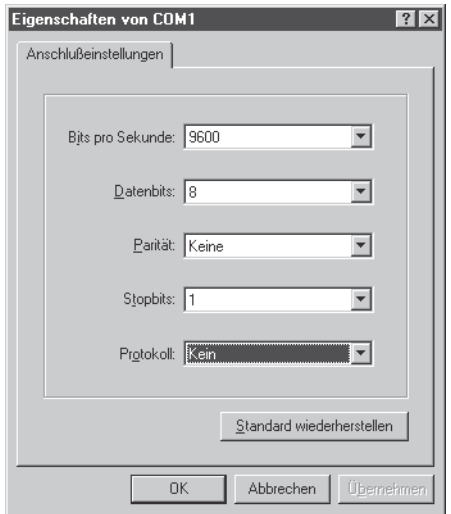

- 4. Nachdem die Einstellungen mit OK quittiert wurden, befinden Sie sich im eigentlichen Terminalfenster. Alle Tastatureingabe werden über den ausgewählten COM-Port ausgegeben. Führen Sie jetzt durch Unterbrechen der Spannungsversorgung des Com-Servers einen Reset durch und halten während des Neustarts die x-Taste (klein, ohne CapsLock!) gedrückt. Nach ca. 2-3 Sekunden erscheint im Hyperterminal die Eingabeaufforderung "IP *no.:+<ENTER>:*".
- 5. Geben Sie jetzt die zu vergebende IP-Adresse in der üblichen Dot-Notation ein (z.B. 172.17.10.10). Es erfolgt kein sofortiges Echo der Zeichen, so dass die einzelnen Eingaben nicht auf dem Monitor zu lesen sind. Erst nach abschließender Betätigung der Return-Taste wird die komplette eingegebene IP-Adresse vom Com-Server zurückgegeben.

1*Bei unzulässigen Eingaben oder Tipp-Fehlern sendet der Com-Server* FAIL*, gefolgt von seiner aktuellen IP-Adresse, zurück. Der beschriebene Vorgang ab 4.) muss wiederholt werden.*

## **Web-Anwendungen HTTP, SMTP, POP3 ...**

Das TCP/IP-Protokoll bildet die Grundlage für alle im Internet verwendeten Awendungen. Wie z.B. bei HTTP, SMTP oder POP3 handelt es sich hierbei oft um relativ einfach aufgebaute, zeitunkritische ASCII-Protokolle, die innerhalb des TCP-Datenbereiches übertragen werden. Unterschieden werden die einzelnen Dienste durch die jeweils verwendete TCP-Portnummer. Ein Web-Browser bedient sich z.B. für die Verbindung zu einem Webserver des HTTP-Protokolls unter der Portnummer 80.

Durch die frei konfigurierbare lokale Portnummer des Com-Servers (s. *Konfiguration der TCP/IP-Modi*) wird es möglich, eigene serielle Geräte mit relativ geringem Programmieraufwand webtauglich zu machen. Die komplizierten unteren Protokollschichten Ethernet, IP und TCP werden komplett vom Com-Server abgewickelt. Hierin enthaltene höhere Protokolle werden transparent zur weiteren Verarbeitung an das seriell angeschlossene Gerät weitergegeben.

### **Beispiel HTTP**

Wird mit einem Web-Browser eine bestimmte Seite angefordert, gestaltet sich der Ablauf aus Netzwerksicht zunächst wie folgt:

- Auflösung der angegebenen URL in die IP-Adresse mit Hilfe von DNS
- Aufbau und Etablierung einer TCP-Verbindung auf Port 80 (=HTTP)

Beide Schritte werden ohne Hilfe des seriellen Endgerätes vom TCP/IP-Stack des Com-Servers abgewickelt. Erst jetzt erfolgt der Abruf der gewünschten Webseite mit Hilfe des HTTP-Protokolls, welches der Com-Server transparent weiterleitet. Konkret erhält das serielle Gerät den folgenden String:

```
HTTP 1.1 GET /Dateiname [CR/LF]
n Optionen [CR/LF]
[CR/LF]
```
Im einfachsten Fall reicht es jetzt aus, nach Auswertung des Dateinamens die gewünschten Daten zurückzusenden und abschließend die TCP-Verbindung zu beenden. Für dieses Schließen der Verbindung stehen 2 Alternativen zur Verfügung: per RS232-Steuerleitung (siehe *Konfiguration der RS232-Parameter*) oder Timeout-gesteuert (siehe *Die Betriebsart TCP-Client Menü: TCP Client*).

Weitere Informationen und Beispiele zur Web-Integration eigener serieller Geräte mit Hilfe des Com-Servers finden Sie auf unserer Website unter *[http://www.wut.de.](http://www.wut.de)*

1*Sollte das Web Based Management im Com-Server ak tiviert sein, kann die hierfür konfigurierte TCP-Portnummer nicht gleichzeitig für die Anbindung eines seriellen Gerätes verwendet werden.*

### <span id="page-189-0"></span>**WuTility - Inventarisierungs- und Managementtool**

In Windows-Umgebungen kann für die Inventarisierung und das Management von Com-Server-Installationen auch das WuTility-Tool verwendet werden. Auf Knopfdruck werden alle im lokalen Netzwerk installierten Com-Server zusammen mit ihren wichtigsten Daten gelistet. Nachfolgend die interessantesten, direkt aus dieser Liste heraus ausführbaren, Funktionen:

- $\checkmark$  Vergabe der IP-Adresse, auch wenn die aktuell eingestellte nicht in das lokale Netzwerk paßt.
- $\checkmark$  Kopieren ganzer Konfigurationsblöcke von einem in beliebige andere Com-Server
- $\checkmark$  Erstellen und Archivieren von Konfigurationen
- $\checkmark$  Firmware-Updates

# **Woher bekomme ich das Tool?**

Sie finden *WuTility* auf der dem Gerät beiliegenden CD. Eventuell aktualisierte Versionen sind darüberhinaus auch auf unseren Webseiten unter folgender Adresse veröffentlicht:

### *<http://www.wut.de>*

Sie navigieren von dort aus am einfachsten mit Hilfe der auf der linken Seite befindlichen Produktübersicht. Über den Pfad

*Downloads -> Com-Server*

gelangen Sie direkt auf die Seite mit dem Downloadlink.

#### <span id="page-190-0"></span>**Hardware-Reset auf Werkseinstellungen**

Neben der Möglichkeit die Com-Server über die Telnet-Konfiguration (Port 1111) auf ihre Werkseinstellungen (Factory defaults) zurückzusetzen, kann dieses auch hardwaremäßig erfolgen. Alle Modelle verfügen zu diesen Zweck auf der Platine über zwei direkt nebeneinander liegende Jumper. Für den Normalbetrieb müssen diese geöffnet sein. Um die Werkseinstellungen abzurufen gehen Sie wie folgt vor:

- **•** Machen Sie den Com-Server spannungslos und öffnen Sie das Gehäuse
- **•** Schließen Sie *beide* Jumper und führen Sie die Spannungsversorgung wieder zu. Es läuft jetzt ein interner Selbsttest ab, in dessen Verlauf auch Ausgaben auf dem seriellen Port A erfolgen. Die Meldung *Fail* in den Zeilen "Port A:" und "TP Test:" können hierbei ignoriert werden.
- **•** Nach ca. 20s ist der Selbsttest abgeschlossen und die Werkseinstellungen sind reaktiviert.
- **•** Machen Sie den Com-Server spannungslos, öffnen Sie beide Jumper und schließen dann das Gehäuse wieder.

1*Das Zurücksetzen des nichtflüchtigen Speichers führt zum Verlust* aller *von den Defaultwerten abweichenden Einstellungen, einschließlich der IP-Adresse. Das Einstellungprofil der Factory-Defaults kann u.U. durch ein kundenspezifisches Profil ersetzt worden sein. In diesem Fall sind nach dem Zurücksetzen die kundenspezifischen Einstellungen aktiviert.*

# <span id="page-191-0"></span>**Technische Daten**

## **Com-Server 10BaseT, 58511**

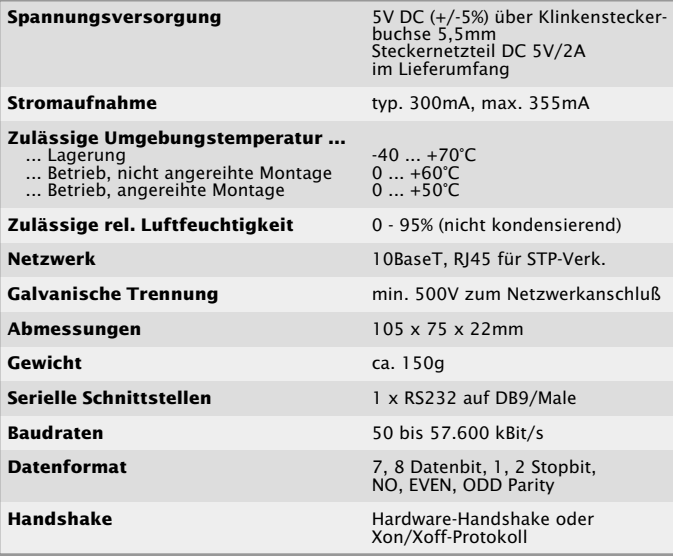

### **Index**

#### **A**

[APPE 114](#page-113-0) [ASCII 111](#page-110-0)

# **B**

[Baud Divisor 62](#page-61-0) [Baudrate 62,](#page-61-0) [157](#page-156-0) [Berechtigungskonzept 181](#page-180-0) [Blinkcodes 40](#page-39-0) [BOOTP 20,](#page-19-0) [54](#page-53-0) [Box-to-Box 103](#page-102-0) [BOX\\_CNTRL 157](#page-156-0)

# **C**

[Cable Type 51](#page-50-0) [Clear Port Mode 150](#page-149-0) [COM-Umlenkung 97](#page-96-0)[, 99](#page-98-0) [COM\\_ERROR 154](#page-153-0) [COM\\_STAT 155](#page-154-0) [Connection Timeout 116](#page-115-0) [Control-Struktur 153](#page-152-0) [Controlport 152](#page-151-0) [CTS 63](#page-62-0)[, 65](#page-64-0)

# **D**

[Datenbits 62](#page-61-0)[, 157](#page-156-0) [Datenformat 40](#page-39-0) [DHCP 20](#page-19-0)[, 22](#page-21-0)[, 53,](#page-52-0) [54](#page-53-0) [DHCP Client 53](#page-52-0) [Disconnect Char 81](#page-80-0), [94](#page-93-0)[, 124](#page-123-0) [Dispatch 95](#page-94-0)[, 106](#page-105-0) [DNS 53](#page-52-0) [DNS-Server 53](#page-52-0) [DNS-Status 148](#page-147-0) [DSR 63](#page-62-0)[, 65](#page-64-0) [DTR 63](#page-62-0)[, 64](#page-63-0), [159](#page-158-0)

# **E**

[Easyterm 184](#page-183-0) [Error State 148](#page-147-0) [Error-LED 40](#page-39-0)

# **F**

[Factory Defaults 57](#page-56-0) [Factory defaults 191](#page-190-0) [Feste Routen 52](#page-51-0) [FIFO 68](#page-67-0) [Firmware 51](#page-50-0)[, 170](#page-169-0) [Firmware-Update 170](#page-169-0)[, 171](#page-170-0) [Flash Update 57](#page-56-0) [Flow Control 64](#page-63-0) [Flush Buffer 60](#page-59-0) [Framing Error 150](#page-149-0) [Framing-Error 40](#page-39-0) [FTP Client Login 114](#page-113-0) [FTP-Client 112](#page-111-0) [Full Duplex 36](#page-35-0)

# **G**

[Gateway 52](#page-51-0)[, 184](#page-183-0) [GET 110](#page-109-0)

# **H**

[Half Duplex 36](#page-35-0) [Handshake 40,](#page-39-0) [64](#page-63-0) [Handshake Special 64](#page-63-0) [Handshakeleitungen 155](#page-154-0) [HARDW Rev. 51](#page-50-0) [Hardware Handshake 63](#page-62-0) [Hyperterminal 186](#page-185-0)

# **I**

[IMAGE 111](#page-110-0) [Inactivity Timeout 115](#page-114-0)[, 124](#page-123-0) [InQueue 67](#page-66-0) [Inventarisierung 165](#page-164-0) [IP-Adresse 13](#page-12-0)[, 52](#page-51-0) [IP-Vergabe 184](#page-183-0)

# **K**

[Keep Alive Time 54](#page-53-0) [Konfiguration Up-/Download 163](#page-162-0) [Konfigurationsmenü 47](#page-46-0)

# **L**

[Lease-Time 24](#page-23-0) [LIST 114](#page-113-0) [Local Port \(TCP/UDP\) 76,](#page-75-0) [91](#page-90-0)

# **M**

[MAC-Adresse 17](#page-16-0)[, 51](#page-50-0) [Master-Port 105](#page-104-0) [Master-Slave-Bus 127](#page-126-0) [MIB / Snmp 168](#page-167-0) [MTU 53](#page-52-0)

# **N**

[Network Delay 59](#page-58-0) [Netzlast 59](#page-58-0) [Netzwerksicherheit 180](#page-179-0) [No halt on XOFF/RTS/DTR 149](#page-148-0) [NO Handshake 64](#page-63-0)

# **O**

[Ole for Process Control 139](#page-138-0) [OPC 139](#page-138-0) [OPC-Client 146](#page-145-0) [OPC-Items 146](#page-145-0) [OPC-Server 141](#page-140-0) [OPC-Variable 146](#page-145-0) [OPC-Variablen 146](#page-145-0) [Overrun Error 149](#page-148-0)

# **P**

[Parität 62](#page-61-0)[, 157](#page-156-0) [Paritätsfehler 40](#page-39-0) [Parity Error 150](#page-149-0) [Parity-Error 40](#page-39-0) [Passwort 55](#page-54-0) [Port State 148](#page-147-0) [Port-/Socketnummern 180](#page-179-0) [PUT 110](#page-109-0)

**Q** [QUIT 111](#page-110-0)

## **R**

[Rahmenfehler 40](#page-39-0) [RARP 20](#page-19-0) [Receive Buffer 67](#page-66-0) [Receive-Filter 66](#page-65-0) [Reset 160](#page-159-0)[, 162](#page-161-0) [Reset per Konfiguration 58](#page-57-0) [Response Mode 85](#page-84-0) [RETR 114](#page-113-0) [Retransmission Timeouts 55](#page-54-0) [Routing 52](#page-51-0) [RTS 63](#page-62-0)[, 64](#page-63-0), [159](#page-158-0) [Run Time 51](#page-50-0)

# **S**

[Serial Socket Interface 137](#page-136-0)[, 138](#page-137-0) [Serielle IP-Vergabe 184](#page-183-0) [Show Connection 65](#page-64-0) [Slave IP-Address 105](#page-104-0) [Slave Port 105](#page-104-0) [SLIP-Net Routing 132](#page-131-0) [SLIP-Router 132](#page-131-0) [SNMP 56](#page-55-0)[, 168](#page-167-0) [SOFTW Date/Rev. 51](#page-50-0) [Software Handshake 63](#page-62-0) [Status-LED 40](#page-39-0) [Statusanzeige 148](#page-147-0) [Stopbits 62](#page-61-0)[, 157](#page-156-0) [STOR 114](#page-113-0) [Subnet Mask 52](#page-51-0)[, 184](#page-183-0) [System Name 23](#page-22-0)[, 57](#page-56-0) [System Options 59](#page-58-0)

[System Password 56](#page-55-0)

# **T**

[TCP Client 80](#page-79-0) [TCP-Client 79](#page-78-0) [Technische Daten 192](#page-191-0) [Telnet Echo 60](#page-59-0) [Telnet Password 55](#page-54-0) [Telnet-Client 123](#page-122-0) [TYPE A 114](#page-113-0) [TYPE I 114](#page-113-0)

# **V**

[virtuelle COM-Ports 98](#page-97-0)

# **W**

[Werkseinstellungen 57](#page-56-0)[, 191](#page-190-0) [WuTility 14](#page-13-0), [190](#page-189-0)

# **X**

[XON/XOFF 66](#page-65-0) [XON/XOFF \(Filter\) 66](#page-65-0)